UNIVERSIDADE ESTADUAL DO NORTE FLUMINENSE DARCY RIBEIRO – UENF CENTRO DE CIÊNCIAS E TECNOLOGIA – CCT LABORATÓRIO DE ENGENHARIA DE PRODUÇÃO – LEPROD

## **TIAGO JOSÉ MENEZES GONÇALVES**

## **PLANEJAMENTO, IMPLEMENTAÇÃO E APLICAÇÃO DE UM SISTEMA**  *WEB* **DE COLETA DE DADOS PARA O AUXÍLIO À DECISÃO**

Campos dos Goytacazes – RJ Dezembro de 2009

## **TIAGO JOSÉ MENEZES GONÇALVES**

## **PLANEJAMENTO, IMPLEMENTAÇÃO E APLICAÇÃO DE UM SISTEMA**  *WEB* **DE COLETA DE DADOS PARA O AUXÍLIO À DECISÃO**

Trabalho de Conclusão de Curso apresentado ao Curso de Engenharia de Produção do Centro de Ciência e Tecnologia da Universidade Estadual do Norte Fluminense Darcy Ribeiro, como parte das exigências para obtenção do título de Bacharel em Engenharia de Produção.

Orientador: Prof. André Luís Policani Freitas, DSc.

Campos dos Goytacazes – RJ Dezembro de 2009

## **TIAGO JOSÉ MENEZES GONÇALVES**

## **PLANEJAMENTO, IMPLEMENTAÇÃO E APLICAÇÃO DE UM SISTEMA**  *WEB* **DE COLETA DE DADOS PARA O AUXÍLIO À DECISÃO**

Trabalho de Conclusão de Curso apresentado ao Curso de Engenharia de Produção do Centro de Ciência e Tecnologia da Universidade Estadual do Norte Fluminense Darcy Ribeiro, como parte das exigências para obtenção do título de Bacharel em Engenharia de Produção.

Aprovada em 03 de dezembro de 2009. Comissão Examinadora:

André Luís Policani Freitas, DSc. (Orientador) UENF – CCT – LEPROD

\_\_\_\_\_\_\_\_\_\_\_\_\_\_\_\_\_\_\_\_\_\_\_\_\_\_\_\_\_\_\_\_\_\_\_\_\_\_\_\_\_\_\_\_\_\_\_\_\_\_

\_\_\_\_\_\_\_\_\_\_\_\_\_\_\_\_\_\_\_\_\_\_\_\_\_\_\_\_\_\_\_\_\_\_\_\_\_\_\_\_\_\_\_\_\_\_\_\_\_\_\_

\_\_\_\_\_\_\_\_\_\_\_\_\_\_\_\_\_\_\_\_\_\_\_\_\_\_\_\_\_\_\_\_\_\_\_\_\_\_\_\_\_\_\_\_\_\_\_\_\_\_

Maria Alciléia Alves Rocha, MSc. IFF

Geraldo Galdino de Paula Jr., DSc. UENF – CCT – LEPROD

> Campos dos Goytacazes – RJ Dezembro de 2009

"É um erro capital teorizar antes de ter os dados. Insensivelmente, começa-se a distorcer os fatos para adaptá-los às teorias, em vez de fazer com que as teorias se adaptem aos fatos."

**Sherlock Holmes, em** *A scandal in Bohemia***, de Conan Doyle (1891)** 

#### **AGRADECIMENTOS**

Assim como a vida, um Trabalho de Conclusão de Curso é, a seu modo, um processo colaborativo. Para a realização deste trabalho contei com a ajuda inestimável de uma série de parceiros. A eles meus mais sinceros agradecimentos e, de antemão, minhas desculpas caso a tarefa que me foi designada – o texto – fique a dever ao grande projeto que almejamos no princípio. Neste sentido, deixo meus agradecimentos:

Sobretudo aos meus pais, Sebastião Paulante Gonçalves e Dilméia de Menezes Gonçalves, por terem me proporcionado o amor e a educação necessária para que eu alcançasse esta conquista.

Ao meu irmão, Gustavo Menezes Gonçalves, por todo o apoio, incentivo e principalmente pela grande amizade.

A Raquel Milina de Moraes Bezerra, pelos momentos de alegria e descontração, os quais tornaram minha vida mais feliz.

Ao Prof. DSc. Geraldo Galdino de Paula Junior e a Prof.ª MSc. Maria Alciléia Alves Rocha, por gentilmente se disporem a compor a banca do Trabalho de Conclusão de Curso.

A todos os professores do Laboratório de Engenharia de Produção da UENF, os quais devo a maior parte do meu crescimento profissional.

Em especial ao meu orientador, Prof. DSc. André Luís Policani Freitas, por aceitar a missão de orientar este trabalho e também pela confiança, amizade, apoio e incentivo no decorrer do mesmo.

#### **RESUMO**

GONÇALVES, T. J. M. **Planejamento, Implementação e Aplicação de um Sistema** *Web* **de Coleta de Dados para o Auxílio à Decisão**. Campos dos Goytacazes: Universidade Estadual do Norte Fluminense Darcy Ribeiro, 2009.

Nos últimos anos, o surpreendente crescimento do número de usuários da Internet vem exigindo dos pesquisadores de marketing, gerentes e administradores o encontro de novas formas para se chegar ao consumidor. As inovações introduzidas pelas tecnologias da informação tornaram possível o desenvolvimento de instrumentos de coleta de dados para o auxílio à decisão empresarial que utilizem a Internet como meio de captação de dados.

Neste contexto, o objetivo deste trabalho é investigar o planejamento, a implementação e a aplicação de um Sistema *Web* de Coleta e Análise de Dados para o Auxílio a Decisão (denominado Sistema SADE), no contexto da Qualidade em Serviços. O principal objetivo do Sistema SADE é permitir que questionários personalizados sejam criados e disponibilizados na Internet para grupos específicos de respondentes, auxiliando na coleta de dados para o auxílio à decisão. Para alcançar os objetivos deste trabalho, o Sistema SADE foi aplicado na avaliação da qualidade dos serviços prestados pelo Laboratório de Informática do LEPROD/CCT/UENF. Os dados coletados com a utilização do Sistema SADE foram analisados com métodos estatísticos de apoio à decisão, de onde foram obtidos indicadores da qualidade dos diversos critérios analisados, bem como a ordem de priorização dos recursos a serem aplicados na melhoria da qualidade do serviços segundo cada critério.

Por fim, realizou-se uma análise crítica junto ao gerente responsável pelo serviço, onde foram apresentados os resultados das análises e realizadas as propostas de melhoria para serem contempladas pelo tomador de decisão, o que possibilitou analisar a validade dos resultados obtidos e obter um *feedback* para a conclusão do trabalho.

**Palavras Chave:** Qualidade em Serviços; Sistema *Web* de Coleta de Dados; Auxílio à Decisão

## **SUMÁRIO**

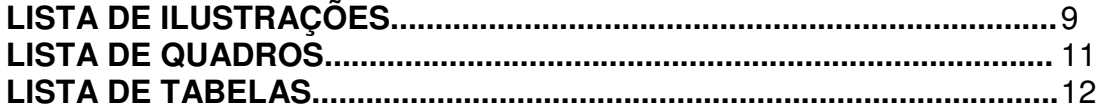

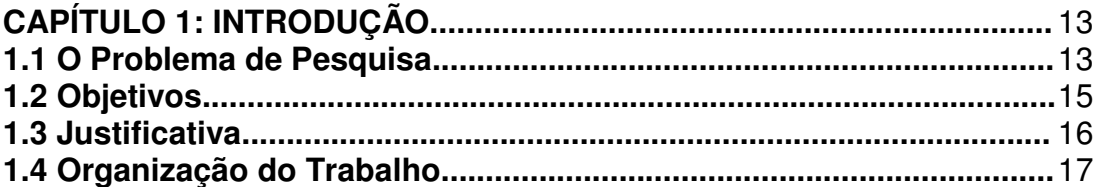

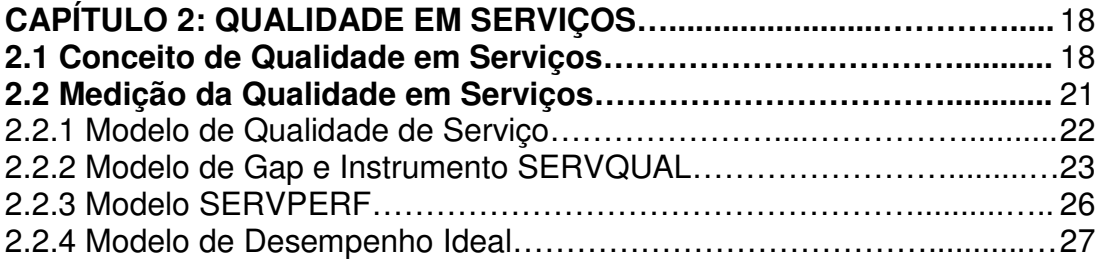

## **CAPÍTULO 3: DESENVOLVIMENTO DO INSTRUMENTO DE**

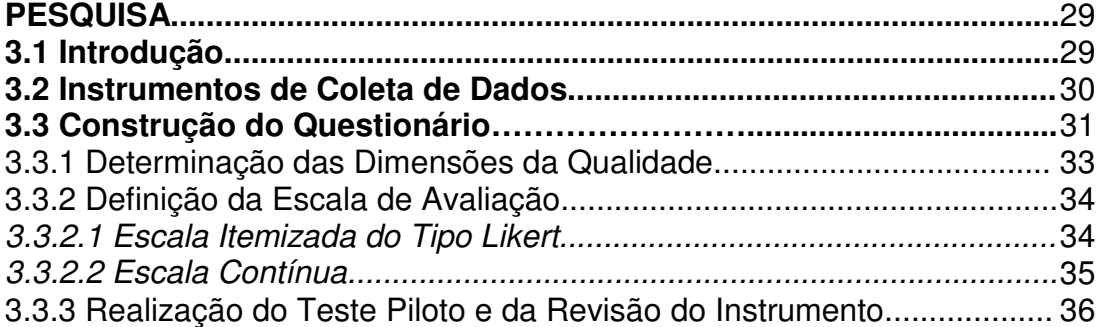

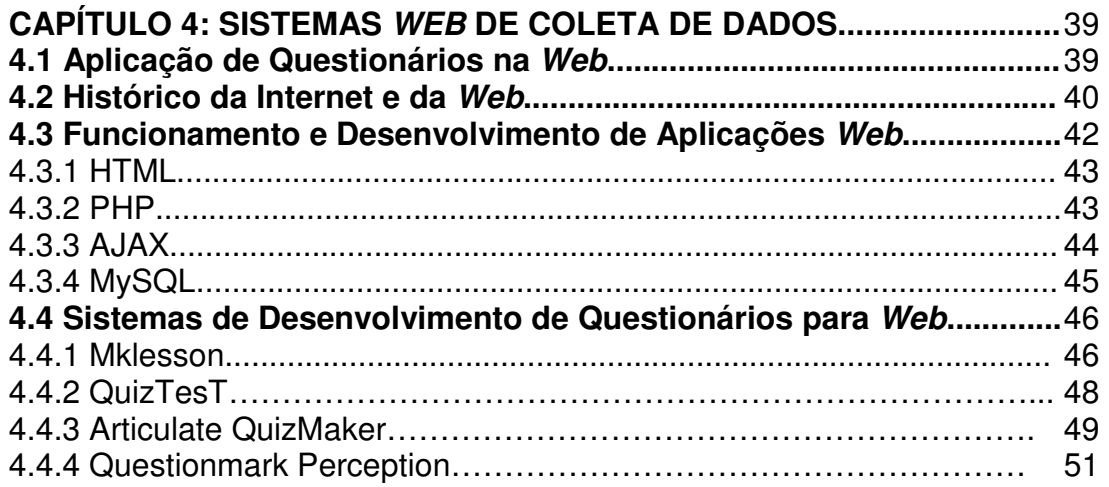

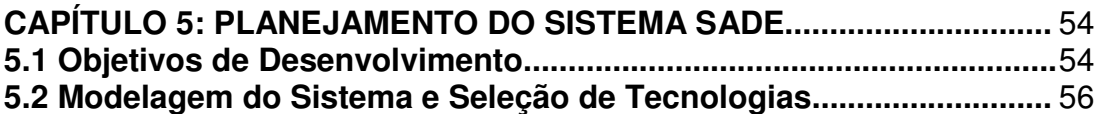

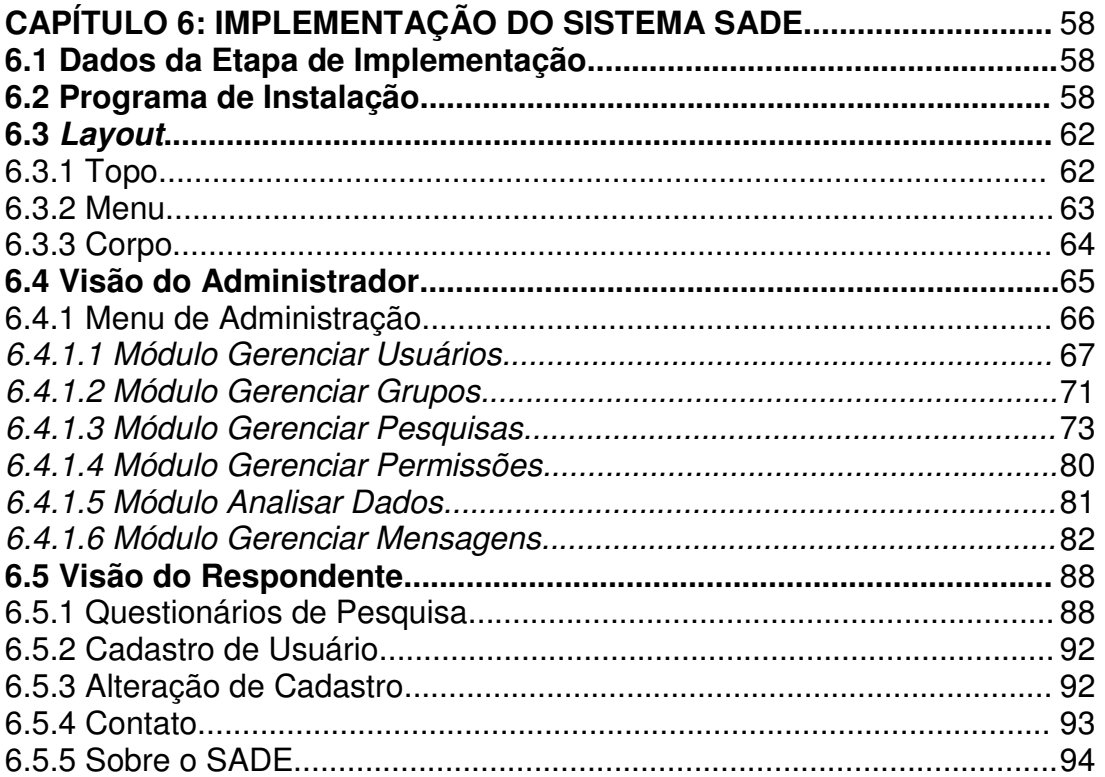

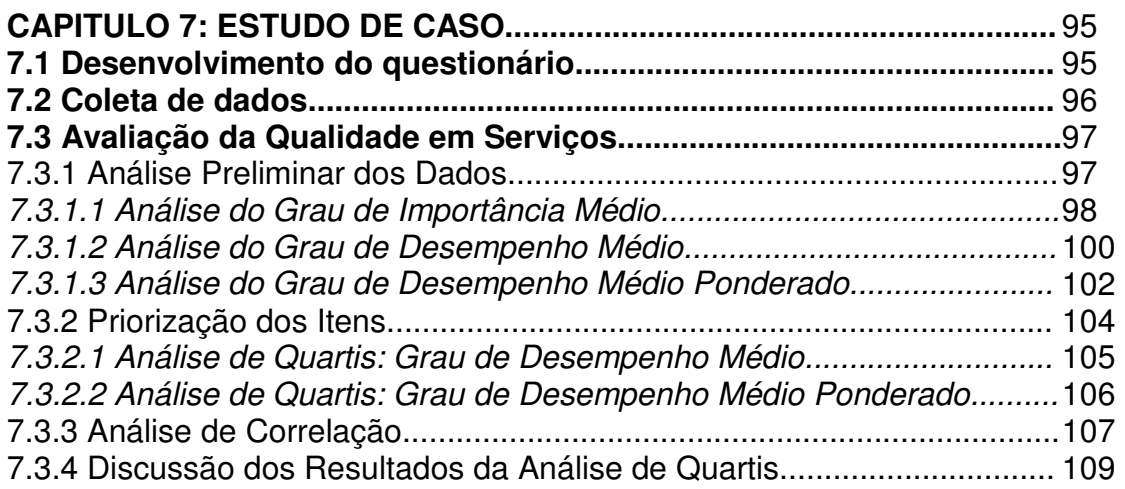

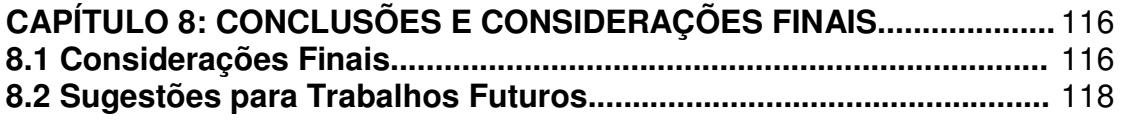

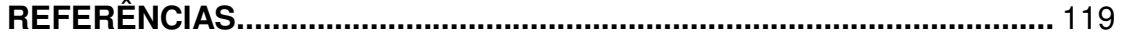

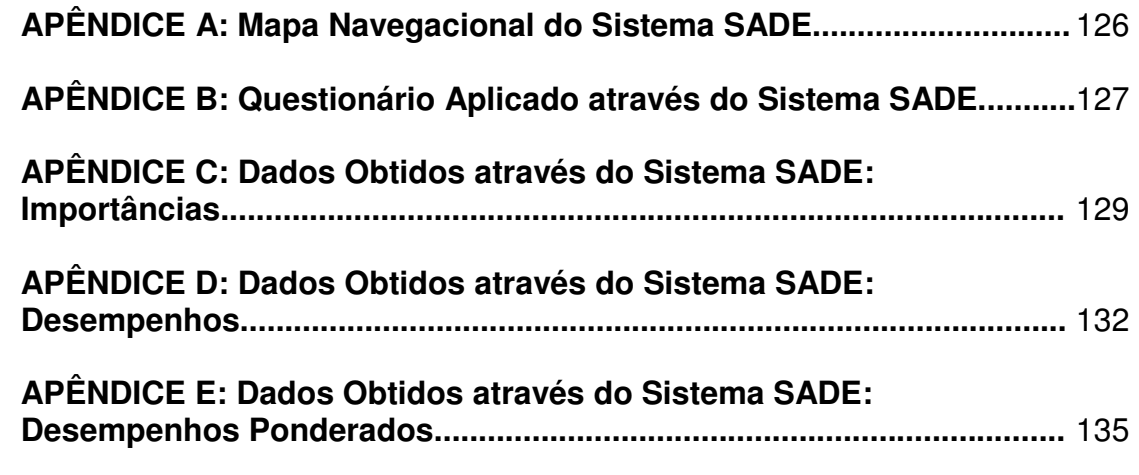

# **LISTA DE ILUSTRAÇÕES**

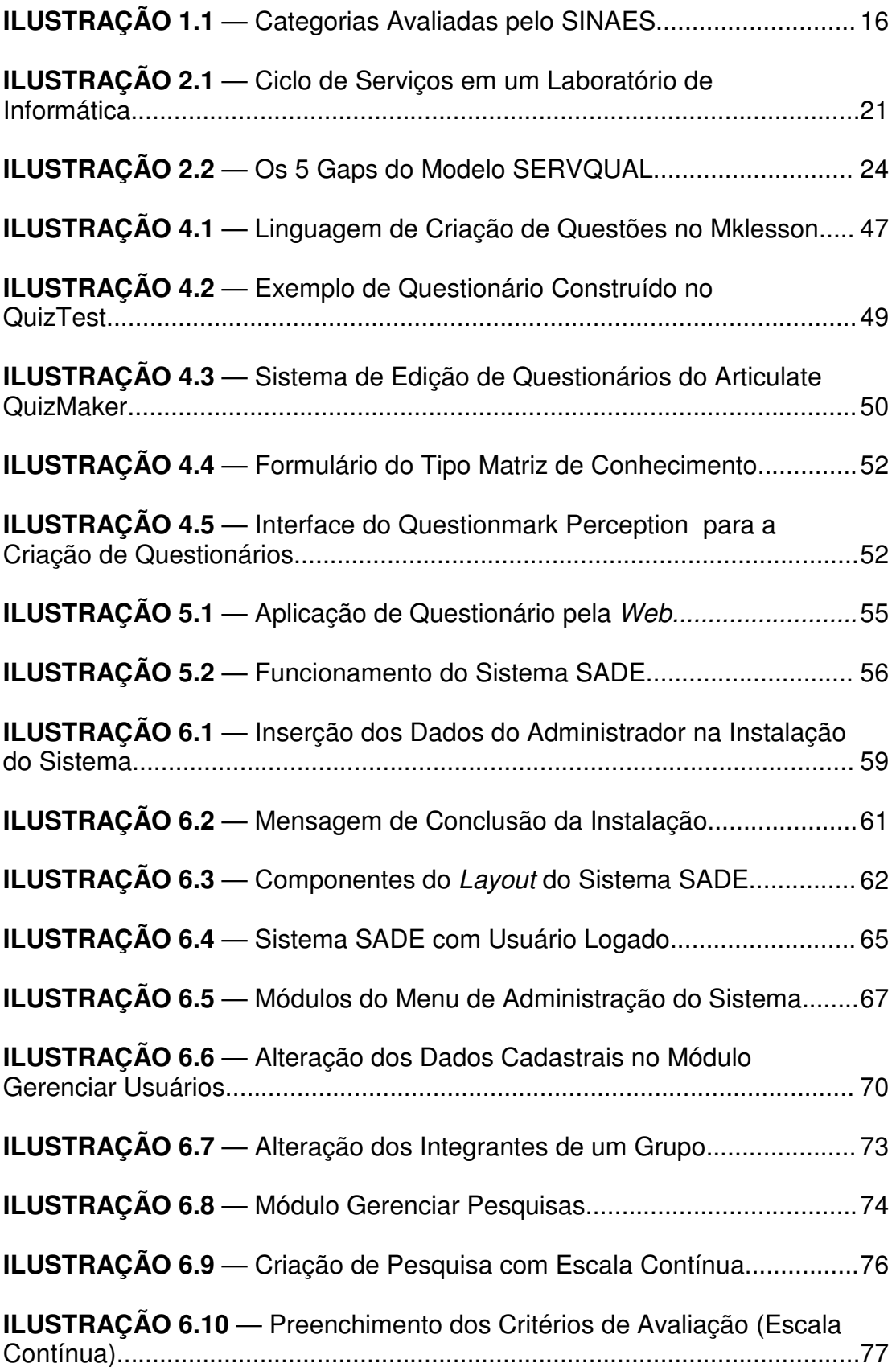

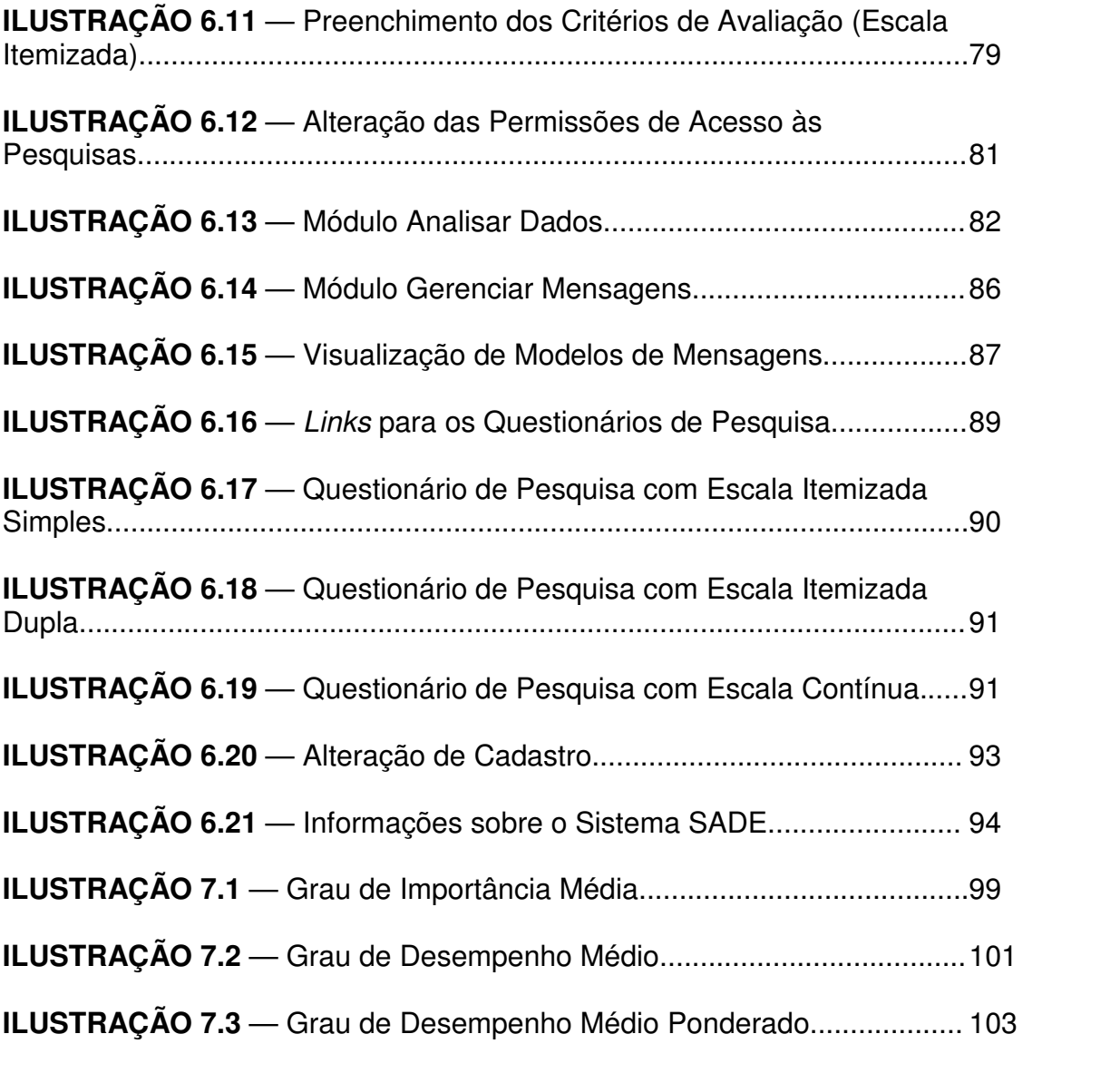

## **LISTA DE QUADROS**

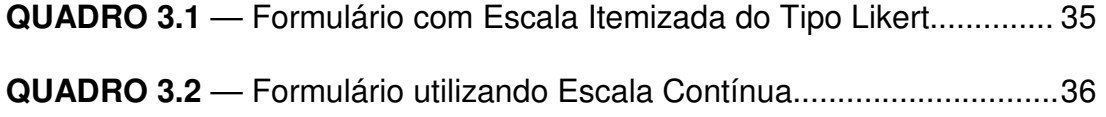

## **LISTA DE TABELAS**

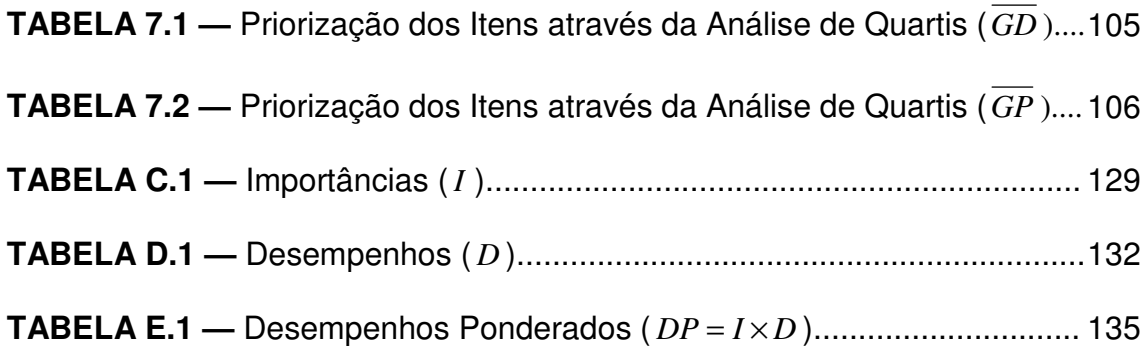

### **CAPÍTULO 1**

#### **INTRODUÇÃO**

Este capítulo tem como objetivo fornecer uma visão geral sobre a utilização de sistemas de coleta de dados via *Web*, e apresentar os objetivos e as justificativas que motivaram a realização deste trabalho.

#### **1.1 O Problema de Pesquisa**

Uma das principais formas utilizadas para se avaliar a qualidade de um serviço é através da aplicação de questionários. De acordo com Parasuraman (1991) um questionário trata-se de um conjunto de questões criadas visando-se obter os dados necessários aos objetivos de uma pesquisa.

Atualmente, a aplicação de questionários é em grande parte realizada através de material impresso, que normalmente é entregue aos respondentes por meio de um entrevistador. Embora essa forma de aplicação de questionários seja freqüentemente utilizada, seu uso apresenta diversas restrições referentes a fatores como: a dispersão geográfica dos respondentes, o custo elevado de aplicação dos questionários, ao tempo requerido e a quantidade de trabalho necessária para sua conclusão.

Essas restrições presentes na utilização de questionários impressos vêm exigindo dos pesquisadores de marketing, gerentes e administradores o encontro de novas ferramentas para se chegar ao consumidor e captar suas percepções e atitudes. A busca por instrumentos adequados para a realização da coleta de dados no processo de Avaliação da Qualidade em Serviços tornou-se de fundamental importância para o sucesso das organizações que buscam "ouvir a voz do cliente".

Neste sentido, as inovações introduzidas pelas tecnologias da informação, especialmente o aumento do número de usuários da Internet, tornaram possível o desenvolvimento de instrumentos para a aplicação de questionários que utilizem a *Web* como meio de captação de dados, e que se mostram de grande auxílio no processo de Avaliação da Qualidade em Serviços (GONÇALVES & FREITAS, 2009a).

A utilização de instrumentos para a aplicação de questionários através da Internet possibilita a criação de um ambiente onde a captação dos dados tornase um processo automatizado, ao mesmo tempo em que minimiza ou elimina as restrições impostas com o uso de questionários impressos.

De acordo com Neto (2004), existem diversas vantagens no uso de sistemas de aplicação de questionários via *Web*, sendo possível citar:

- Conveniência: o respondente pode acessar o questionário em qualquer lugar que contenha um computador com acesso à Internet;
- Custo: a aplicação e acesso aos questionários eletrônicos são mais baratos;
- Escala: facilita o trabalho com grandes amostras;
- Velocidade: as respostas podem ser obtidas rapidamente;
- Estética e atratividade: é possível utilizar recursos multimídia para enriquecer a experiência do respondente, tais como músicas, imagens, *etc*.

Um dos sistemas desenvolvidos com esta finalidade denomina-se Sistema SADE - Sistema Avançado de Coleta e Análise de Dados para o Auxílio à Decisão (GONÇALVES & FREITAS, 2009a), e trata-se de um *software* multiusuário de coleta de dados para o auxílio à tomada de decisão empresarial, cujo objetivo é permitir que questionários personalizados sejam criados e disponibilizados na Internet para grupos específicos de respondentes, auxiliando assim na coleta de dados para a Avaliação da Qualidade em Serviços.

Partindo do contexto da aplicação de sistemas de coleta de dados via *Web* para a Avaliação da Qualidade em Serviços, este trabalho analisa as implicações da utilização do Sistema SADE na Avaliação da Qualidade dos

Serviços prestados pelo Laboratório de Informática do Departamento de Engenharia de Produção da Universidade Estadual do Norte Fluminense, identificando oportunidades de melhoria e propondo ações neste sentido.

## **1.2 Objetivos**

O objetivo geral deste trabalho é investigar o planejamento, a implementação e a aplicação do Sistema SADE na Avaliação da Qualidade em Serviços, através do estudo de sua aplicação na Avaliação da Qualidade dos Serviços prestados pelo Laboratório de Informática do Departamento de Engenharia de Produção da Universidade Estadual do Norte Fluminense Darcy Ribeiro (UENF).

Neste sentido, pretende-se investigar a utilização do Sistema SADE em relação aos seguintes critérios:

- Facilidade de acesso aos questionários de pesquisa pelos respondentes;
- Rapidez na coleta de dados;
- Índice de respostas;
- Custo de aplicação;
- Tabulação dos dados; *etc*.

Outro objetivo deste trabalho consiste em investigar a aplicação da Análise de Quartis (FREITAS *et al.*, 2006) como método para a identificação dos itens considerados mais críticos, assim como discutir e propor ações de melhoria para aqueles itens de maior criticidade.

#### **1.3 Justificativa**

Embora o tema Qualidade em Serviços seja muito discutido no meio acadêmico, poucos são os trabalhos relacionados à utilização de ferramentas *Web* para o auxílio à avaliação da qualidade.

No que se refere à aplicação de questionários, embora a utilização sistemas *Web* para aplicação destes ocorra com freqüência, as particularidades da utilização de tal procedimento ainda foram pouco investigadas no contexto da Qualidade em Serviços.

Em relação ao objeto de estudo, a escolha de um Laboratório de Informática como objeto de avaliação fundamenta-se no âmbito do Sistema Nacional de Avaliação da Educação Superior (SINAES). O SINAES foi criado por meio da Lei nº 10.861, de 14 de abril de 2004, que instituiu a avaliação das Instituições de Educação Superior (IES), de cursos de graduação e do desempenho dos estudantes de forma integrada (INEP, 2004).

No âmbito do SINAES, os cursos de Graduação devem ser avaliados à luz de três grandes categorias: "Organização didático-pedagógica", "Corpo docente, corpo discente e corpo técnico-administrativo" e "Instalações físicas" (conforme pode ser observado na ilustração 1.1). Em especial, a avaliação de laboratórios específicos/instalações especiais é formalizada através de indicadores que detém 50% dos pontos referentes à categoria "Instalações físicas", categoria à qual é atribuída 25% da pontuação total da avaliação (INEP, 2006).

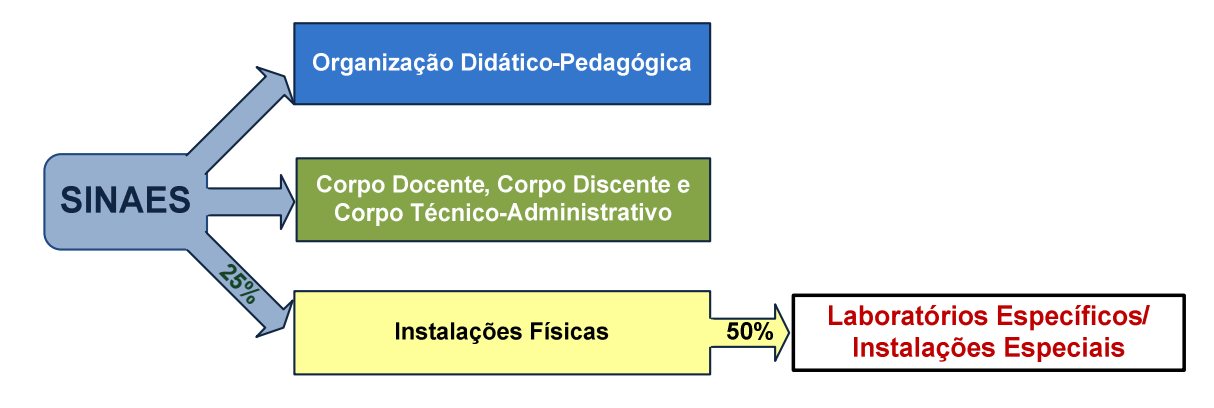

**Ilustração 1.1: Categorias Avaliadas pelo SINAES Fonte: Elaborado pelo autor** 

Em particular, os recursos computacionais presentes nos Laboratórios de Informática e Laboratórios de Simulação de Processos são de extrema importância para os Cursos de Engenharia de Produção, pois o seu adequado funcionamento contribui fortemente para a formação profissional dos estudantes. Além disso, observa-se que a avaliação destes laboratórios é de suma relevância na constituição do conceito final das avaliações de cursos de graduação, devendo ser objeto de pesquisa de Instituições de Educação Superior e das coordenações dos cursos de graduação.

#### **1.4 Organização do Trabalho**

De maneira breve, este trabalho está organizado no seguinte formato:

O capítulo 2 apresenta o tema Medição da Qualidade em Serviços, sendo realizada uma breve conceituação do termo Qualidade em Serviços e uma apresentação dos principais modelos e ferramentas relacionados à sua medição.

O capítulo 3 descreve os procedimentos para a construção e aplicação de um instrumento de pesquisa, focalizando para isso a construção de questionários para Avaliação da Qualidade em Serviços.

O capítulo 4 trata da conceituação de Sistemas *Web* de Coleta de Dados, mais especificamente, de sistemas que permitem a construção e disponibilização de questionários na *Web*, e das principais tecnologias envolvidas no desenvolvimento de *software* para *Web*.

Os capítulos 5 e 6 descrevem respectivamente as etapas de planejamento e implementação do Sistema SADE, que é o foco deste trabalho.

No capítulo 7 é apresentado o estudo de caso relativo à aplicação do Sistema SADE à Avaliação da Qualidade dos Serviços prestados pelo Laboratório de Informática do Departamento de Engenharia de Produção da UENF.

Por fim, o capítulo 8 apresenta as conclusões e considerações finais deste trabalho.

## **CAPÍTULO 2**

#### **QUALIDADE EM SERVIÇOS**

Este capítulo apresenta o tema Medição da Qualidade em Serviços. Para tanto é realizada uma breve conceituação do termo Qualidade em Serviços, seguida da descrição dos principais modelos e ferramentas relacionados à sua medição.

#### **2.1 Conceito de Qualidade em Serviços**

No atual ambiente de negócios, com o aumento da participação do setor de serviços na economia mundial e a necessidade de sobreviver e prosperar em cenários cada vez mais competitivos, o termo qualidade em serviços ganhou grande importância.

De acordo com Freitas (2005), embora muito abordado, o tema qualidade em serviços ainda é alvo de muitas discussões entre pesquisadores, gerentes e administradores. Essas discussões são decorrentes do envolvimento de dois temas de entendimento não trivial: qualidade e serviços.

No que se refere à qualidade, existem na literatura diversas definições. Segundo Garvin (1984), todas as definições de qualidade podem ser agrupadas em cinco abordagens principais:

- Abordagem Transcendental: nesta abordagem a qualidade é considerada uma característica de excelência inata ao produto/serviço, sendo definida de forma absoluta como o melhor possível em termos de especificação do produto/serviço;
- Abordagem Baseada no Produto: nesta abordagem a qualidade é vista como um conjunto de características de um produto ou serviço que são

mensuráveis, sendo que uma melhor qualidade implica em mais e melhores características de um produto ou serviço, o que por sua vez incorre em custos maiores;

- Abordagem Baseada em Manufatura: nesta abordagem um produto ou serviço é considerado de qualidade caso esteja em conformidade com as especificações do projeto.
- Abordagem Baseada em Valor: nesta abordagem um produto ou serviço é de qualidade se oferece um desempenho a um preço que seja considerado aceitável pelo consumidor, podendo o mesmo preferir um produto ou serviço com menor preço e menor qualidade, desde que satisfaça suas necessidades.
- Abordagem Baseada no Usuário: nesta abordagem um produto ou serviço é considerado de qualidade caso ele satisfaça as necessidades dos consumidores. Ou seja, um produto ou serviço de qualidade é aquele cujas especificações estão conciliadas com as especificações do consumidor.

Para Paladini (1995), quando uma empresa se preocupa com assuntos como conformidade com as especificações do projeto, com a marca, com o valor oferecido maior que o preço e com as características desejáveis em um produto ou serviço; em conseqüência ela está se preocupando com as necessidades do consumidor, o que faz a Abordagem Baseada no Usuário englobar as demais abordagens. Dessa forma, é possível medir a qualidade de um produto ou serviço através da análise da percepção de seus usuários/clientes.

Em relação aos serviços, a NBR ISO 9000/2000 (Associação Brasileira de Normas Técnicas, 2000) os define como o resultado de pelo menos uma atividade desempenhada normalmente na interface entre o fornecedor e o cliente, e geralmente é intangível. A prestação de um serviço pode envolver uma atividade realizada em um produto fornecido pelo cliente, a entrega de um produto intangível e/ou a criação de um ambiente agradável para o cliente.

Segundo Parasuraman *et al.* (1988), os serviços possuem três características principais, conforme a seguir:

- Simultaneidade: serviços são produzidos e consumidos simultaneamente, tornando difícil ou quase impossível detectar e corrigir eventuais falhas antes que elas ocorram e afetem o cliente. Cabe mencionar aqui que a simultaneidade é uma característica extremamente crítica em se tratando de serviços, pois o cliente é afetado imediatamente por qualquer falha, já que é um elemento presente no sistema de produção.
- Intangibilidade: serviços representam um produto não físico, não podendo ser transportados e/ou armazenados. Desta forma, os serviços apresentamse como produtos com perecibilidade imediata, tornando-se inválidos imediatamente após sua produção e impossibilitando a criação de estoques de segurança para absorver as variações na demanda.
- Heterogeneidade: a prestação de determinado serviço varia dependendo de quem o executa e de onde é prestado, mudando de cliente para cliente e de um momento para o outro, o que dificulta a padronização e impossibilita que uma performance seja realizada do mesmo modo.

As características dos serviços citadas acima evidenciam grande parte da dificuldade na Avaliação da Qualidade em Serviços, pois os clientes participam do processo de produção e não avaliam somente o resultado do serviço, mas também o modo como ele foi entregue. Essa entrega do serviço trata-se da maneira pela qual o serviço é oferecido quando o usuário se depara com ele no momento do uso.

Segundo Albrecht (1998), ao receber um serviço, o cliente vivencia uma seqüência de Momentos da Verdade, o que é denominado Ciclo de Serviço. Um Momento da Verdade representa o instante em que o cliente entra em contato com qualquer aspecto da organização (funcionários, instalações, equipamentos, *e-mail*, *homepage*, *etc*.) e, de acordo com esse contato, ele pode formar sua opinião a respeito da qualidade do serviço. A ilustração 2.1 esboça o Ciclo de Serviços em um Laboratório de Informática.

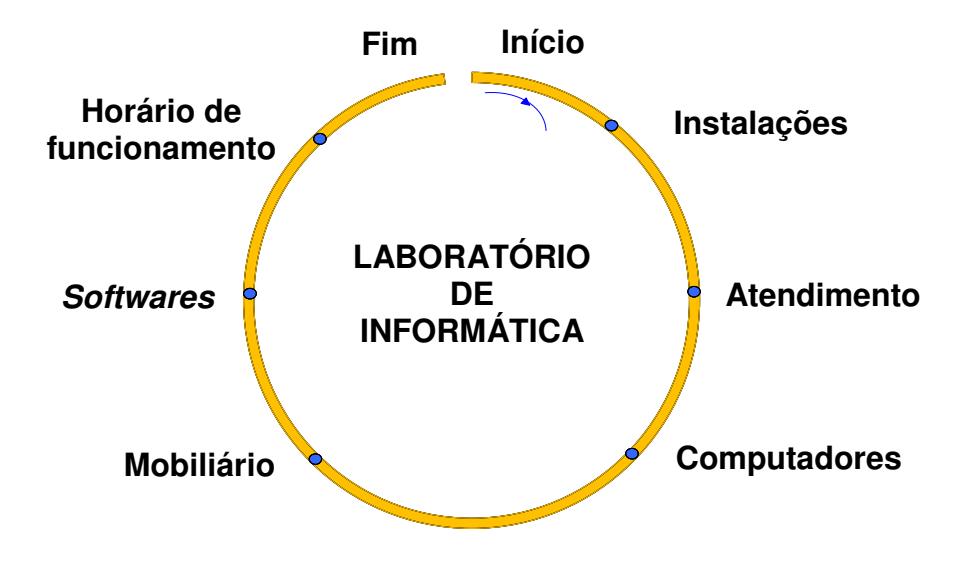

**Ilustração 2.1: Ciclo de Serviços em um Laboratório de Informática Fonte: Adaptado de Albrecht, 1998** 

Tendo em conta que a qualidade de um serviço pode ser analisada a partir da percepção de seus usuários e que estas percepções são formadas a partir do contato do cliente com o serviço nos Momentos da Verdade, conclui-se que a avaliação da qualidade de um serviço pode ser realizada através da análise das percepções do cliente sobre as dimensões que envolvem o Ciclo de Serviço.

Segundo Parasuraman *et al.* (1988), a qualidade em serviços é um conceito altamente relativo, pois se trata de um julgamento pessoal e de difícil mensuração formado pelo cliente. Ao longo dos anos, vários modelos foram propostos visando encontrar a melhor forma de avaliar a qualidade de um serviço. Com o intuito de oferecer uma visão geral sobre o tema, serão apresentados brevemente nas próximas seções alguns dos principais modelos utilizados na Medição da Qualidade em Serviços

#### **2.2 Medição da Qualidade em Serviços**

A importância cada vez maior do setor de serviços na economia demanda a necessidade de se empreender esforços em relação à mensuração da qualidade na prestação dos serviços. Visando essa medição, muitos pesquisadores têm despendido esforços ao longo do tempo visando melhorar sua conceituação e desenvolver técnicas e modelos de medição. Cabe ressaltar que, embora o tema seja muito discutido, ainda não se chegou a um consenso entre os pesquisadores sobre o modelo mais adequado para realizar tal avaliação. Dessa forma, o objetivo das próximas seções é realizar uma breve apresentação dos principais modelos utilizados para Mensuração da Qualidade em Serviços.

#### **2.2.1 Modelo de Qualidade de Serviço**

De acordo com Morais e Santos (2008), o primeiro modelo sobre a medição da qualidade em serviços foi desenvolvido por Grönroos (1984), sendo denominado como Modelo de Qualidade de Serviço. Nesse modelo, a qualidade de um serviço é vista como uma função da diferença entre o serviço esperado pelo cliente (expectativa) e do serviço percebido, e inclui também como um fator adicional a imagem da empresa.

Segundo o mesmo autor, ao adquirir um serviço, um consumidor faz a avaliação sobre dois tipos de qualidade do serviço: qualidade técnica e qualidade funcional. A qualidade técnica é o resultado da prestação do serviço, ou seja, neste tipo de qualidade interessa apenas o resultado final do processo de prestação do serviço. A qualidade funcional trata-se da forma como o serviço é prestado, ou seja, neste tipo de qualidade o que interessa é a forma como se chega ao resultado final. Grönroos (1984) dá ênfase à qualidade funcional, afirmando que, diferentemente de um processo de produção, no processo de prestação de serviço o consumidor está interessado na maneira como o processo acontece e não somente no que ele recebe ao final.

Dessa forma, a diferença entre a expectativa do cliente e o serviço percebido no julgamento da qualidade de um serviço é realizada em relação a diversos atributos que compõe a qualidade técnica e a qualidade funcional.

Este modelo, além de apresentar o conceito das denominadas qualidades técnicas e funcionais, norteou inúmeros trabalhos posteriores ao ressaltar pontos importantes a serem considerados na avaliação, e fez com que a qualidade em serviços passasse a ser encarada comparando-se a expectativa prévia do consumidor e o desempenho do serviço na maior parte dos trabalhos subseqüentes.

#### **2.2.2 Modelo de Gap e Instrumento SERVQUAL**

Baseado no modelo de satisfação de Oliver (1980), Parasuraman *et al.* (1985) propuseram um modelo para medição da qualidade em serviços, denominado Modelo de Gap, onde a satisfação do cliente é uma função da diferença entre a expectativa do cliente e o desempenho do serviço. Dessa forma, a avaliação *Q<sup>i</sup>* de um serviço em relação a uma dimensão *i* da qualidade em serviços é realizada pela diferença entre a expectativa dos clientes *E<sup>i</sup>* e a percepção *D<sup>i</sup>* dos mesmos sobre o desempenho do serviço, conforme descrito na equação 2.1 abaixo:

$$
Q_i = D_i - E_i \tag{2.1}
$$

Essa diferença (ou Gap) entre a expectativa e a percepção de desempenho do serviço seria uma medida da qualidade de um serviço em relação à dimensão *i* . Essas dimensões são características genéricas dos serviços que, ao serem avaliadas sob a perspectiva dos clientes e em conjunto, resultariam na avaliação da qualidade do serviço como um todo.

Esse modelo, conhecido também como modelo de Gap, destaca as cinco lacunas ou Gap's da qualidade na prestação do serviço, conforme apresentado na ilustração 2.2 abaixo.

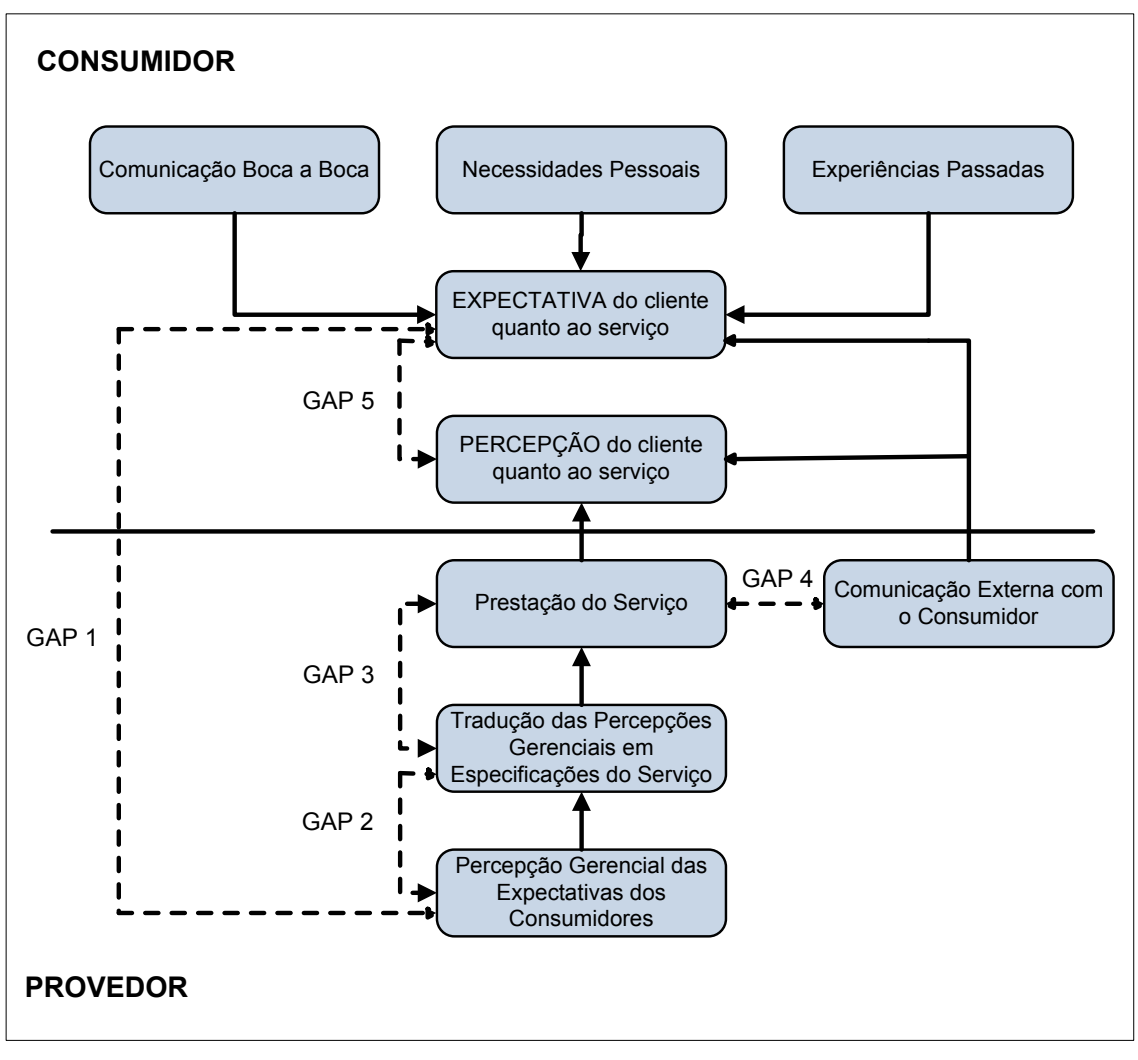

**Ilustração 2.2: Os 5 Gaps do Modelo SERVQUAL Fonte: Parasuraman** *et al.***, 1985** 

Os cincos Gap's ou lacunas do modelo são discutidos a seguir:

- Gap 1 Diferença entre as expectativas do usuário e a percepção gerencial: trata-se da lacuna existente entre a percepção dos gestores e as reais expectativas dos consumidores. Resulta de uma compreensão inadequada por parte dos gestores sobre como os clientes formam suas expectativas, devido a:
	- Falta de informações vindas da linha de frente para os gestores;
	- Interpretação equívoca das expectativas dos clientes;
	- Perda de informações pelos níveis hierárquicos;
- Inexistência ou imprecisão nas informações obtidas de análises de demanda e/ou pesquisas de mercado.
- Gap 2 Diferença entre a percepção gerencial das expectativas dos usuários e as especificações da qualidade do serviço: Trata-se da não inclusão, pelos gestores, de todos os elementos capazes de atender as expectativas dos clientes nas especificações da qualidade do serviço, resultando num entendimento incorreto das expectativas dos clientes. As principais causas desta falha são:
	- Erros na elaboração das especificações e de planejamento;
	- Falta de compromisso dos gestores;
	- Falta do estabelecimento de metas claras.
- Gap 3 Diferença entre as especificações da qualidade do serviço e a prestação do serviço: Mesmo que as especificações do serviço sejam adequadas, os funcionários podem cometer erros e comprometer a qualidade final do serviço. Assim, esse gap trata da diferença entre os procedimentos especificados e o desempenho real na prestação do serviço.
- Gap 4 Diferença entre a percepção do serviço e as comunicações externas com o usuário: Trata-se da diferença entre o serviço prometido e o serviço prestado ao usuário. Através da propagada e/ou diversas outras formas de comunicação, são realizadas promessas para o cliente sobre o nível de desempenho na prestação do serviço. Por sua vez, essas promessas aumentam as expectativas dos clientes e, caso não forem cumpridas, geram insatisfação nos clientes.
- Gap 5 Lacuna entre o serviço esperado e o serviço percebido: Trata-se do resultado dos gaps anteriores, e ocorre quando um ou mais dos anteriores ocorrem. Esse gap, que corresponde à diferença entre o serviço esperado e a qualidade percebida pelo consumidor, é uma função dos gaps anteriores:

$$
Gap 5 = f(Gap 1, Gap 2, Gap 3, Gap 4)
$$
 (2.2)

A partir do Modelo de Gaps, Parasuraman *et. al.* (1988) desenvolveram o Instrumento SERVQUAL para a avaliação da qualidade percebida pelos clientes. Este instrumento, também conhecido como modelo, ferramenta ou escala SERVQUAL, utiliza o Gap 5 do Modelo de Gaps para avaliar a qualidade percebida pelos clientes, através de 22 itens que abordam critérios relativos a cinco dimensões da qualidade, que são: confiabilidade, presteza, segurança, empatia e aspectos tangíveis. O emprego deste instrumento é realizado com a captação das expectativas e das percepções dos clientes para cada item, através da utilização de uma escala Likert de 7 pontos com os extremos marcados com "Discordo Totalmente" e "Concordo Totalmente". Após a coleta de dados, é obtida uma pontuação final através da diferença entre as percepções e as expectativas  $(Gap 5 = P - E)$ . Uma pontuação positiva indica que o serviço prestado está superando a expectativa, o que gera satisfação para o cliente. Uma pontuação negativa indica que o desempenho do serviço está abaixo do esperado, revelando quais critérios geram insatisfação para os clientes e possibilitando a intervenção dos gestores para a melhoria da qualidade.

Ainda segundo Parasuraman *et al.* (1988), a ferramenta SERVQUAL pode ser utilizada por uma grande variedade de empresas de serviços, sendo necessária a adaptação do instrumento de pesquisa ajustando os 22 itens ao contexto específico do serviço avaliado.

#### **2.2.3 Modelo SERVPERF**

Cronin e Taylor (1992) ressaltaram que a qualidade de um serviço não deve ser medida pelas diferenças entre desempenho e expectativa, com base no modelo de satisfação de Oliver (1980), pois a qualidade de um serviço é conceitualmente mais semelhante a uma atitude. Tais autores concluíram que apenas a performance (serviço experimentado) determina a qualidade de um serviço, e criaram o Modelo SERVPERF, o qual avalia a qualidade de um serviço baseando-se somente nas percepções dos clientes em relação às cinco dimensões da qualidade em serviços, conforme a expressão abaixo:

$$
Q_i = D_i \tag{2.3}
$$

Onde:

*Q<sup>i</sup>* = Qualidade do serviço em relação ao critério *i* ;

*Di* = Desempenho percebido em relação ao critério *i* .

Os mesmos autores, realizando um estudo utilizando-se os mesmos 22 itens representando as dimensões da qualidade do modelo SERVQUAL, concluíram a partir de testes estatísticos que o instrumento SERVPERF retrata com maior sensibilidade as variações de qualidade do que outras escalas testadas.

#### **2.2.4 Modelo de Desempenho Ideal**

Ginter *apud* Teas (1993) relata que, de acordo com o modelo clássico de atitude, a superação da expectativa (ponto ideal) pela percepção do desempenho deveria resultar em uma diminuição da qualidade percebida ao invés de um aumento. Levando este relato em consideração, Teas (1993) criticou o instrumento SERVQUAL por este resultar em um aumento da qualidade percebida quando a expectativa é superada pela percepção de desempenho do serviço.

Empregando alguns dos mesmos itens do modelo SERVQUAL, Teas (1993) desenvolveu o Modelo de Desempenho Ideal, com base na seguinte expressão algébrica:

$$
Q = -1 \left[ \sum_{i=1}^{m} w_i \left| D_i - I_i \right| \right]
$$
 (2.4)

## Onde:

- *Q* = Qualidade percebida do serviço;
- *wi* = Ponderação/importância do item *i* do serviço;
- $D_i$  = Desempenho do item *i* do serviço;
- *m* = Número total de itens;
- *i I* = Valor ideal atribuído ao item *i* do serviço.

Através de um trabalho empírico desenvolvido pelo mesmo autor, envolvendo 10 dos 22 itens do SERVQUAL original, o Modelo de Desempenho Ideal foi apontado como o mais representativo no que se refere à satisfação do cliente, preferências de compra e intenções de recompra.

## **CAPÍTULO 3**

### **DESENVOLVIMENTO DO INSTRUMENTO DE PESQUISA**

Este capítulo descreve as etapas relacionadas ao projeto e a aplicação de um instrumento de pesquisa, destacando a identificação das dimensões da qualidade avaliadas pelo instrumento, assim como a definição da escala de avaliação.

#### **3.1 Introdução**

Uma das formas mais utilizadas de avaliar a qualidade em serviços é através da análise das percepções dos clientes, sendo que a captação dessas percepções envolve o projeto e a aplicação de instrumentos de coleta de dados que sejam capazes de medi-las com precisão. Para tanto, são utilizadas ferramentas e técnicas de uma área do conhecimento denominada Pesquisa de Marketing. De acordo com a *American Marketing Association* (AMA, 1995), a Pesquisa de Marketing pode ser definida da seguinte forma:

> Pesquisa de Marketing é a função que trata da identificação, da coleta, da análise e da disseminação sistemáticas e objetivas da informação com a finalidade de melhorar a tomada de decisão relacionada à identificação e à solução de problemas e de oportunidades de marketing.

Um dos principais campos de estudo da Pesquisa de Marketing trata-se da investigação da forma adequada para a realização da coleta de dados, o que inclui os conhecimentos necessários ao projeto e aplicação do instrumento de coleta de dados.

De acordo com Mattar (2005, p. 208, v.1), o instrumento de coleta de dados é o documento no qual as perguntas e questões referentes a cada critério são apresentadas aos respondentes, e onde são registradas as respostas aos itens

avaliados. O mesmo autor destaca que instrumentos de coleta de dados mal construídos (contendo perguntas redigidas de forma que sejam obtidas respostas viesadas, falta de orientação adequada para o respondente, respostas de uma questão interferindo nas respostas de outras, *etc*.) constituem a principal fonte de erros no processo de coleta de dados.

Dessa forma, o pesquisador deve desenvolver instrumentos apropriados para que as medidas efetuadas correspondam efetivamente aquilo que se deseja medir.

No contexto da medição da qualidade em serviços, o instrumento de coleta de dados deve viabilizar uma medição precisa das percepções dos clientes para que seja possível a obtenção de dados úteis para aplicação na melhoria da qualidade.

#### **3.2 Instrumentos de Coleta de Dados**

De acordo com Mattar (2005, v. 1, p. 184-185), na realização da coleta de dados para o levantamento de informações são empregados dois métodos de comunicação quanto à forma de aplicação: a entrevista e o questionário autopreenchido. Por entrevista entende-se uma técnica através da qual o pesquisador se coloca diante do respondente, ao qual faz perguntas com o objetivo de obter informações que contribuam para a investigação. O questionário autopreenchido trata-se de um instrumento de coleta de dados que consiste de um conjunto de questões respondidas pelo próprio respondente objetivando a obtenção de informações dos entrevistados.

Comparando-se os métodos de comunicação quanto à forma de aplicação, verifica-se que a utilização de questionários autopreenchidos apresenta inúmeros benefícios, tais como menor custo, pouca habilidade exigida para aplicação, alta uniformidade da mensuração, menor influência por parte do entrevistador e menor dificuldade de supervisão e controle (MATTAR, 2005, v. 1, p. 185-193). Todos esses benefícios evidenciam o questionário

autopreenchido como uma excelente opção como instrumento de coleta de dados a ser utilizado na avaliação da qualidade em serviços.

Ratificando a idéia anterior, Hayes (1995, p. 4) afirma que, devido a sua capacidade de avaliar fatores intangíveis relacionados às percepções dos clientes, a utilização de questionários parece mais adequada em empresas do setor de serviços do que na indústria manufatureira.

#### **3.3 Construção de Questionários**

De acordo com Parasuraman (1991) "um questionário é um conjunto de questões, feito para gerar os dados necessários para se atingir os objetivos do projeto". Segundo Malhotra (2006, p.290), todo questionário apresenta três objetivos em sua essência, que são:

- 1. Transformar a informação desejada em um conjunto específico de perguntas que os respondentes tenham condições de responder: A elaboração de perguntas adequadas é algo complexo, pois duas formas aparentemente similares de formular uma pergunta podem gerar informações divergentes;
- 2. Motivar os respondentes a cooperar e completar a entrevista: Ao planejar um questionário o pesquisador deve ter em vista a minimização do cansaço e tédio do respondente, o que maximizará a completude das respostas e o número de itens respondidos;
- 3. Minimizar o erro de resposta: Um erro de resposta acontece quando o entrevistado retorna respostas imprecisas ou quando elas são incorretamente registradas ou analisadas.

Em relação à composição, Mattar (2005, v. 1, p. 241) divide um questionário nas seguintes partes: dados de identificação, solicitação para cooperação, instruções para utilização, questões e formas de registrar as respostas e de dados para classificar socioeconomicamente o respondente.

Conforme descrito por Hayes (1995, p.71-87), a construção de um questionário envolve uma série de etapas:

- 1. Determinação dos itens constantes no questionário: Na elaboração do questionário deve-se assegurar que os itens que o compõe sejam relevantes, concisos, não ambíguos e não tendenciosos. Outro aspecto desejável em um questionário é a utilização de declarações com conteúdo específico, pois garante que as respostas de todos os clientes tenham o mesmo significado para todos, e também fornecem um significado mais específico para ser utilizado na melhoria da qualidade do serviço.
- 2. Seleção do formulário para respostas: O formulário de resposta determina como os clientes podem responder as perguntas do questionário. A decisão sobre o tipo de formulário é um passo importante no processo de pesquisa, pois determina como os dados poderão ser utilizados. Existem diversos tipos de formulários de resposta, tais como os formulários do tipo *checklist* (onde para cada item do questionário é permitida a escolha entre uma resposta positiva ou outra negativa) e o método de pontuação de Likert (onde a qualidade de um serviço é avaliada através do peso da resposta em relação a cada item do questionário).
- 3. Redação da introdução ao questionário: A introdução para o questionário deve ser curta, prover instruções para o preenchimento das respostas, explicar o objetivo do questionário e também explicar como os dados serão utilizados. Além disso, devem ser utilizados termos simples e de fácil compreensão para que os itens sejam entendidos precisamente por todos os respondentes.
- 4. Determinação do conteúdo do questionário definitivo: Nesta etapa devem ser incluídos os itens que representam melhor as necessidades do cliente, sendo necessário o exame da similaridade entre os itens para verificar se existe alguma ambigüidade.

#### **3.3.1 Determinação das Dimensões da Qualidade**

Um serviço pode ser descrito integralmente pelas diversas dimensões que o compõe, como a pontualidade, a presteza, a disponibilidade, a conveniência etc. Dessa forma, no conjunto de todas as dimensões possíveis pelas quais um serviço pode ser avaliado, as dimensões mais importantes correspondem às necessidades dos clientes. Essas dimensões correspondem àquelas que contribuem para a percepção dos clientes sobre a qualidade do serviço, sendo por isso chamadas de Dimensões da Qualidade.

As Dimensões da Qualidade devem ser identificadas no processo de construção do questionário de avaliação da qualidade em serviços, e representam os requisitos avaliados pelos itens do questionário. Depois de identificadas as dimensões, são definidos os itens ou critérios de avaliação correspondentes a cada uma delas.

Parasuraman *et al.* (1985) concluíram que a qualidade em serviços pode ser descrita em 10 dimensões, porém os clientes são capazes de distinguir entre apenas cinco delas, que são: tangibilidade, confiabilidade, presteza, garantia e empatia.

De acordo com Hayes (1995, p.14), cada Dimensão da Qualidade deve ser representada pelo número de itens adequados no questionário, pois caso contrário haverá lacunas no entendimento completo de cada dimensão.

Embora existam Dimensões da Qualidade consideradas como padrões, geralmente sendo aplicadas a muitos tipos de serviços, outras variam conforme o tipo de serviço avaliado, requerendo uma análise específica conforme o sistema de prestação de serviço em estudo. Uma forma de melhor identificar as Dimensões da Qualidade de um serviço é pesquisar informações na literatura existente que aborda o tema e realizar a adequação das dimensões e itens para o caso em análise.

#### **3.3.2 Definição da Escala de Avaliação**

Depois de serem definidos as dimensões e os itens avaliados pela pesquisa, deve-se selecionar o tipo de escala a ser utilizada no formulário de resposta. De acordo com Malhotra (2006, p. 249), as técnicas de escalas são classificadas em comparativas e não-comparativas. As escalas comparativas, também chamadas de não-métricas, são aquelas em que os entrevistados respondem itens contendo comparações entre objetos de estímulo, geralmente entre critérios de dois ou mais serviços. Nas escalas não-comparativas, também denominadas de escalas métricas, cada objeto é escalonado independentemente dos outros objetos de estímulo.

De maneira geral, as escalas não-comparativas são as mais utilizadas, e constituem o foco deste trabalho. Dessa forma, abaixo são apresentadas duas das principais escalas métricas: Escala Itemizada do Tipo Likert e a Escala Contínua.

#### **3.3.2.1 Escala Itemizada do Tipo Likert**

De acordo com Mattar (2005, v. 1, p. 236), as Escalas Itemizadas do Tipo Likert, também denominadas Escalas Likert, são aquelas em que os respondentes são solicitados a informarem qual o seu grau de concordância ou discordância em relação a um conjunto de afirmações relacionadas aos critérios que avaliam um determinado serviço. Este tipo de escala contém cinco categorias de resposta, que variam de "Concordo Totalmente" até "Discordo Totalmente", conforme apresentado no quadro 3.1.

Para realizar a análise atribui-se um escore numérico que varia de -2 (para "Discordo Totalmente") a +2 (para "Concordo Totalmente"). Após a coleta de dados, calcula-se um escore total somando-se os itens, obtendo assim indicadores de desempenho médio obtido por cada item/critério avaliado.

#### **Avaliação da Qualidade do Serviço Prestado pela Lan House Inclusão**

Esta pesquisa tem como objetivo avaliar a qualidade dos serviços prestados pela Lan House Inclusão, a partir da captação da percepção de seus usuários. Nas afirmações abaixo, indique seu grau de concordância ou discordância em relação a cada uma delas usando a escala:

- (-2) Discordo Totalmente
- (-1) Discordo
- ( 0 ) Neutro
- (+1) Concordo
- (+2) Concordo Totalmente

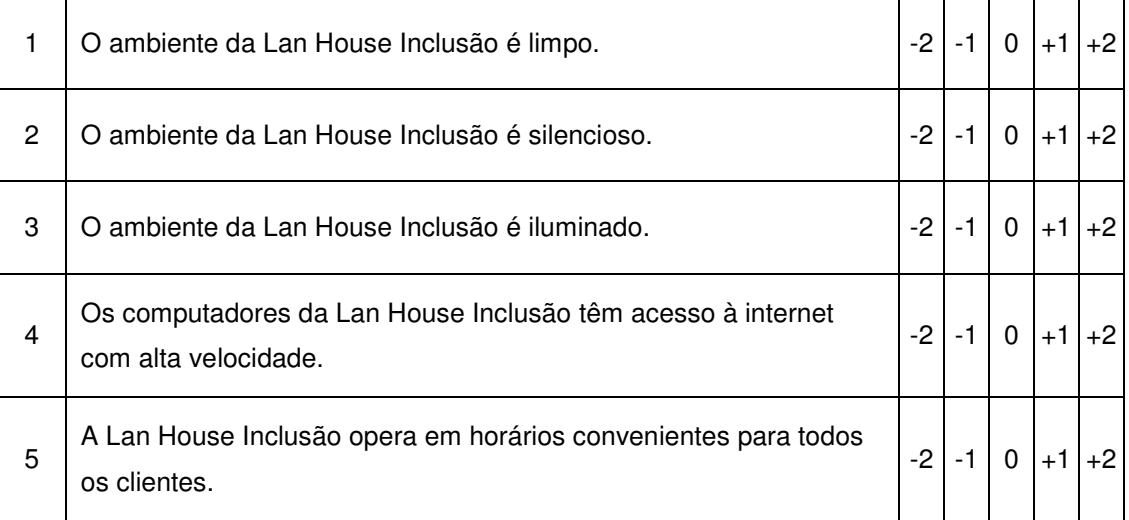

### **Quadro 3.1: Formulário com Escala Itemizada do Tipo Likert Fonte: Elaborado pelo autor**

Também existem variações nessa escala, tanto no número de itens (com 3 e 7 itens na escala) quanto no escore atribuído (sendo muito utilizado também valores de 1 a 5).

#### **3.3.2.2 Escala Contínua**

De acordo com Malhotra (2006, p.264), a escala contínua é aquela na qual os entrevistados são solicitados a julgarem um item realizando uma marca em uma linha que vai de um extremo a outro de uma variável critério. Ao contrário
das escalas itemizadas, na escala contínua o respondente não fica restrito a seleções previamente fixadas pelo pesquisador.

Conforme apresentado no quadro 3.2, a escala contínua apresenta diversas variações, podendo ser uma linha contínua ou apresentar pontos, ser horizontal ou vertical, conter números na escala ou apenas descrições, apresentar muitos ou poucos pontos. Uma vez obtidas às respostas dos respondentes, o pesquisador pode dividir a reta em quantas categorias desejar e atribuir os escores com base nesta divisão.

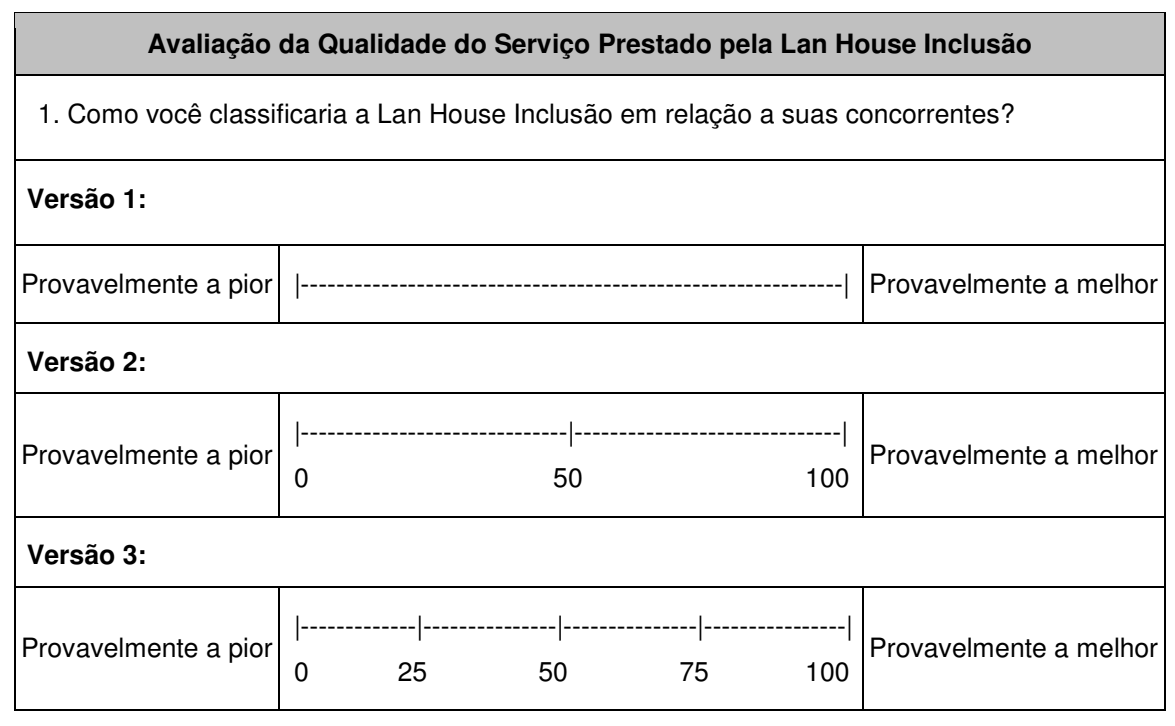

**Quadro 3.2: Formulário utilizando Escala Contínua Fonte: Elaborado pelo autor** 

# **3.3.3 Realização do Teste Piloto e da Revisão do Instrumento**

Depois de ser concluída uma versão preliminar do questionário, realizam-se inúmeras revisões até o instrumento ser considerado em condições para ser pré-testado. Segundo Mattar (2005, v. 1, p. 252) o pré-teste, também conhecido como teste piloto, consiste em avaliar o comportamento do questionário quando aplicado a uma situação real de coleta de dados.

A realização de um teste piloto tem como objetivo fornecer subsídio para o aprimoramento do questionário. Esse teste é importante porque é possível que os prováveis problemas e dúvidas que virão a surgir durante a aplicação do questionário não sejam todos previstos com antecedência, o que pode resultar em grande perda de tempo, credibilidade e dinheiro caso algum problema grave seja constatado na etapa de aplicação do questionário.

Durante a realização do teste piloto vários aspectos do questionário podem ser avaliados, como a adequação do formulário de resposta, a clareza na redação dos itens, prováveis resistências ao responder determinadas perguntas, a adequação da seqüência de perguntas e o tempo necessário para o autopreenchimento (MATTAR, 2005, v. 1, p. 252).

Segundo Goode e Hatt (1972), existem alguns sinais identificados durante o teste piloto que indicam problemas com o questionário, o qual deve ser analisado para a realização das devidas alterações:

- Respostas do tipo "tudo ou nada": Aqueles itens nos quais todos respondem de forma semelhante podem revelar respostas estereotipadas ou clichê.
- Ausência de ordem nas respostas: Este problema normalmente é causado por uma questão que não se traduz na mesma experiência em cada respondente. Pode ser o resultado do uso de palavras difíceis ou por questões que procuram obter muitos dados de uma vez.
- Elevada proporção de respostas do tipo "não sei" e/ou "não compreendo": Indicam que existem questões mal formuladas ou houve problemas na amostragem.
- Grande número de comentários adicionais: Indica a adição em excesso às alternativas de resposta a possibilidade da realização de comentários adicionais.
- Variação significativa das respostas quando se altera a ordem das questões: Indica uma provável influência entre questões adjacentes.

• Alta proporção de respostas recusadas: Indica questões que fogem ao conhecimento dos respondentes ou estão inteligíveis para os mesmos.

O resultado do teste piloto fornece o subsídio para a revisão final do questionário. Caso as alterações realizadas após o pré-teste sejam muito grandes, é importante que o questionário seja novamente testado e feitas as alterações necessárias (MATTAR, 2005, p.253).

# **CAPÍTULO 4**

## **SISTEMAS** *WEB* **DE COLETA DE DADOS**

Neste capítulo é apresentada a descrição de Sistemas *Web* de Coleta de Dados, mais especificamente, de sistemas que permitem a construção e disponibilização de questionários na *Web*. Neste sentido, é apresentada uma breve descrição do funcionamento da Internet e das principais tecnologias envolvidas no desenvolvimento de *software* para *Web*. Logo após são descritos alguns dos principais sistemas de construção e disponibilização de questionários na *Web*.

#### **4.1 Aplicação de Questionários na** *Web*

A Internet pode ser considerada o meio de comunicação que mais contundentemente se colocou a disposição da função marketing das organizações, possibilitando o desenvolvimento de ferramentas para realização de pesquisas de marketing com maior rapidez e menores custos.

Segundo Malhotra (2006, p.189), nas pesquisas pela *Web* os respondentes podem ser recrutados a partir de um banco de dados ou através da utilização dos métodos tradicionais (correio e telefone). Para o autor, a utilização da *Web* proporciona vantagens tais como impedir os respondentes de escolher mais de uma opção de resposta onde só se deveria escolher uma, escrever em lugares onde não se exige resposta, possibilidade de validar respostas à medida que elas são introduzidas no questionário, implementação de saltos para questões posteriores dependendo da opção respondida, utilização de recursos adicionais na pesquisa (vídeos, imagens, sons e animações), *etc*. Além das vantagens citadas acima, também podem ser citadas a facilidade em alcançar os respondentes, a eliminação da necessidade de tabulação dos dados para

análise e o melhor acompanhamento do andamento da coleta de dados através dos relatórios gerados pelo *software*.

De acordo com Cooper & Schindler (2003, p.264), além da facilidade, o custo é um dos principais fatores na escolha da *Web* como meio de aplicação de questionários, superando neste quesito todos os meios tradicionais (como entrevista telefônica e por carta).

Além disso, Mattar (2006, v. 2, p. 6) cita algumas pesquisas que evidenciam que a utilização de entrevistadores com perfis diferentes resulta em dados diferentes, o que aponta para a influência dos entrevistadores como uma fonte de dados viesados.

Por outro lado, também cabe destacar que a aplicação de questionários através da *Web* somente é viável nos casos em que todos os membros da população alvo têm acesso a tal recurso, sob o risco de serem obtidos dados tendenciosos. Nestes casos, a aplicação de questionários via *Web* pode ser utilizada desde que os membros que não tenham acesso a esse recurso possam ser identificados para responder os correspondentes questionários impressos.

## **4.2 Histórico da Internet e da** *Web*

De acordo com Ruthfield (2001) a Internet surgiu na década de 1970, durante a Guerra Fria, como resposta a preocupações do governo americano sobre a forma como deveriam ser as comunicações caso houvesse uma guerra nuclear. Nessa situação, os sistemas centralizados tradicionais não funcionariam, pois poderiam ser facilmente destruídos. Durante essa década a Internet possibilitou a comunicação entre diversos centros de pesquisa dos Estados Unidos.

Na década de 1980 a Internet foi expandida para outros países, e passou a utilizar a tecnologia denominada *Transmission Control Protocol/Internet* 

*Protocol* (TCP/IP), que é mais adequada para redes com grande número de servidores.

No início da década de 1990 foi criada a *World Wide Web*, também denominada de WWW ou *Web* (Berners-Lee *et al.*, 1994). Neste período a Internet distribuiu-se pelo mundo todo com a disseminação da microinformática, tendo sua utilização estendida para fora do âmbito universitário (CASTELLANI, 1998).

Neste contexto, a *Web* tratava-se de um novo tipo de aplicação destinada à exibição de documentos, sendo a principal responsável pelo crescimento da Internet. Inicialmente esta aplicação possibilitava somente a utilização de hipertextos, e somente no final da década de 90 foi possível adicionar recursos permitindo a inclusão de outros tipos de mídia, como figuras, filmes e sons. É importante entender os diferentes significados entre *Web* e Internet. Segundo Oggh (2001), "a *Web* é um serviço que utiliza a estrutura da Internet", enquanto a Internet "é apenas um meio que permite que computadores conversem entre si através de um protocolo chamado TCP/IP". Ou seja, o usuário não acessa a Internet, e sim um serviço através dela.

Na década de 1990 foi também desenvolvido o HTML (*Hipertext Markup Language*), que foi a linguagem de marcação que tornou possível o surgimento da rede mundial, com a padronização do seu conteúdo.

No Brasil, a implantação da Internet teve início em 1987, e somente a partir de 1995 ela foi disponibilizada para exploração comercial (FONTES, 2001). De 1995 até hoje a Internet continuou crescendo, sendo que até o fim de 2008 existiam no Brasil mais de 60 milhões de usuários da rede (DIAS, 2009).

Atualmente a *Web* é utilizada pelas organizações como uma ferramenta para a realização de processos de forma mais eficiente, sendo extensivamente utilizada como o principal meio de comunicação com o mundo externo. Seu desenvolvimento teve um impacto significativo na maneira como as organizações realizam seus negócios, permitindo a criação de novos produtos de comunicação e a redução de custos.

#### **4.3 Funcionamento e Desenvolvimento de Aplicações** *Web*

De maneira geral, o termo Aplicação *Web* é utilizado para designar sistemas de informática desenvolvidos para serem utilizados através de um navegador na Internet. As Aplicações *Web* são compostas por um conjunto de páginas *Web* com as quais o usuário interage, sendo estas ligadas entre si e com aplicações externas através de *links*. Essas aplicações permitem a combinação de conteúdos e funcionalidades, servindo a uma ampla população de usuários (PRESSMAN, 2002).

O funcionamento de Aplicações *Web* segue o paradigma cliente/servidor, onde como o próprio nome sugere, o processamento da aplicação é dividido entre *softwares* clientes (*client-side*) e *softwares* servidores (*server-side*). Os *softwares* clientes, que são os denominados navegadores, são aqueles que proporcionam a interface com o usuário e transforma as solicitações destes últimos em pedidos ao *software* servidor, que está do outro lado da rede. Para acessar uma página basta o usuário digitar seu endereço (URL) para que o navegador encaminhe uma solicitação ao servidor *Web*. Depois de solicitada uma página pelo navegador, este é responsável pela interpretação da resposta do servidor e pela exibição do conteúdo com o qual o usuário interage. Além disso, os usuários podem navegar entre as páginas através de *links*, sendo que cada página pode conter recursos tais como imagens, botões e textos que podem ser acessados quando uma nova página é solicitada.

Embora uma página *Web* possa conter ligações com qualquer outra através de *links*, as páginas normalmente são agrupadas em conjuntos e armazenadas em um servidor, representando os *Web sites*.

O desenvolvimento de aplicações *Web* diferencia-se em grande parte do desenvolvimento de *software* tradicional, requerendo ferramentas e métodos distintos, e sendo implementadas em múltiplas linguagens e bases de dados, integrando diversas tecnologias.

De acordo com Ginige & Murugesan (2001), as Aplicações *Web* contém algumas características que tornam difícil o seu desenvolvimento, o que inclui complexidade, interação em tempo real, a necessidade de fornecer informações personalizadas e a ocorrência de contínua mudança no conteúdo da informação. Além do mais, no início do desenvolvimento não é possível especificar completamente o que uma Aplicação *Web* irá conter, porque suas funcionalidades evoluem ao longo do tempo.

Neste contexto, visando um maior entendimento sobre o desenvolvimento de aplicações para *Web*, nas seções seguintes será apresentada uma breve descrição das principais tecnologias/metodologias utilizadas neste processo.

#### **4.3.1 HTML**

A HTML (*Hiper Text Markup Language*) é uma linguagem de marcação para a criação de páginas da *Web* (CRIMGER, 2002), ou mais especificamente, é uma linguagem para marcação de hipertexto, que forma todo o conteúdo inserido em um documento para *Web*.

Uma linguagem de marcação possibilita a utilização de um conjunto de etiquetas embutidas dentro do texto (chamadas tags) que especificam a estrutura e as características de exibição da página *Web*. Essas tags definem quais os elementos de uma página e a forma como ela irá apresentar o texto.

Atualmente, a HTML é a linguagem de marcação padrão da *Web*, e pode ser interpretada por qualquer computador com um navegador.

#### **4.3.2 PHP**

O PHP (*Hipertext PreProcessor*) é uma linguagem de script gratuita e de código aberto executada no lado do servidor (*server-side*), e que tem como principal objetivo a geração de conteúdo dinâmico para páginas da Internet (MELO, 2007). Trata-se da linguagem da programação s*erver-side script* para *Web* mais utilizada em todo o mundo, sendo utilizada por milhões de sites no mundo todo (NIEDERAUER, 2004, p.15).

Devido ao fato do PHP ser executado no servidor, todo o conteúdo gerado por ele não consume os recursos de processamento do computador do usuário. O código em PHP pode ser misturado ao HTML, sendo uma prática muito comum a utilização do PHP para a geração do código em HTML. Outra característica importante do PHP é o suporte a diversos bancos de dados existentes, possuindo códigos para a execução de funções em cada um deles. Entre os bancos de dados suportados destacam-se o MySQL, o Oracle, o InterBase e o PostgreSQL. Além disso, o PHP apresenta alta portabilidade, ou seja, pode ser executado pela maioria dos sistemas operacionais existentes no mercado.

Além de gerar páginas em HTML, o PHP possibilita inúmeros outros recursos como a geração de arquivos PDF, de animações em Flash, de arquivos XML, *etc*.

## **4.3.3 AJAX**

A palavra AJAX é a abreviação de *Asynchronous Javascript and XML*, e consiste em uma metodologia que utiliza várias tecnologias, tais como Javascript, DOM e XML, para tornar o navegador mais interativo com o usuário (NIEDERAUER, 2007, p. 17).

Desde o surgimento da Internet a interação entre o usuário (*client-side*) e o servidor (*server-side*) é baseada em um sistema de hipertexto, onde o usuário requisita um documento e espera a resposta do servidor, que processa a requisição e devolve o documento. Neste processo, cada solicitação do usuário é acompanhada por um tempo de espera, envolvendo a retransmissão desnecessária de várias partes do documento, como menus, imagens e textos que constituem informações estáticas na página.

Os desenvolvedores de aplicações para *Web* trabalharam muito no desenvolvimento de metodologias e técnicas para encontrar uma maneira de

melhorar o modelo de interação entre cliente e servidor da *Web* e minimizar este tempo de espera entre a solicitação e a resposta do servidor, sendo o AJAX a técnica mais popular utilizada para este fim (NIEDERAUER, 2007, p. 18-19).

O AJAX evita que as páginas *Web* tenham que ser recarregadas completamente a cada solicitação ao servidor, aumentando a velocidade de navegação e oferecendo uma melhor interface ao usuário. Trata-se de uma técnica para a realização de solicitações assíncronas de informações ao servidor, sendo que a grande vantagem em sua utilização é a possibilidade de troca de informações entre cliente e servidor sem a necessidade de recarregar a página *Web*.

## **4.3.4 MySQL**

O MySQL é um sistema servidor e gerenciador de bancos de dados largamente utilizado em aplicações para Internet (MILANI, 2007, p. 22), sendo o mais popular banco de dados com o código fonte aberto do mundo.

Inicialmente o MySQL foi projetado para trabalhar com aplicações de pequeno porte. Porém, hoje atende a aplicações de grande porte e apresenta diversas vantagens em relação aos seus concorrentes de código fechado, tais como Oracle e Microsoft SQL Server.

Segundo Niederauer (2005, p. 4), o MySQL se destaca em suas características de velocidade, escalabilidade e confiabilidade, o que vem fazendo com que ele seja adotado por desenvolvedores *Web* em todo o mundo. Este mesmo autor cita as seguintes vantagens do MySQL:

- Alta velocidade de execução dos comandos;
- Número ilimitado de utilização por usuários simultâneos;
- Eficiente controle de privilégios;

• Capacidade de manipulação de tabelas com mais de 50 bilhões de registros.

Além disso, o MySQL apresenta grande portabilidade, sendo suportado pela maioria dos sistemas operacionais existentes no mercado (Unix, Windows, Linux *etc*.).

Atualmente o MySQL apresenta mais de 70 milhões de instalações em todo o mundo, as quais envolvem *Web sites*, *datawarehouses*, aplicações comerciais *etc*., sendo utilizado por empresas como o Yahoo, Motorola, Google, NASA, *etc*. (MySQL AB, 2009).

# **4.4 Sistemas de Desenvolvimento de Questionários para** *Web*

Esta seção descreve brevemente alguns *softwares* que permitem a criação de questionários e a disponibilização via *Web*.

## **4.4.1 Mklesson**

O Mklesson é um programa criado por David A. Wheeler em 1995 para a geração de tutoriais para a *Web*, os quais podem conter seções com questões de múltipla escolha (WHEELER, 1996).

Em relação ao funcionamento do Mklesson, um tutorial é considerado como um conjunto de duas ou mais lições. Cada lição é constituída de duas ou mais seções, e cada seção pode ser finalizada com uma questão, que possui duas ou mais opções de resposta. O Mklesson requer que somente uma opção de resposta em cada questão esteja correta (e as demais incorretas).

Para a geração do tutorial, o pesquisador deve utilizar um editor de texto e digitar a estrutura das lições através de uma linguagem própria do Mklesson (conforme a ilustração 4.1), sendo o arquivo salvo com a extensão ".les". Após este procedimento, deve-se usar o Mklesson para a compilação do arquivo, durante a qual são produzidos vários arquivos HTML. Por fim, deve-se fazer o *upload* dos arquivos em um servidor para a disponibilização *on-line* dos questionários/tutoriais.

```
\mathbf{1}\overline{2}<SECTION NAME="Titulo da Secao">
3
 \overline{4}<QUESTION Type=Multiple-Choice>
 5
     Texto para a questão 1
 6
\overline{7}<CHOICES>
8
          <CHOICE ANS=1>Opcao 1.
9
          <CHOICE ANS=2>Opcao 2.
10
          <CHOICE ANS=3>Opcao 3.
11</CHOICES>
12
13
     <ANSWER ANS=3>
14
15
     <RESPONSES>
16
          <WHEN ANS=1>Texto para a resposta 1.
17
          <WHEN ANS=2>Texto para a resposta 2.
18
          <WHEN ANS=3>Texto para a resposta 3.
19
     </RESPONSES>
20
```
**Ilustração 4.1: Linguagem para Criação de Questões no Mklesson Fonte: Wheeler, 1996** 

A utilização do Mklesson requer do pesquisador conhecimentos sobre o desenvolvimento de aplicações para *Web*, pois é necessária a utilização de uma linguagem de marcação específica do programa para a construção dos arquivos que contém a estrutura e conteúdo das questões. Esses conhecimentos são também exigidos para a realização do *upload* dos arquivos gerados para o servidor. Esta característica do *software* é um grande obstáculo ao desenvolvimento de trabalhos utilizando este programa, pois praticamente impossibilita a sua utilização por pessoas que não estejam familiarizadas com o desenvolvimento de aplicações para *Web*.

## **4.4.2 QuizTest**

O QuizTest é um pacote criado originalmente em 1996 por Kristina Pfaff-Harris, da empresa americana Linguistic Funland, e permite a criação de questionários contendo questões com formulários de múltipla escolha, de verdadeiro/falso e de questões abertas com caixas de texto para resposta (LINGUISTIC FUNLAND, 2004).

O QuizTest permite que o pesquisador crie questionários e disponibilize-os na *Web*. O procedimento para criar um questionário de pesquisa consiste em um conjunto de passos nos quais são preenchidos os enunciados das questões e selecionados os tipos de formulários de resposta. Este procedimento é relativamente simples, embora durante o processo sejam necessários alguns conhecimentos básicos de HTML para o preenchimento de alguns campos.

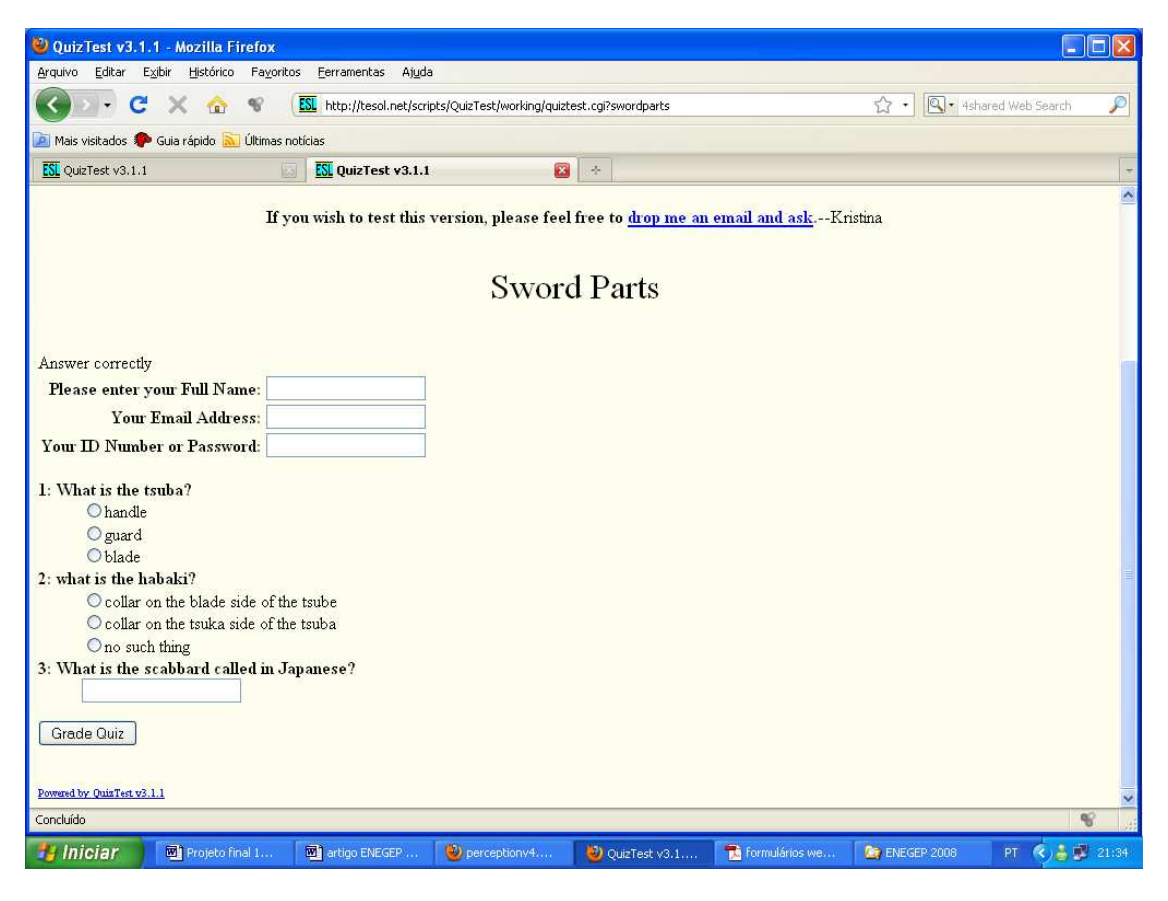

**Ilustração 4.2: Exemplo de Questionário Construído no QuizTest Fonte: Linguistic Funland, 2004** 

O acesso a cada questionário de pesquisa é realizado por um sistema de atribuição de permissões, onde é possível conceder acesso a um determinado questionário de pesquisa para respondentes específicos. Cada respondente acessa aos questionários que tem permissão através de um sistema de *login* e senha, o que é bastante útil quando o pesquisador está focando um grupo alvo específico e deseja impedir que pessoas não autorizadas acessem o sistema e respondam os questionários de pesquisa. Sempre que o questionário é respondido, o programa envia uma mensagem de correio eletrônico para o pesquisador contendo os resultados obtidos pelos usuários. Um exemplo de questionário construído no QuizTest pode ser visualizado na ilustração 4.2.

Por fim, o QuizTest permite geração de estatísticas por pesquisa contendo o total de respondentes, o percentual e número de respostas nas opções de cada questão, *etc*.

### **4.4.3 Articulate QuizMaker**

O Articulate QuizMaker (ARTICULATE, 2009) é um software desenvolvido pela empresa americana Articulate para a criação e desenvolvimento de avaliações e levantamentos na *Web*. Ele apresenta duas modalidades de edição no processo de desenvolvimento de questionários:

- Edição baseada em um modelo de formulário: O pesquisador preenche campo a campo em uma tabela e escolhe a estrutura do questionário entre os modelos existentes (conforme exibido na ilustração 4.3).
- Edição livre de formulário: Nesta modalidade o pesquisador possui mais liberdade, podendo construir o questionário arrastando e selecionando a posição de cada componente.

Em relação aos tipos de formulário, o Articulate QuizMaker oferece um conjunto de escolhas considerável, incluindo formulários de múltipla escolha, questões de "verdadeiro" ou "falso", caixas de texto para respostas abertas

*etc*. Uma das principais vantagens do Articulate QuizMaker é sua interface amigável e intuitiva, que torna fácil o processo de criação de questionários.

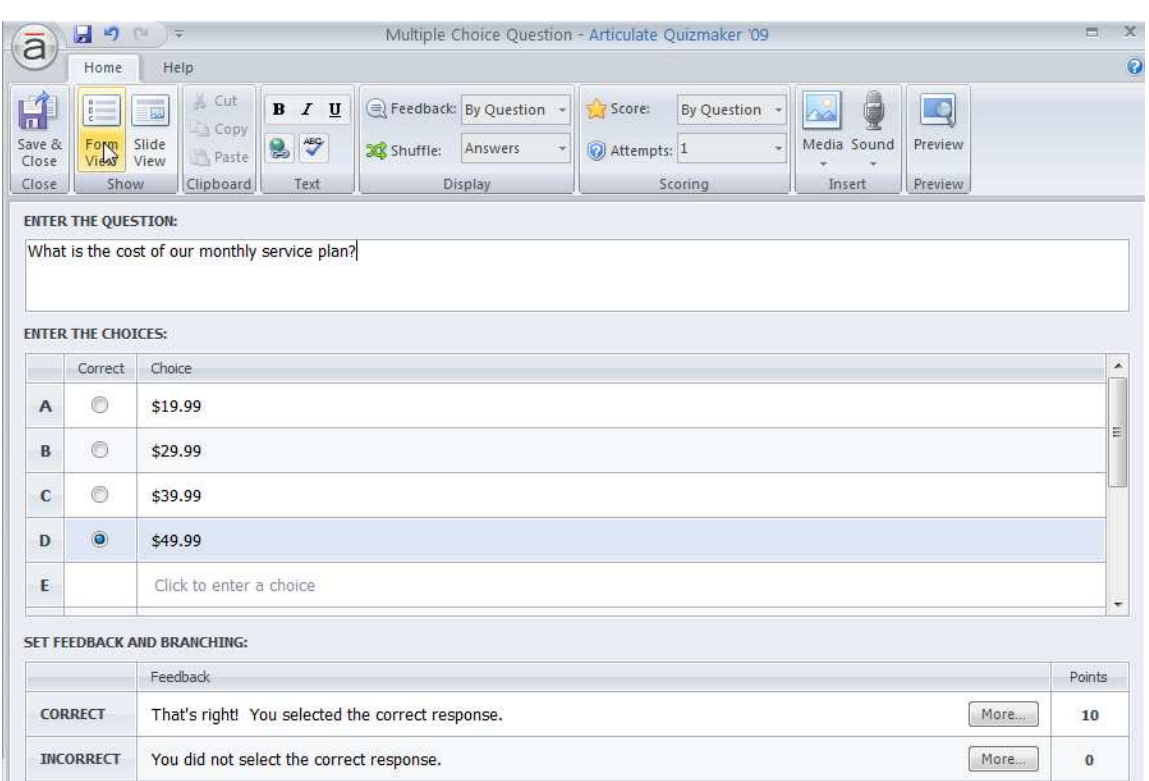

**Ilustração 4.3: Sistema de Edição de Questionários do Articulate QuizMaker Fonte: Articulate, 2009** 

Este *software* contém recursos para a inclusão de sons, imagens, vídeos, animações em flash, apresentações de slides *etc*., sendo possível a inclusão de efeitos de transição entre as questões. Além disso, após a construção do questionário, o Articulate QuizMaker possibilita a exportação dos dados diretamente para o servidor *Web*.

Embora o Articulate QuizMaker apresente muitas vantagens, ele é um *software* proprietário e seu custo elevado pode inviabilizar sua utilização por alguns pesquisadores.

### **4.4.4 Questionmark Perception**

O Questionmark Perception (QUESTION MARK, 2009) é um *software* desenvolvido pela empresa inglesa Question Mark para a criação e gerenciamento da realização de exames, testes e levantamentos pela *Web*. Este *software* permite a utilização de uma ampla variedade de formulários de resposta. Abaixo são listados os principais:

- Arrastar e soltar: O respondente pode arrastar até dez imagens pelo formulário, deixando-as em diferentes posições. O resultado da questão depende da posição final da imagem.
- Telas de explanação: É mostrado ao respondente um texto ou gráfico e depois ele é solicitado a responder a uma série de questões.
- Ponto quente: O respondente clica em uma imagem para escolher um ponto. A resposta é registrada em função da área onde o ponto foi escolhido.
- Matriz de conhecimento: São apresentadas ao respondente diversas questões com múltiplas opções de resposta.
- Escala itemizada do tipo Likert: O respondente utiliza uma escala itemizada que varia de "Concordo Totalmente" até "Discordo Totalmente", onde responde sobre seu nível de concordância com uma afirmação.
- Questões Sim/Não: O respondente seleciona "Sim" ou "Não" em resposta a uma questão.
- Questões Verdadeiro/Falso: Os respondentes selecionam "Verdadeiro" ou "Falso" em resposta a uma determinada questão.

Todos os tipos de pergunta podem incluir gráficos, animações em flash, sons, vídeos, e *links* que apontam a documentos externos. A ilustração 4.4 exemplifica a utilização de uma questão contendo um formulário de resposta do tipo matriz de conhecimento.

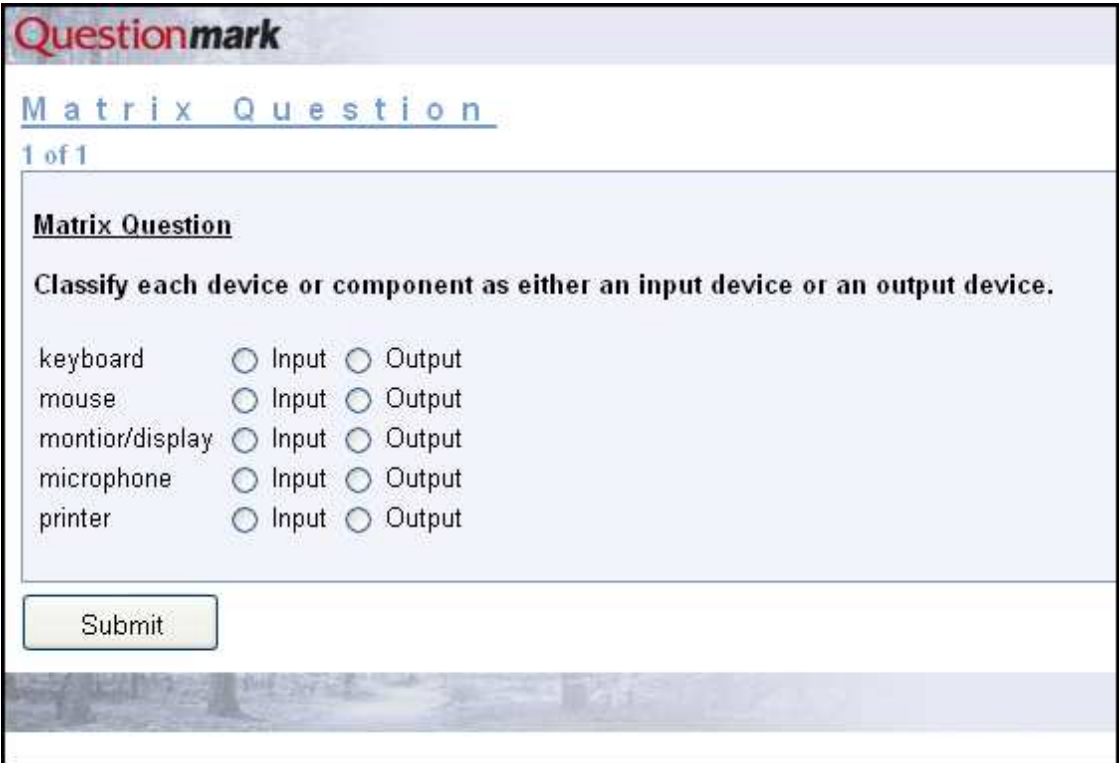

# **Ilustração 4.4: Formulário do Tipo Matriz de Conhecimento Fonte: Question Mark, 2009**

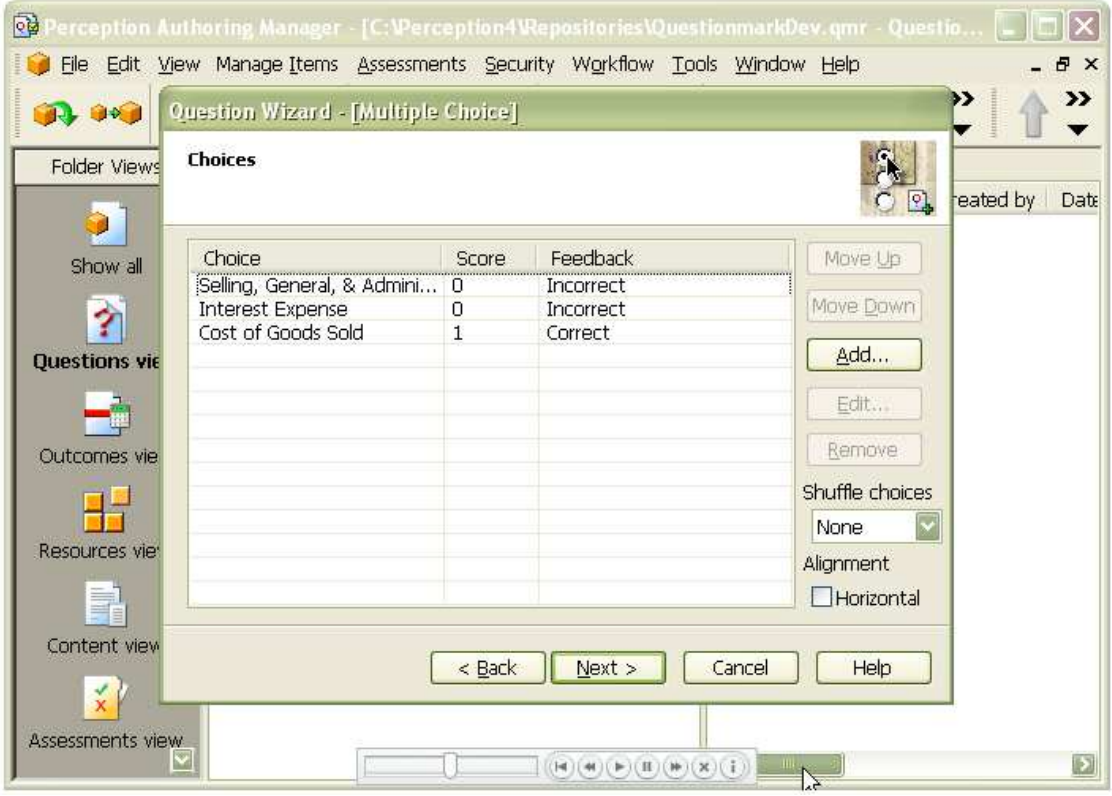

**Ilustração 4.5: Interface do Questionmark Perception para a Criação de Questionários Fonte: Question Mark, 2009** 

Um dos pontos fortes do Questionmark Perception é sua interface gráfica para a criação de questionários, conforme exposto na ilustração 4.5. Além disso, este *software* contém uma ampla gama de formulários de resposta que atende as necessidades da maioria dos pesquisadores de marketing.

# **CAPÍTULO 5**

## **Planejamento do Sistema SADE**

Neste capítulo está descrita a etapa de planejamento do Sistema SADE. A etapa de planejamento consistiu em estabelecer os objetivos de desenvolvimento, a realização da modelagem do sistema e a seleção das tecnologias a serem utilizadas em sua implementação.

### **5.1 Objetivos de Desenvolvimento**

Durante a fase de concepção do projeto, almejou-se o desenvolvimento de um sistema para aplicação de questionários via *Web* conforme apresentado na ilustração 5.1.

Um dos principais objetivos pretendidos com o desenvolvimento do Sistema SADE foi a possibilidade de aplicação de questionários remotamente, visando superar as dificuldades encontradas quando os respondentes encontram-se dispersos geograficamente, quando são de difícil acesso ou quando são em grande número, requerendo um alto volume de trabalho para a coleta de dados.

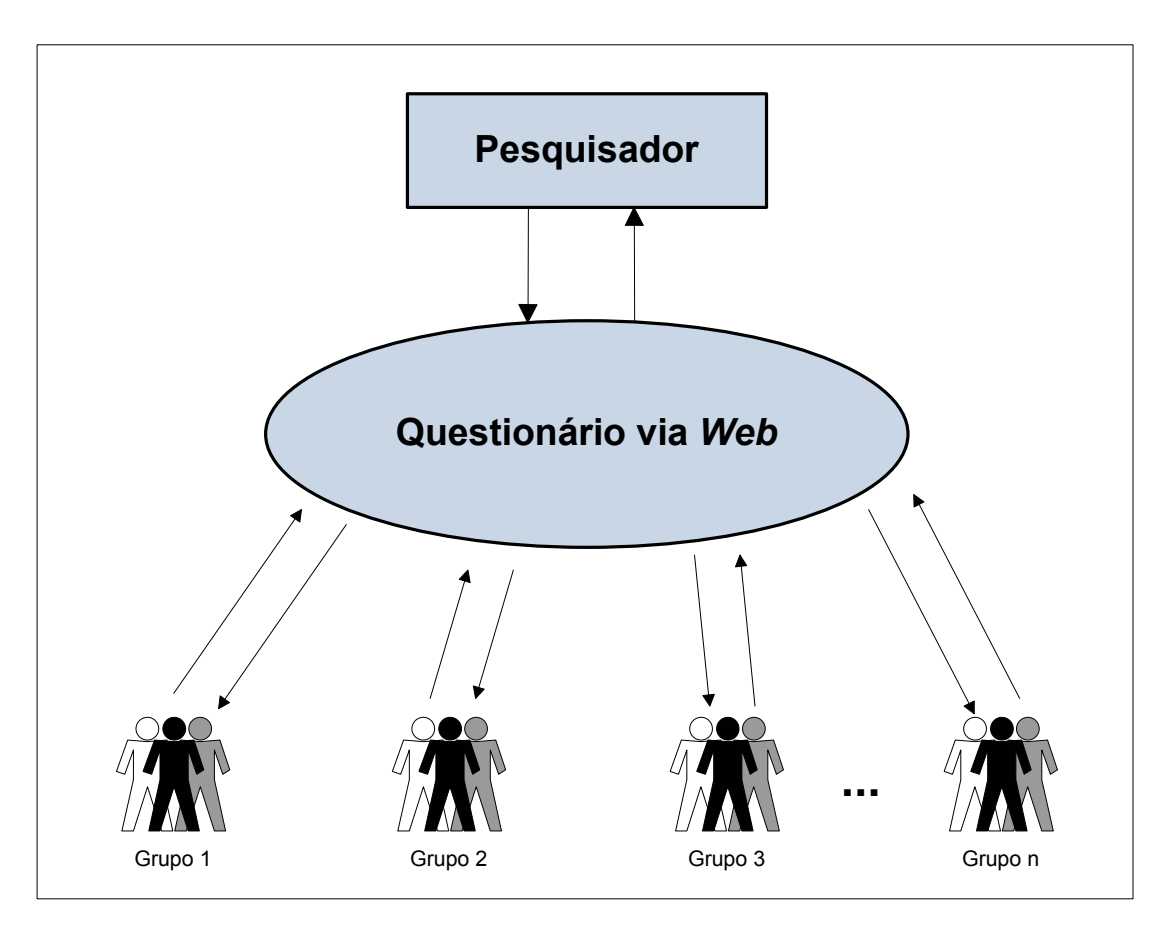

**Ilustração 5.1: Aplicação de Questionário pela** *Web*  **Fonte: Elaborado pelo autor** 

O Sistema SADE foi planejado com base em duas características especiais:

- Interface gráfica para criação de questionários personalizados para captação de dados pela Internet: esta característica se refere à capacidade de criar questionários personalizados e disponibilizá-los para captação de dados via Internet, escolhendo componentes de diversos tipos de escalas existentes, sem a necessidade do uso de programação.
- Possibilidade de focar a pesquisa em grupos específicos de interesse: refere-se à capacidade de permitir que os usuários cadastrados sejam divididos em grupos de acordo com o interesse do pesquisador, sendo possível que cada usuário possa pertencer a um ou mais grupos, e cada grupo possa ter permissão para responder a uma ou mais pesquisas. Ou seja, quando um grupo receber permissão para responder uma pesquisa, todos os usuários integrantes do grupo passam a ter acesso para respondê-la, sendo bloqueada para os usuários pertencentes a outros

grupos que não tenham tal permissão (conforme esquematizado na ilustração 5.2).

Estas duas características constituem os principais diferenciais do Sistema SADE em relação aos demais sistemas de aplicação de questionários pela *Web*. Ou seja, o diferencial do Sistema SADE é permitir a criação e disponibilização de questionários *on-line* sem que seja necessário adquirir conhecimento específico para tanto, e possibilitar a restrição da população alvo das pesquisas através do sistema de gerenciamento de permissões.

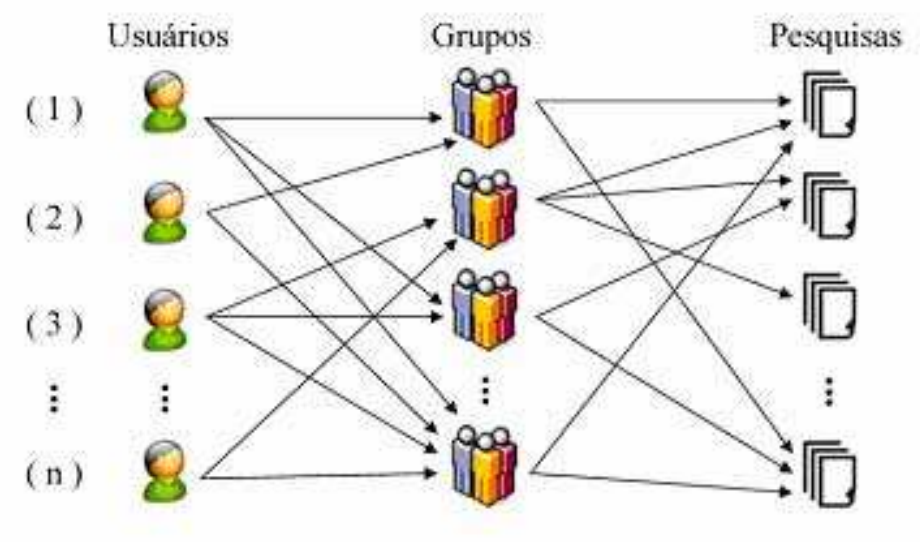

**Ilustração 5.2: Funcionamento do Sistema SADE Fonte: Gonçalves & Freitas, 2009a** 

#### **5.2 Modelagem do Sistema e Seleção de Tecnologias**

A modelagem do sistema foi realizada através do desenvolvimento de mapas conceituais utilizando o *software* IHMC Cmap Tools do *Institute for Human and Machine* Cognition, que é um *software* livre específico para este fim. Este mesmo *software* foi utilizado para a criação de um mapa navegacional do sistema, que pode ser conferido no apêndice A.

Após a modelagem do sistema com mapas conceituais e a criação de um mapa navegacional, foi realizada a seleção das tecnologias empregadas na implementação do sistema, tendo o custo como principal critério de escolha.

Neste sentido, optou-se por utilizar somente tecnologias gratuitas sob a *General Public License* (GPL), criada pela *Free Software Foundation*. Esta licença permite que o *software* criado seja distribuído livremente e que qualquer pessoa tenha acesso ao código-fonte original, podendo modificá-lo e aprimorálo segundo suas necessidades, desde que distribua a versão atualizada gratuitamente a todos sob a mesma licença.

Dessa forma, em consonância com o critério anterior, foram escolhidas as seguintes tecnologias: HTML, PHP, AJAX e MySQL, já descritas no capítulo 4 deste trabalho.

Após a modelagem e a escolha das tecnologias a serem empregadas, iniciouse a etapa de implementação do sistema.

# **CAPÍTULO 6**

#### **Implementação do Sistema SADE**

A etapa de implementação consistiu na codificação de todos os aspectos funcionais do *software* previstos e modelados na etapa de planejamento. Neste sentido, este capítulo apresenta uma descrição dos componentes implementados e de suas funcionalidades, visando oferecer uma visão geral sobre as possibilidades de sua aplicação.

#### **6.1 Dados da Etapa de Implementação**

A etapa de implementação durou 12 meses, nos quais foram codificadas mais de 20.000 linhas de código, ou seja, foram programadas mais de 1.000 linhas de código por mês. Nesta etapa fez-se necessário um período inicial de treinamento no qual foi realizado um estudo da literatura referente ao desenvolvimento de sistemas para *Web*. Convém mencionar que o estudo deste tema esteve presente até o fim do período de implementação do sistema, sendo realizado conforme o surgimento da necessidade de novos conhecimentos.

Nas seções seguintes o sistema implementado é descrito detalhadamente, sendo apresentados seus módulos e funcionalidades.

#### **6.2 Programa de Instalação**

O programa de instalação é o responsável pela execução das tarefas iniciais necessárias para a utilização do sistema, como a criação das tabelas no banco de dados, o cadastro dos dados do administrador no sistema e a inserção dos dados de configuração padrão do sistema nas tabelas.

Este programa é executado em duas etapas. A primeira etapa corresponde à criação e o preenchimento das tabelas com as configurações padronizadas do sistema, ou seja, nesta etapa é criada a estrutura na base de dados sobre a qual o sistema funciona. A segunda etapa corresponde ao cadastro dos dados do Administrador do Sistema (conforme a ilustração 6.1).

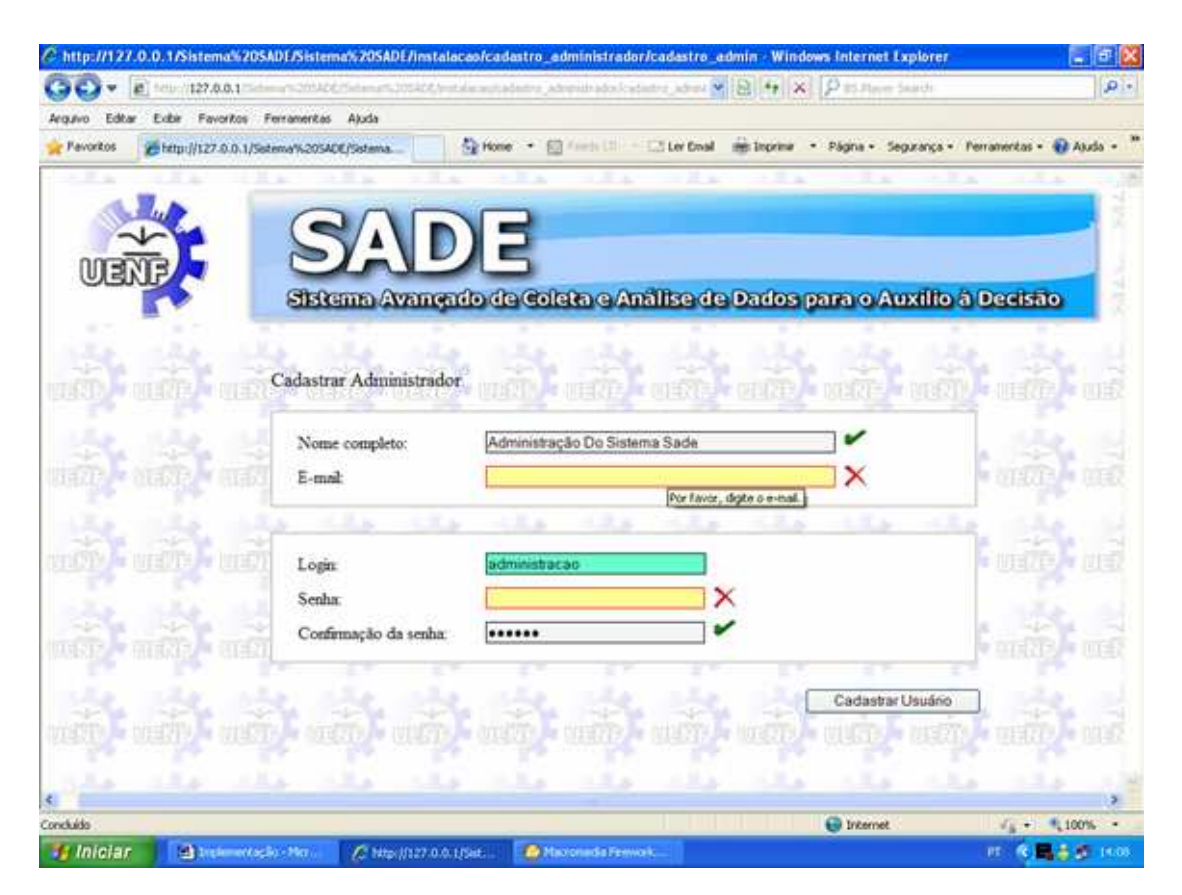

**Ilustração 6.1: Inserção dos Dados do Administrador na Instalação do Sistema Fonte: Gonçalves & Freitas, 2009b** 

Para garantir a consistência dos dados inseridos no cadastro do Administrador do Sistema, foram codificadas as seguintes rotinas de validação:

- Rotina de validação do campo "nome completo": Essa rotina faz as seguintes verificações:
	- Verifica se o campo foi preenchido;
- Verifica se o número de caracteres digitados está entre um mínimo de 10 e um máximo de 200 caracteres permitidos pelo sistema;
- Verifica se a *string* digitada contém pelo menos duas palavras (nomes), por meio da verificação da presença de espaços;
- Verifica se o usuário digitou o mesmo nome duas vezes. Em caso afirmativo exibe uma mensagem solicitando uma confirmação se realmente o deseja fazê-lo.
- Verifica os caracteres digitados e impede a inserção de símbolos proibidos, como pontos, números, *etc*.
- Caso a *string* digitada seja válida, o sistema aciona uma rotina que transforma todas as primeiras letras dos nomes digitados para maiúsculas e as demais para minúsculas.
- Rotina de validação do campo "*e-mail*": Essa rotina faz as seguintes validações:
	- Verifica se o campo foi preenchido;
	- Verifica se o número de caracteres digitados está entre um mínimo de 10 e um máximo de 50 caracteres;
	- Verifica se o *e-mail* contém uma arroba (@) e um ponto ( . );
	- Verifica se o *e-mail* digitado contém símbolos não permitidos (contra barra e aspas simples).
- Rotina de validação do campo "*login*": Essa rotina faz as seguintes validações:
	- Verifica se o campo foi preenchido;
	- Verifica se o número de caracteres digitados está entre um mínimo de 5 e um máximo de 30 caracteres.
	- Verifica se o *login* digitado contém símbolos não permitidos (contra barra e aspas simples).
- Rotina de validação do campo "senha": Essa rotina faz as seguintes validações:
- Verifica se o campo foi preenchido;
- Verifica se o número de caracteres digitados está entre um mínimo de 5 e um máximo de 30 caracteres;
- Verifica se a senha digitada contém símbolos não permitidos  $( \n\cdot)$ .
- $-$  Impede a inserção de espaços na senha.
- Rotina de validação do campo "confirmação da senha": Essa rotina faz as seguintes validações:
	- Verifica se o campo foi preenchido;
	- Verifica se a confirmação da senha é igual à senha.

Após a inserção dos dados do Administrador do Sistema na base de dados, o usuário é direcionado para uma página com uma mensagem confirmando a conclusão da instalação do sistema, conforme a ilustração 6.2.

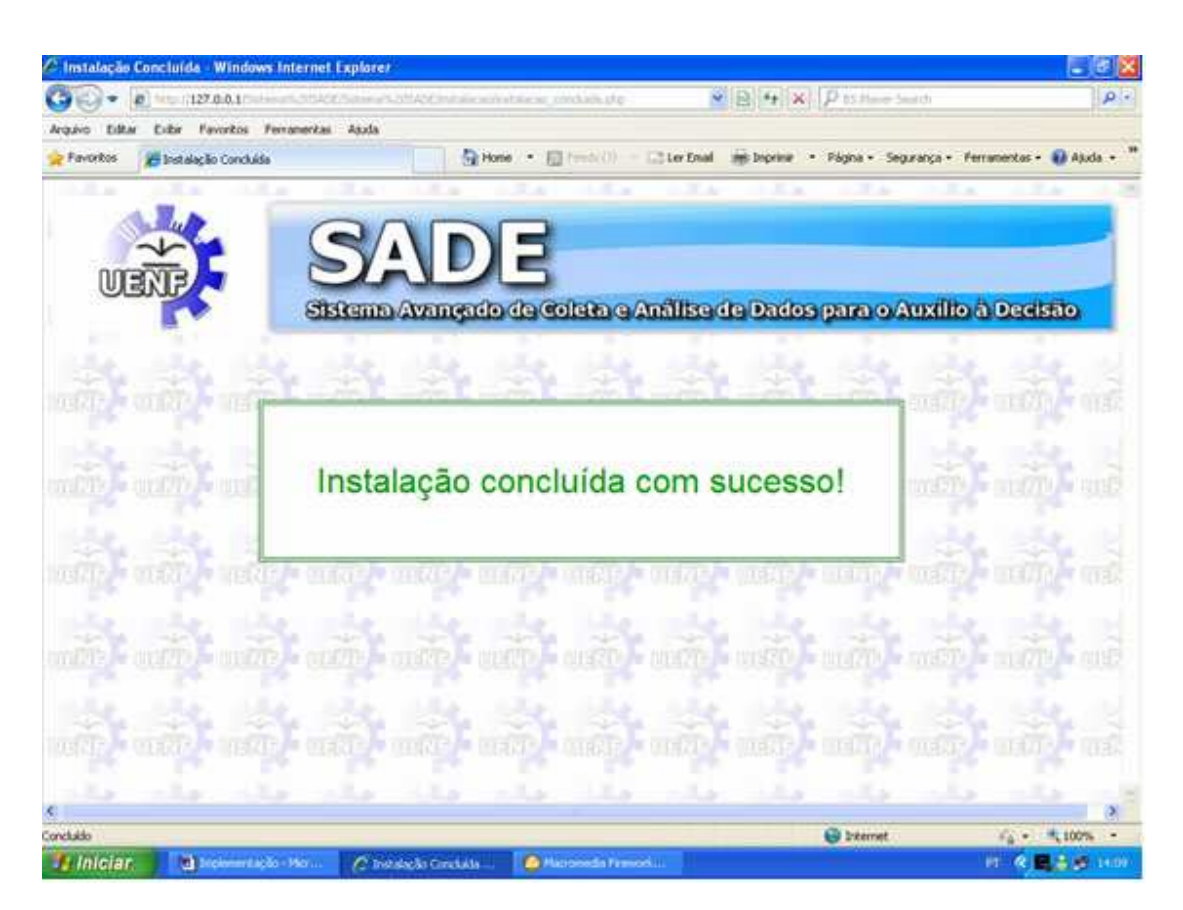

**Ilustração 6.2: Mensagem de Conclusão da Instalação Fonte: Gonçalves & Freitas, 2009b** 

# **6.3** *Layout*

O *layout* desenvolvido para o Sistema SADE é formado por três partes: Topo, Menu e Corpo, que podem ser observados na ilustração 6.3.

O Topo e o Menu tratam-se de partes que se mantêm fixas durante a navegação do usuário pelas páginas do sistema e o Corpo é a parte na qual são exibidas as informações solicitadas pelo usuário. Todas as figuras que compõem as três partes do *layout* foram criadas utilizando-se o programa de editoração gráfica Macromedia Fireworks 8.

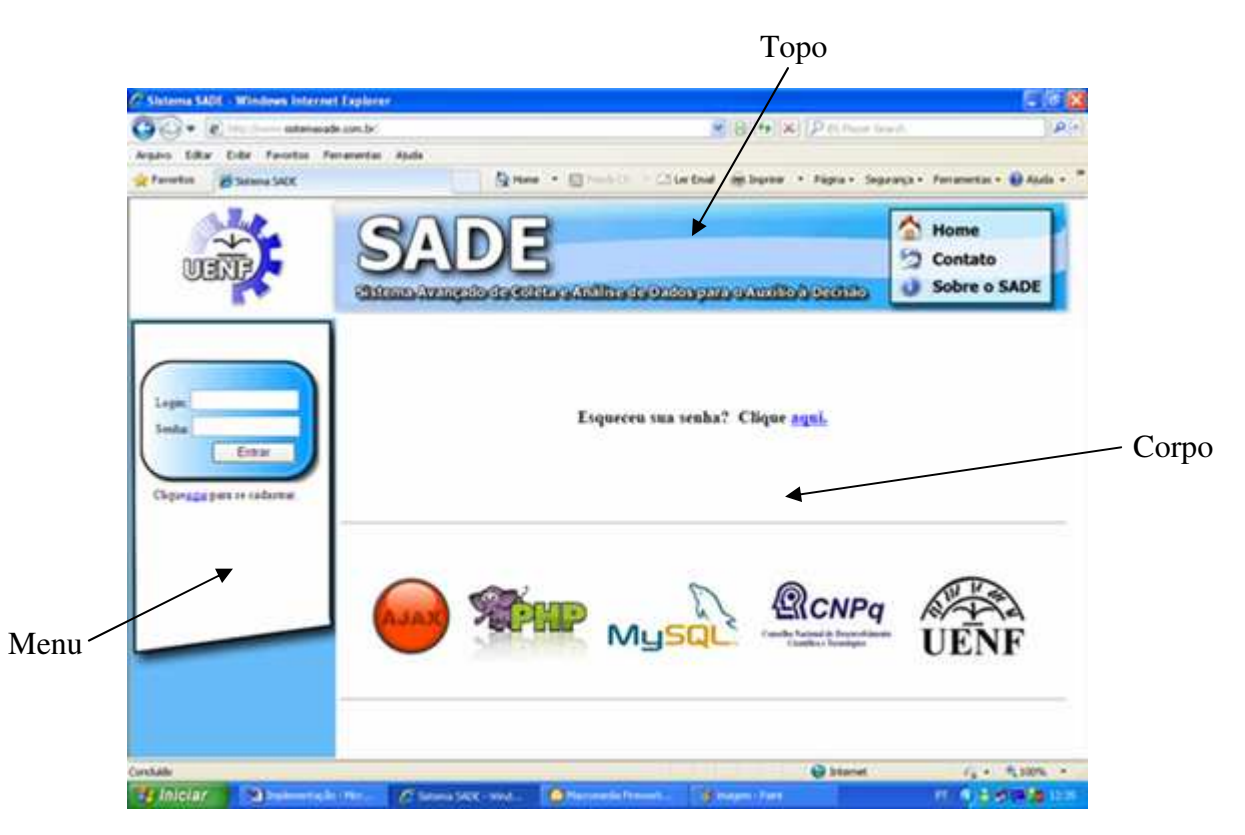

**Ilustração 6.3: Componentes do** *Layout* **do Sistema SADE Fonte: Gonçalves & Freitas, 2009b** 

# **6.3.1 Topo**

O topo, localizado na parte superior, é formado por uma figura que serve como um mapa de clicagem. O mapa de clicagem é formado por três *links*:

- Home: Direciona o usuário de volta para a página inicial do sistema caso ele esteja navegando em outra página;
- Contato: Direciona o usuário para uma página de contato contendo o *e-mail* do Administrador do Sistema;
- Sobre o SADE: Direciona o usuário para uma página contendo informações sobre a versão do sistema, os responsáveis pelo seu desenvolvimento, *etc.*

## **6.3.2 Menu**

O Menu é composto por um formulário para a realização do *login* e de um *link* para a página de cadastramento de novo usuário. A exibição deste último é opcional e sua exibição ou não pode ser configurada pelo Administrador do Sistema no módulo Gerenciar Usuários, que será apresentado posteriormente neste trabalho.

Sempre que o usuário realiza o *login*, os elementos do Menu são alterados conforme as permissões concedidas pelo Administrador do Sistema ao usuário. De acordo com os privilégios do usuário, os seguintes botões podem estar presentes no Menu:

- Botão Administração: O acionamento deste botão permite o acesso ao Menu de Administração do Sistema, que possibilita a configuração e o uso das funcionalidades de todos os módulos do sistema. Este botão é exibido sempre que o Administrador do Sistema está logado. Além disso, o Administrador do Sistema pode conceder acesso ao Menu de Administração do Sistema a outros usuários para auxiliá-lo em sua função, criando sub-administradores. Assim, o botão Administração é exibido tanto para o administrador quanto para os sub-administradores do sistema.
- Botão Pesquisas: Este botão direciona o usuário a uma página com os *links* para as pesquisas para as quais ele tem permissão de responder. Com exceção do Administrador do Sistema, para o qual este botão não é

exibido, todos os usuários podem receber permissão para acessar e responder a um ou mais questionários de pesquisa.

- Botão Alterar Cadastro: O acionamento deste botão direciona o usuário para uma página para a alteração de seus dados cadastrais (nome, *e-mail*, data de nascimento, estado civil, *login*, *etc*.).
- Botão Sair: Realiza o *logout* do usuário.

Outra característica do Menu é apresentar acima do grupo de botões uma mensagem de boas vidas que permite identificar o usuário logado.

## **6.3.3 Corpo**

O Corpo é a parte do *layout* responsável pela exibição do conteúdo solicitado pelo usuário através dos botões e *links* de navegação. Acessado na página inicial, o corpo é composto por um *link* para uma página de recuperação de senha e por logomarcas das tecnologias utilizadas no desenvolvimento do Sistema SADE e dos órgãos que apoiaram o trabalho, conforme pode ser visto na ilustração 6.4.

Como já mencionado, o Corpo trata-se de uma parte mutável do *layout*, ou seja, seu conteúdo é alterado quando o usuário navega pelas páginas do sistema.

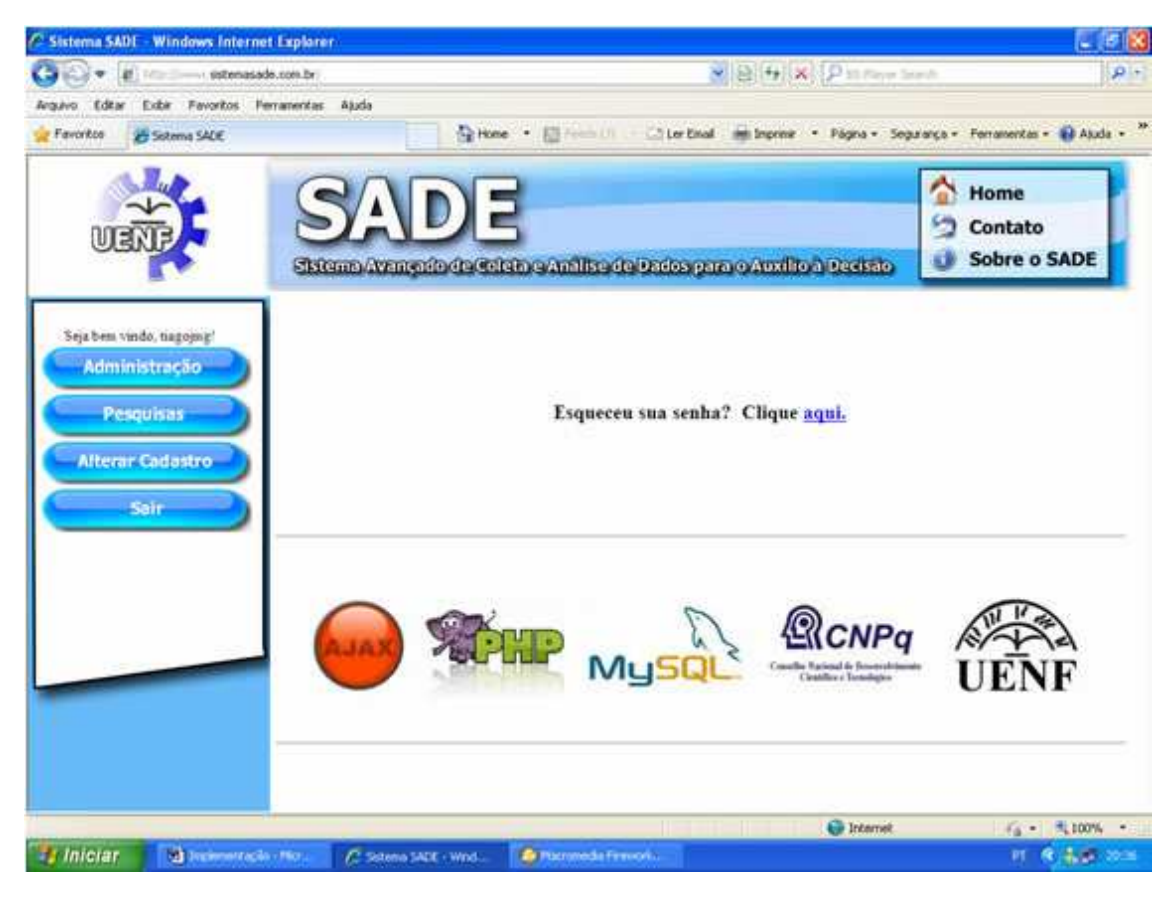

**Ilustração 6.4: Sistema SADE com Usuário Logado Fonte: Gonçalves & Freitas, 2009b** 

# **6.4 Visão do Administrador**

Sempre que o Administrador do Sistema realiza o *login* é exibido o botão de navegação que dá acesso ao Menu de Administração do Sistema. A interação deste administrador com o sistema consiste basicamente na manipulação dos módulos presentes no menu mencionado. Visando um maior esclarecimento sobre o papel deste administrador, serão descritos nas próximas seções os componentes do sistema para uso exclusivo dele e dos sub-administradores do sistema.

## **6.4.1 Menu de Administração**

O Menu de Administração do Sistema é aquele que permite ao administrador e sub-administradores do sistema manipular todas as suas funcionalidades. Conforme pode ser observado na ilustração 6.5, o Menu de Administração do Sistema é composto pelos seguintes módulos:

- Gerenciar Usuários: Permite o cadastro e exclusão de usuários no sistema e a alteração de seus dados cadastrais.
- Gerenciar Grupos: Toda pesquisa tem um grupo alvo específico. Neste sentido, este módulo visa à criação e a exclusão de grupos de usuários cadastrados no sistema, assim como a alteração dos usuários integrantes de um determinado grupo.
- Gerenciar Permissões: Possibilita a inserção no sistema de quais questionários de pesquisas determinado grupo terá permissão para responder. Além disso, permite conceder privilégios de acesso aos módulos do Menu de Administração, criando sub-administradores.
- Gerenciar Pesquisas: Visa à criação, a exclusão e a alteração de questionários no sistema. Este módulo contém recursos para a criação de questionários personalizados para serem disponibilizados na Internet, sem que seja necessário fazer uso de programação.
- Analisar Dados: Permite exportar os dados obtidos para o formato "xls" (Microsoft Office Excel), compatível com a maioria dos *softwares* de análise estatística de dados existentes no mercado.
- Gerenciar Mensagens: Permite o envio de *e-mails* para os usuários cadastrados no sistema com diversas opções, como o envio de *e-mail*s para os usuários que não responderam uma determinada pesquisa, para um determinado grupo de usuários, etc. Também possibilita o envio de mensagens para uma lista de *e-mails* customizada, que pode incluir usuários não cadastrados.

A descrição detalhada destes módulos é apresentada nas seções seguintes.

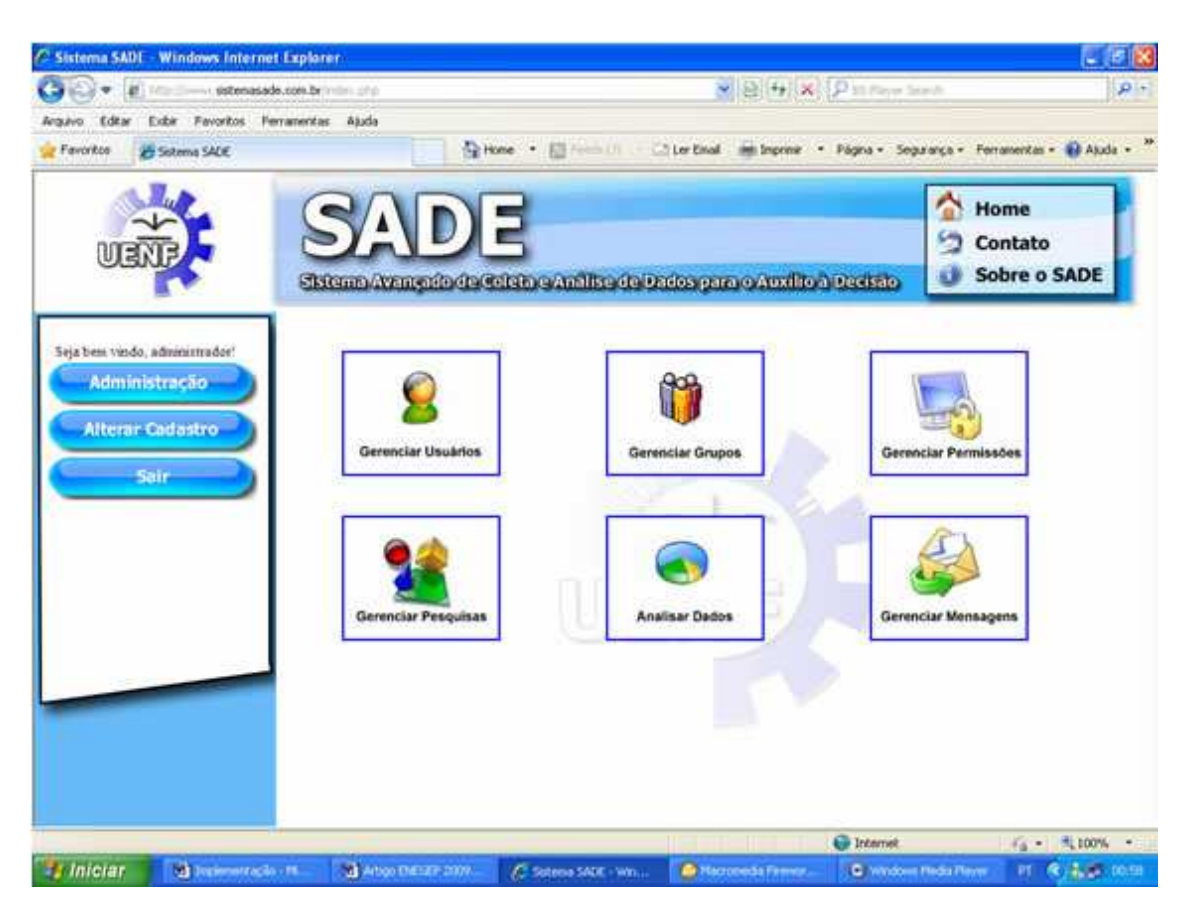

**Ilustração 6.5: Módulos do Menu de Administração do Sistema Fonte: Gonçalves & Freitas, 2009b**

# **6.4.1.1 Módulo Gerenciar Usuários**

Este módulo é composto por um sistema de abas, contendo ao todo quatro abas: Cadastrar Usuário, Excluir Usuário, Alterar Cadastro e Configurações de Cadastro.

A primeira aba (Cadastrar Usuário) tem a função de permitir o cadastro de novos usuários no sistema. O preenchimento dos campos "estado civil" e "CPF" é opcional. Para garantir a consistência dos dados foram implementadas as seguintes rotinas de validação:

• Rotina de validação do campo "nome completo": Realiza as seguintes verificações:

- Verifica se o campo foi preenchido;
- Verifica se o número de caracteres digitados está entre um mínimo de 10 e um máximo de 200 caracteres permitidos pelo sistema;
- Verifica se o nome já está presente na base de dados, evitando redundâncias nos cadastros de usuários;
- Verifica se a *string* digitada contém pelo menos duas palavras (nomes), por meio da verificação da presença de espaços;
- Verifica se o usuário digitou o mesmo nome duas vezes. Em caso afirmativo exibe uma mensagem solicitando uma confirmação se realmente o deseja fazê-lo.
- Verifica os caracteres digitados e impede a inserção de símbolos proibidos, como pontos, números, etc.
- Caso a string digitada seja válida, o sistema aciona uma rotina que transforma todas as primeiras letras dos nomes digitados para maiúsculas e as demais para minúsculas.
- Rotina de validação do campo "*e-mail*": Realiza as seguintes verificações:
	- Verifica se o campo foi preenchido;
	- Verifica se o número de caracteres digitados está entre um mínimo de 10 e um máximo de 50 caracteres;
	- Verifica se o *e-mail* contém uma arroba (@) e um ponto ( . );
	- Verifica se o *e-mail* já está presente na base de dados, evitando redundâncias nos cadastros de usuários;
	- Verifica se o *e-mail* digitado contém símbolos não permitidos (contra barra e aspas simples).
- Rotina de validação do campo "CPF": São realizadas as seguintes verificações:
	- Verifica a validade do CPF através de uma técnica de álgebra vetorial;
	- Verifica se o CPF digitado já está presente na base de dados, evitando redundâncias nos cadastros de usuários.
- Rotina de validação do campo "estado civil": Verifica se o usuário selecionou alguma das opções disponíveis numa caixa de seleção (solteiro, casado, divorciado ou viúvo).
- Rotina de validação do campo "sexo": Verifica se o usuário selecionou alguma opção (masculino ou feminino).
- Rotina de validação do campo "*login*": Essa rotina faz as seguintes verificações:
	- Verifica se o campo foi preenchido;
	- Verifica se o número de caracteres digitados está entre um mínimo de 5 e um máximo de 30 caracteres;
	- Verifica se o *login* digitado já está presente na base de dados, evitando redundâncias nos cadastros de usuários;
	- Verifica se o *login* digitado contém símbolos não permitidos (contra barra e aspas simples).
- Rotina de validação do campo "senha": Essa rotina faz as seguintes verificações:
	- Verifica se o campo foi preenchido;
	- Verifica se o número de caracteres digitados está entre um mínimo de 5 e um máximo de 30 caracteres;
	- Verifica se a senha digitada contém símbolos não permitidos  $( \setminus )$ ;
	- $-$  Impede a inserção de espaços na senha.
- Rotina de validação do campo "confirmação da senha": Essa rotina faz as seguintes verificações:
	- Verifica se o campo foi preenchido;
	- Verifica se a confirmação da senha é igual à senha.

Essas validações são executadas tanto no *client-side*, com a utilização de Javascrip, quanto no *server-side*, com a utilização do PHP.

A segunda aba (Excluir Usuário) permite a exclusão de usuários cadastrados no sistema. Para isso disponibiliza uma caixa de rolagem onde estão listados em ordem alfabética o nome de cada usuário cadastrado. Para a exclusão do usuário basta selecioná-lo na caixa de seleção e clicar no botão "Excluir Usuário". Ao acionar tal botão, é exibida uma janela solicitando a confirmação da exclusão do usuário selecionado.

A terceira aba deste módulo (Alterar Cadastro) permite a alteração dos dados dos usuários cadastrados no sistema. Na parte superior da página é exibida uma caixa de seleção com o nome dos usuários listados em ordem alfabética (conforme ilustração 6.6). Ao selecionar um usuário, seus dados são exibidos nos campos abaixo, possibilitando sua alteração. Esses campos contêm as mesmas rotinas de validação dos campos constantes na aba Cadastrar Usuário. Após a alteração dos campos, basta acionar o botão "Alterar Cadastro" para a atualização da base de dados.

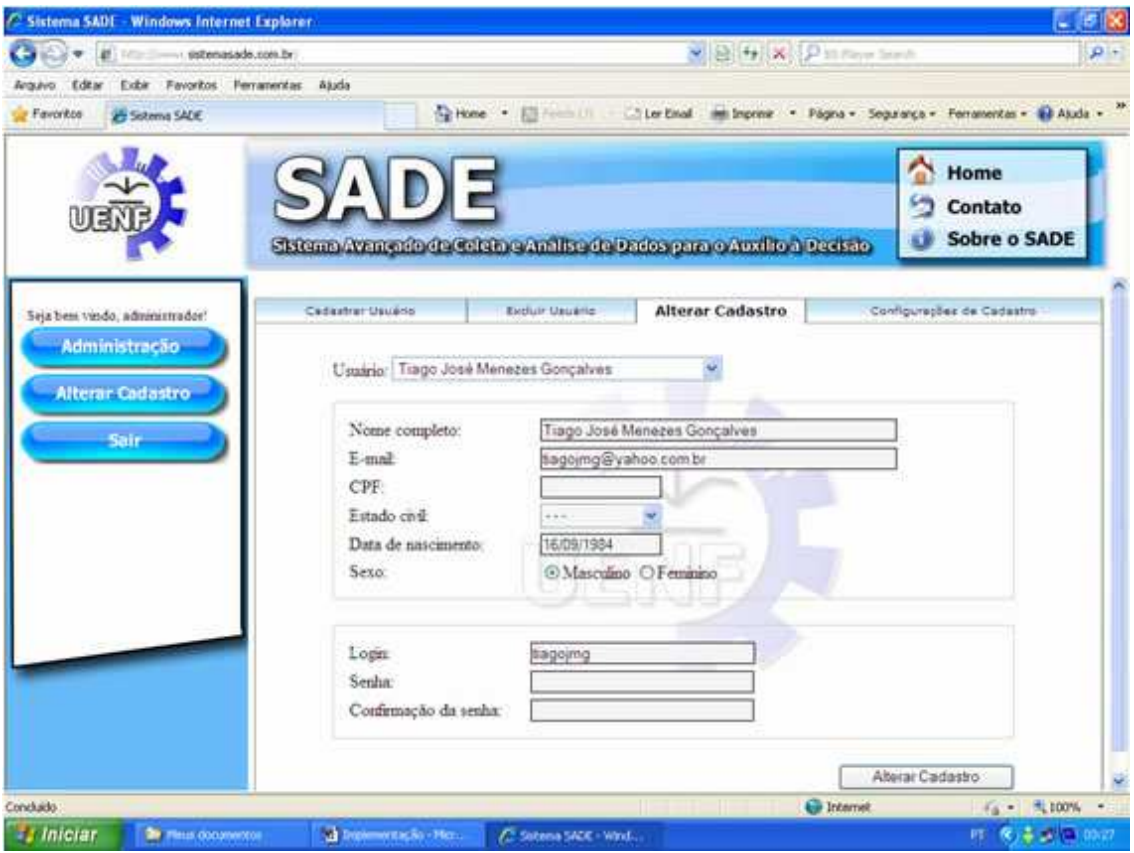

**Ilustração 6.6: Alteração dos Dados Cadastrais no Módulo Gerenciar Usuários Fonte: Gonçalves & Freitas, 2009b**

A quarta e última aba deste módulo (Configurações de Cadastro) contém botões de checagem possibilitando as seguintes configurações:

- Bloquear o cadastro de novos usuários no sistema: Caso o botão de checagem deste item não esteja marcado, é exibido um link para uma página de cadastro de novos usuários abaixo do formulário de *login* na página inicial do sistema. Caso contrário é bloqueado todo e qualquer novo cadastro que não seja realizado pelo administrador ou pelos subadministradores do sistema.
- Bloquear a alteração de cadastro pelos usuários: Caso o botão de checagem deste item esteja marcado, o botão "Alterar Cadastro" não é exibido no Menu do sistema e os usuário cadastrado ficam impedidos de acessar a página de alteração dos dados cadastrais.
- Requisitar CPF ao cadastrar novo usuário: Caso o botão de checagem deste item esteja marcado, é requisitado o CPF para o cadastramento de novos usuários no sistema. Devido às rotinas de validação do CPF, trata-se de um procedimento para evitar a criação de contas falsas no sistema.
- Requisitar estado civil ao cadastrar novo usuário: Caso o botão de checagem deste item esteja marcado, é requisitado o estado civil sempre que um novo usuário é cadastrado no sistema.

Para que o banco de dados seja atualizado quanto a alterações nas opções acima é necessário o acionamento do botão Alterar Opção.

## **6.4.1.2 Módulo Gerenciar Grupos**

Este módulo visa à criação, exclusão e alteração de grupos de usuários no Sistema SADE. Ele foi implementado em um sistema formado por três abas: Criar Grupo, Excluir Grupo e Alterar Grupo.
A primeira aba (Criar Grupo) permite à criação de grupos no sistema. Para tanto, o usuário deve digitar o nome do grupo a ser criado no campo "nome do grupo". O programa de criação de grupos realiza as seguintes rotinas de validação:

- Verifica se o campo "nome do grupo" foi preenchido;
- Verifica se o nome digitado contém algum símbolo não permitido (! ? ; , . ¨ [  $\{\{\}\% @ \# \$\& (\ ) + - * / \ \ = \ \ > '\$
- Verifica se o nome do grupo contém entre um mínimo de 5 e máximo de 50 caracteres permitidos pelo sistema;
- Verifica se o nome do grupo digitado já está cadastrado na base de dados.

Destaca-se que após a criação de um grupo no Sistema SADE devem ser atribuídos os usuários pertencentes a ele através da aba Alterar Grupo deste mesmo módulo.

A segunda aba (Excluir Grupo) permite a exclusão de grupos do sistema. Para este fim é exibido um campo listando o nome de todos os grupos cadastrados no sistema em ordem alfabética. Para a exclusão de um grupo basta à seleção de seu nome no campo "nome do grupo" e o acionamento do botão "excluir grupo". Sempre que o usuário solicitar a exclusão de um grupo o sistema exibirá uma janela para confirmação para evitar que um grupo seja excluído acidentalmente.

A terceira aba (Alterar Grupo) permite a inclusão e exclusão de usuários a grupos previamente criados. Vale destacar que um único usuário pode pertencer a um ou a vários grupos simultaneamente. Para a alteração dos usuários que compõem um grupo foram criadas duas caixas de listagem. Na primeira caixa de listagem são listados todos os usuários cadastrados no sistema em ordem alfabética e na segunda caixa de listagem os usuários que compõe o grupo selecionado no campo "grupo", que é uma caixa de seleção onde deve ser selecionado o grupo a ser alterado. Para a inclusão ou exclusão de usuários a um determinado grupo basta utilizar os botões com setas entre as caixas de listagem, conforme a ilustração 6.7.

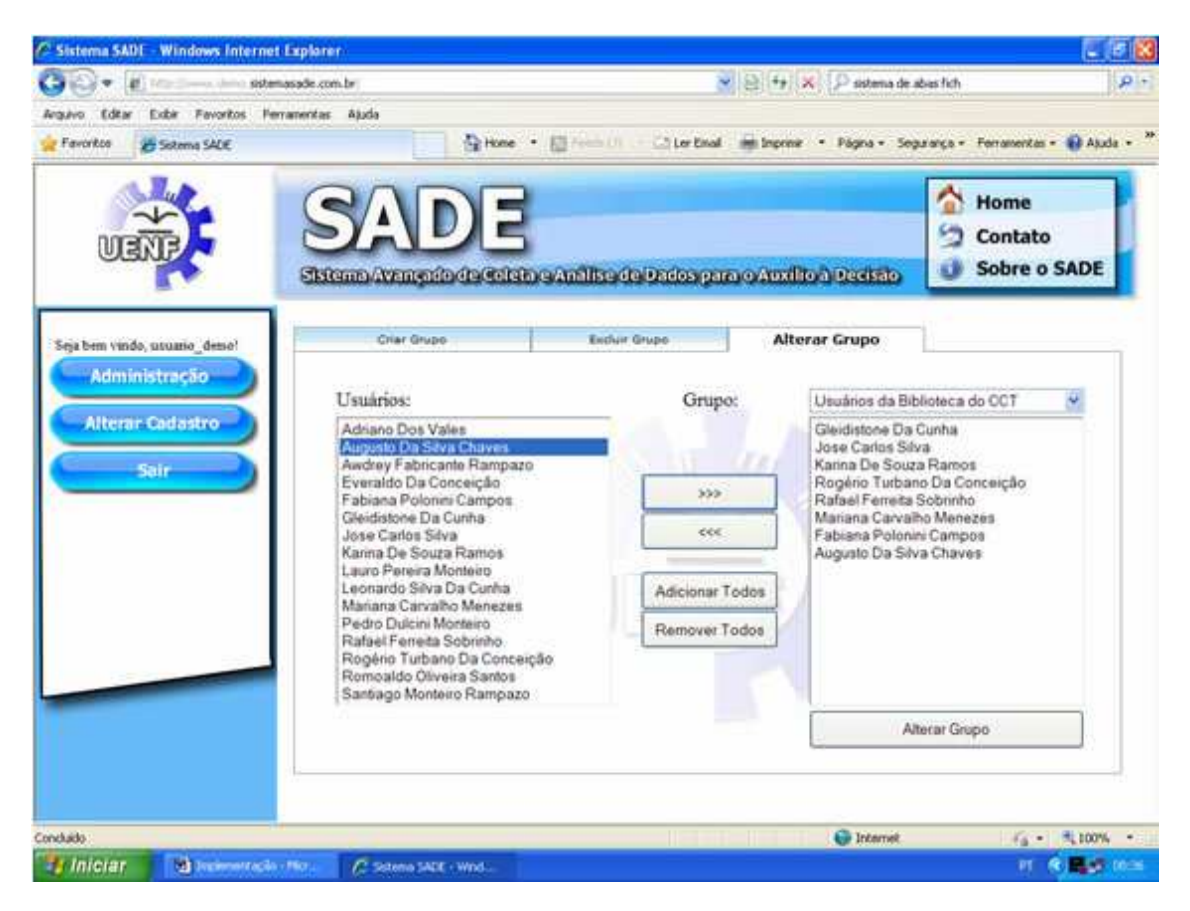

**Ilustração 6.7: Alteração dos Integrantes de um Grupo Fonte: Gonçalves & Freitas, 2009b**

Também é possível incluir ou excluir em um grupo todos os usuários cadastrados no sistema de uma só vez, através dos botões "adicionar todos" e "remover todos".

# **6.4.1.3 Módulo Gerenciar Pesquisas**

Este módulo visa à criação, a exclusão e a alteração de pesquisas no sistema. Trata-se de um sistema composto por três abas: Criar Pesquisa, Excluir Pesquisa e Alterar Pesquisa, conforme a ilustração 6.8.

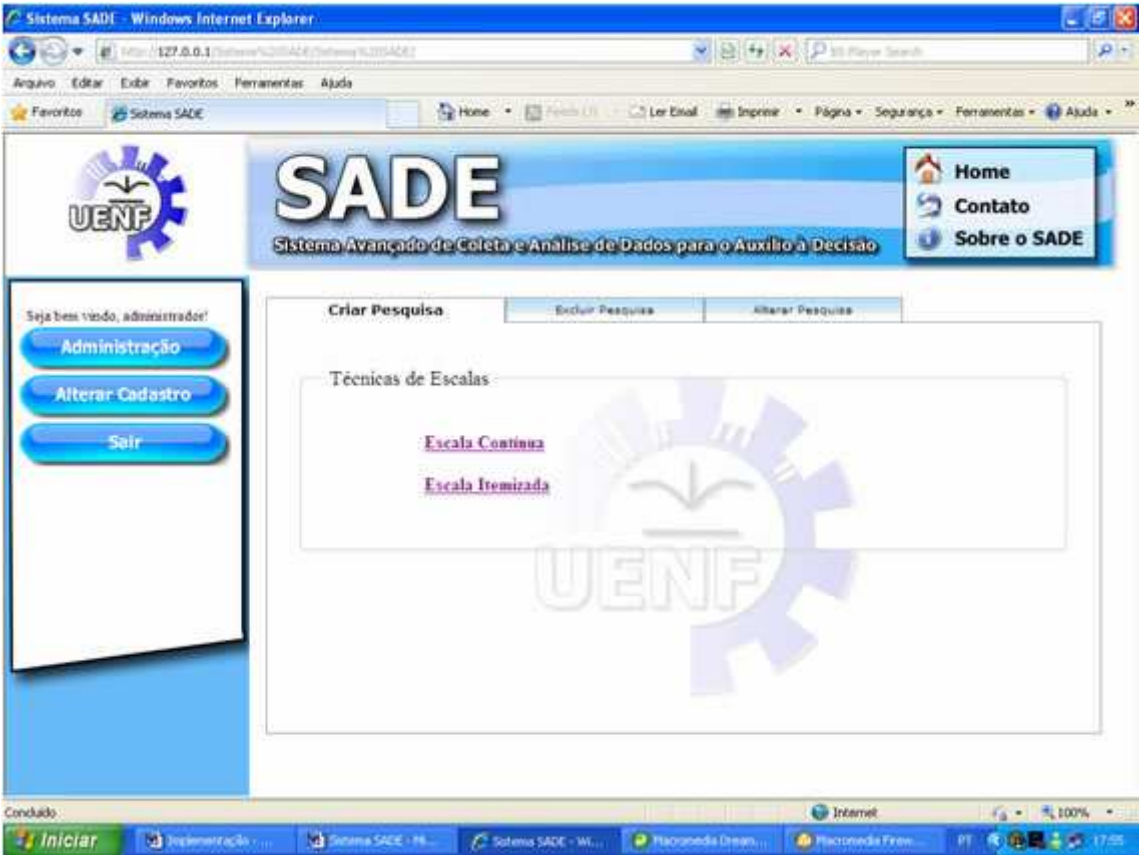

**Ilustração 6.8: Módulo Gerenciar Pesquisas Fonte: Gonçalves & Freitas, 2009b**

A primeira aba (Criar Pesquisa) permite a criação dos questionários a serem disponibilizados *on-line*. Esta aba contém dois *links* que direcionam o usuário para diferentes páginas de criação de questionários conforme a técnica de escala pretendida: Escala Contínua e Escala Itemizada.

Na técnica de Escala Contínua é construído um questionário onde, abaixo do enunciado de cada item, é exibida uma escala de 0 a 100 na qual o respondente pode atribuir seu julgamento. Para a criação de uma pesquisa utilizando um questionário com escala contínua deve-se acessar a página para criação de questionários através do *link* "escala contínua". Para a criação da pesquisa devem ser preenchidos os seguintes campos (conforme as ilustrações 6.9 e 6.10):

• Nome da pesquisa: Este campo representa o nome que o usuário deseja atribuir a pesquisa a ser criada, sendo exibido como título no questionário

de pesquisa. A validação deste campo é realizada por uma rotina que executa as seguintes verificações:

- Verifica se o campo foi preenchido, ou seja, se o usuário digitou algum *string* no campo ou se o mesmo está vazio;
- Verifica se o usuário digitou símbolos não permitidos pelo sistema ( ! ? ; , . " $[ ] { } \otimes \textcircled{a} \# \textcircled{s} \& ( ) + - \star / \backslash ] = \text{S} \setminus \backslash ;$
- Verifica se o nome da pesquisa digitado contém entre 5 e 50 caracteres, que é o intervalo de caracteres permitido pelo sistema;
- Verifica se o nome da pesquisa já existe no banco de dados, impedindo a criação de pesquisas com nomes idênticos;
- Verifica se o nome da pesquisa está contido na lista de permissões do sistema, ou seja, se é algum dos nomes de uso reservado do sistema.
- Instruções para o respondente: Este campo corresponde às instruções a serem apresentadas ao respondente para o preenchimento do questionário. Seu conteúdo é exibido abaixo do título da pesquisa, sendo que sua validação é realizada pelas seguintes verificações:
	- Verifica se o campo contém até um máximo de 65.500 caracteres permitidos pelo sistema;
	- Verifica se o usuário digitou símbolos não permitidos pelo sistema ( ' \ ).
- Inserir caixa de comentário: Este campo é composto por botões de seleção com duas alternativas excludentes: sim ou não. Caso a alternativa "sim" seja a escolhida será exibida ao final do questionário uma caixa de texto para o respondente redigir os comentários que considerar pertinentes.
- Item: O conteúdo digitado neste campo trata-se do enunciado dos itens que compõem o questionário. O acionamento dos *links* "acima" ou "abaixo" na coluna "inserir item" resulta, respectivamente, na inserção de itens acima ou abaixo da linha do *link* acionado. Já a remoção de um item do questionário é realizada através do acionamento do *link* "excluir" (na coluna "Exclusão") na linha do item desejado. A validação deste campo é realizada por rotinas que realizam as seguintes verificações:
- Verifica se o campo foi preenchido;
- Verifica se o campo contém até um máximo de 65.500 caracteres permitidos pelo sistema;
- Verifica se o usuário digitou símbolos não permitidos pelo sistema ( ' \ ).
- Instrução: Este campo torna possível a inserção de instruções entre os itens do questionário. Ele é formado por uma caixa de seleção com duas opções: sim ou não. O valor padrão deste campo é "não" e caso o usuário deseje inserir uma linha de instrução, basta alterar seu valor para "sim". Dessa forma, na linha correspondente do questionário, será exibido o conteúdo do campo "item" com uma formatação diferente e sem uma escala para resposta.

Depois de preenchidos todos os campos, basta pressionar o botão "enviar dados" para que a pesquisa seja registrada no banco de dados.

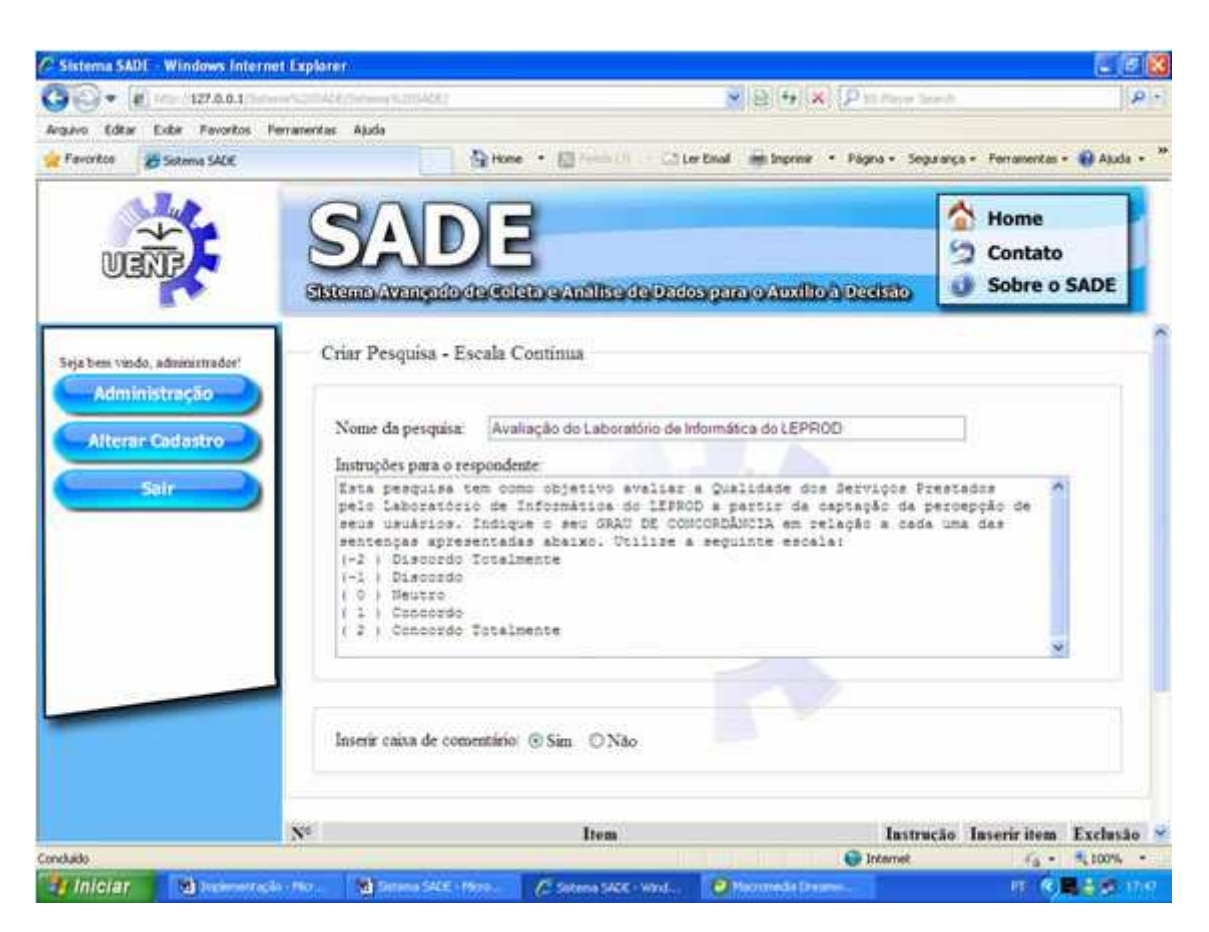

**Ilustração 6.9: Criação de Pesquisa com Escala Contínua Fonte: Gonçalves & Freitas, 2009b**

|                                        | Sistema SADE - Windows Internet Explorer                                    |                                                                                             |                                                          |                                                                                                    |                                |                                        | $-15$          |
|----------------------------------------|-----------------------------------------------------------------------------|---------------------------------------------------------------------------------------------|----------------------------------------------------------|----------------------------------------------------------------------------------------------------|--------------------------------|----------------------------------------|----------------|
|                                        | ▼ # PER 227.0.0.1 Editors N20042 Editions N2004241                          |                                                                                             |                                                          |                                                                                                    | V 8 H X Pitter limit           |                                        | $\rho$ :       |
| Editar<br><b>Teracana</b><br>Favoritos | Exbir Favoritos Ferramentas Ajuda<br>Schema SADE                            |                                                                                             |                                                          | To Home . [3] From Little Little English Impress . Página . Segurança . Ferramentan . (2) Asuda . <sup>29</sup> |                                |                                        |                |
|                                        |                                                                             | Skiema Avançaia de Caleia e Amilite de Dados para o Auxilio a Decisão                       |                                                          |                                                                                                    |                                | Home<br>Contato<br><b>Sobre o SADE</b> |                |
|                                        | $N^{\circ}$                                                                 |                                                                                             | <b>Item</b>                                              |                                                                                                    |                                | Instrucio Inserir item Exclusão        |                |
|                                        | Seja beni vindo, administrador!<br>Administração<br><b>Alterar Cadastro</b> | visivelmente adequadas.                                                                     | As instalações fisicas do laboratório de informática são | 25<br>Não v                                                                                                    | Acima<br>Abaixo                | Exchir                                 |                |
| sair Sair                              | Q                                                                           | bem conservadas.                                                                            |                                                          | As instalações fisicas de laboratório de informática são                                                        | Não v                          | Acima<br>Absixo                        | Excaur         |
|                                        | ā                                                                           | informatica são adequadas az uso.                                                           | As messa de computador e cadeiras do laboratório de      | Não V                                                                                                    | <b>With</b><br>Acima<br>Abaixo | Excha                                  |                |
|                                        |                                                                             | informatica alo bem conservadas.                                                            | As mesas de opeputador e cadeiras do laboratório de      | Não <sup>14</sup>                                                                                               | Acima<br>Abaixo                | Evchi                                  |                |
|                                        | k                                                                           | Os computadores do laboratório de informática têm acesso á<br>Internet com alta velocidade. | Não N                                                    | Acimu<br>Abaixo                                                                                                 | Exchir                         |                                        |                |
|                                        |                                                                             |                                                                                             |                                                          |                                                                                                    | <b>Co</b> Internet             |                                        | $46 - 3100%$   |
| <b><i><b>Talla</b></i></b>             | <b>Childrenova</b> color-                                                   | <b>No Systems SADE ( ML)</b>                                                                | C: Sotens SADE - Winn                                    | <b>D</b> Haconeda Dream.                                                                                        | <b>&amp; Haconeda Frew</b>     |                                        | PT を最悪主要 (7/5) |

**Ilustração 6.10: Preenchimento dos Critérios de Avaliação (Escala Contínua) Fonte: Gonçalves & Freitas, 2009b**

Na técnica de escala itemizada o respondente atribui seu julgamento a determinado item do questionário por meio de um formulário de resposta formado por um conjunto de botões de seleção numerados. Para a criação de uma pesquisa utilizando um questionário com escala itemizada, deve-se acessar a página para criação de questionários através do *link* "escala itemizada". Esta página contém campos semelhantes aos da página para criação de questionários com formulários de escala contínua, contendo alguns campos adicionais que são apresentados a seguir (ver ilustração 6.11):

• Utilizar escala dupla: Permite a escolha entre a exibição de uma ou duas escalas de resposta para cada critério avaliado. Quando é selecionada a opção "sim" são exibidas duas caixas de texto onde o pesquisador pode inserir o título de ambas as escalas, enquanto se for selecionada a opção "não" é exibida apenas uma das caixas de texto.

- Nº de alternativas na escala: Este campo permite ao usuário escolher quantos botões de seleção serão exibidos no formulário de resposta do questionário. As opções disponibilizadas pelo sistema são 3, 5 ou 7 botões.
- Início da numeração da escala: Este campo permite que, após escolhido o número de botões de seleção na escala, seja escolhido o início da numeração da mesma. Os números permitidos para o início da numeração da escala variam de acordo com o número de botões de seleção escolhidos. Para três botões de seleção é permitido o início da escala em - 1 ou 1; para cinco botões de seleção é permitido o início da escala em -2 ou 1; e para sete botões é permitido o início da escala em -3 ou 1.
- Aplicação: Este campo permite ao usuário determinar se o respondente deve ou não responder obrigatoriamente a um item. Ele se trata de uma caixa de seleção exibida na coluna "aplicação", e que contém duas opções: "obrigatória" e "opcional". Caso seja selecionada a aplicação opcional para um determinado item do questionário, além da escala numerada será exibida uma opção extra com o título "não se aplica". Esta opção é colocada em itens do questionário onde se espera que alguns respondentes da população alvo não tenham condições de respondê-los, evitando a coleta de dados viesados quando o respondente não utiliza o serviço ou não possui conhecimento suficiente para julgar algum item.

| C Sistema SADE - Windows Internet Explorer                                        |             |                                                                            |                                                                                |                                           |         |                      | $\Box$ $\Box$                                |          |
|-----------------------------------------------------------------------------------|-------------|----------------------------------------------------------------------------|--------------------------------------------------------------------------------|-------------------------------------------|---------|----------------------|----------------------------------------------|----------|
| http://www.sistemasade.com.br/                                                    |             |                                                                            | $\checkmark$                                                                   | <b>S</b> Google<br>图 + x                  |         |                      |                                              | $\rho$ - |
| Arquivo Editar<br>Exibir<br>Favoritos Ferramentas<br>$\times$ Google              |             | Ajuda                                                                      |                                                                                | New Verificar - a Traduzir - >>           |         |                      | $\mathcal{C}_{\mathcal{A}}$<br>Fazer login * |          |
| <b>Favoritos</b><br>Sistema SADE                                                  |             |                                                                            |                                                                                |                                           |         |                      |                                              |          |
|                                                                                   |             | Sistema Avançado de Coleta e Análise de Dados para o Auxílio à Decisão     |                                                                                |                                           |         | Home<br>S<br>Contato | <b>Sobre o SADE</b>                          |          |
|                                                                                   |             |                                                                            |                                                                                |                                           |         |                      |                                              |          |
| Seja bem vindo, administrador!<br><b>Administração</b><br><b>Alterar Cadastro</b> |             | Utilizar escala dupla:<br><b>Sim</b>                                       | Titulo da primeira escala: Importância<br>Titulo da segunda escala: Desempenho |                                           |         |                      |                                              |          |
| <b>Sair</b>                                                                       |             | Nº de alternativas na escala: 5 v<br>Inserir caixa de comentário: Sim ONão |                                                                                | Inicio da numeração da escala: -2 v       |         |                      |                                              |          |
|                                                                                   | $N^{\circ}$ | <b>Item</b>                                                                |                                                                                | Inserir item Exclusão Instrução Aplicação |         |                      |                                              |          |
|                                                                                   | 1           | O ambiente é iluminado.                                                    |                                                                                | Acima<br>Abaixo                           | Exclur  | Não v                | Obrigatória v                                |          |
|                                                                                   | $\tilde{2}$ | O ambiente é limpo.                                                        |                                                                                | Acima<br>Abaixo                           | Excluir | Não v                | Obrigatória v                                |          |
| Concluído                                                                         |             |                                                                            |                                                                                | $\bullet$ Internet                        |         |                      | $\frac{1}{48}$ + $\frac{100\%}{4100\%}$      |          |
| <b>H</b> Iniciar<br>Projeto Final 7 - Micro                                       |             | Sistema SADE - Wind                                                        |                                                                                |                                           |         | PT                   | () 图 4 13:19                                 |          |

**Ilustração 6.11: Preenchimento dos Critérios Avaliados (Escala Itemizada) Fonte: Gonçalves & Freitas, 2009b** 

A segunda aba do módulo Gerenciar Pesquisas (Excluir Pesquisa) permite a exclusão de pesquisas do sistema. Para isso contém um campo denominado "nome da pesquisa", que se trata de uma caixa de seleção onde são exibidos os nomes das pesquisas existentes no sistema em ordem alfabética. Para a exclusão da pesquisa deve-se selecionar seu nome na caixa de seleção e acionar o botão "excluir pesquisa".

A terceira aba deste módulo (Alterar Pesquisa) permite a alteração dos dados das pesquisas criadas anteriormente. Ela apresenta uma caixa de seleção contendo os nomes das pesquisas em ordem alfabética. Para alterar um questionário de pesquisa basta selecioná-lo na caixa de seleção e acionar o botão "alterar pesquisa". Dessa forma, o usuário é direcionado para a página de alteração, que contém os mesmos campos da página de criação de pesquisas, porém preenchidos com os dados da pesquisa já criada, adicionados do campo "ação", onde se pode escolher entre as seguintes opções:

- Atualizar a pesquisa existente: Quando selecionada, a alteração apenas atualiza as informações da pesquisa na base de dados;
- Salvar como nova pesquisa: Quando selecionada, a alteração salva os dados atualizados da pesquisa como uma nova pesquisa na base de dados, porém exige que o nome da nova pesquisa seja diferente do nome da original.

### **6.4.1.4 Módulo Gerenciar Permissões**

O módulo Gerenciar Permissões permite a atribuição de permissões a grupos de usuários cadastrados no sistema. Ao atribuir uma permissão para um determinado grupo, todos os usuários pertencentes a ele passam a usufruir de tal permissão.

Na parte superior deste módulo encontra-se o campo "alterar permissões do grupo", que se trata de uma caixa de seleção onde são listados os grupos cadastrados no sistema em ordem alfabética. É neste campo onde selecionase o grupo cujas permissões se pretende alterar. Na parte inferior da página está localizado um sistema contendo duas abas, que são: Menu Administração e Pesquisas, conforme a ilustração 6.12.

Na aba Menu Administração estão listadas as permissões de acesso ao Menu de Administração do Sistema, sendo cada permissão referente a um módulo do mesmo. Assim, é possível atribuir permissões de acesso aos módulos do sistema separadamente para qualquer grupo de usuários. Para alterar as permissões de um grupo basta selecioná-lo e acionar as caixas de marcação junto às permissões desejadas.

Na aba Pesquisas estão listadas as permissões de acesso aos questionários de pesquisa. Nesta aba estão listados em ordem alfabética os nomes das pesquisas cadastradas no sistema, as quais podem ser selecionadas através de caixas de seleção. A permissão para o acesso a um questionário deve ser atribuída ao grupo de usuários/respondentes que compõem a população alvo da pesquisa.

Abaixo da caixa de seleção de grupo estão localizados dois botões: "marcar tudo" e "desmarcar tudo". Estes botões destinam-se, respectivamente, a marcação e a desmarcação de todas as permissões cadastradas no sistema.

Depois de selecionadas as permissões desejadas para determinado grupo, deve-se acionar o botão "alterar permissões" para atualizar o banco de dados.

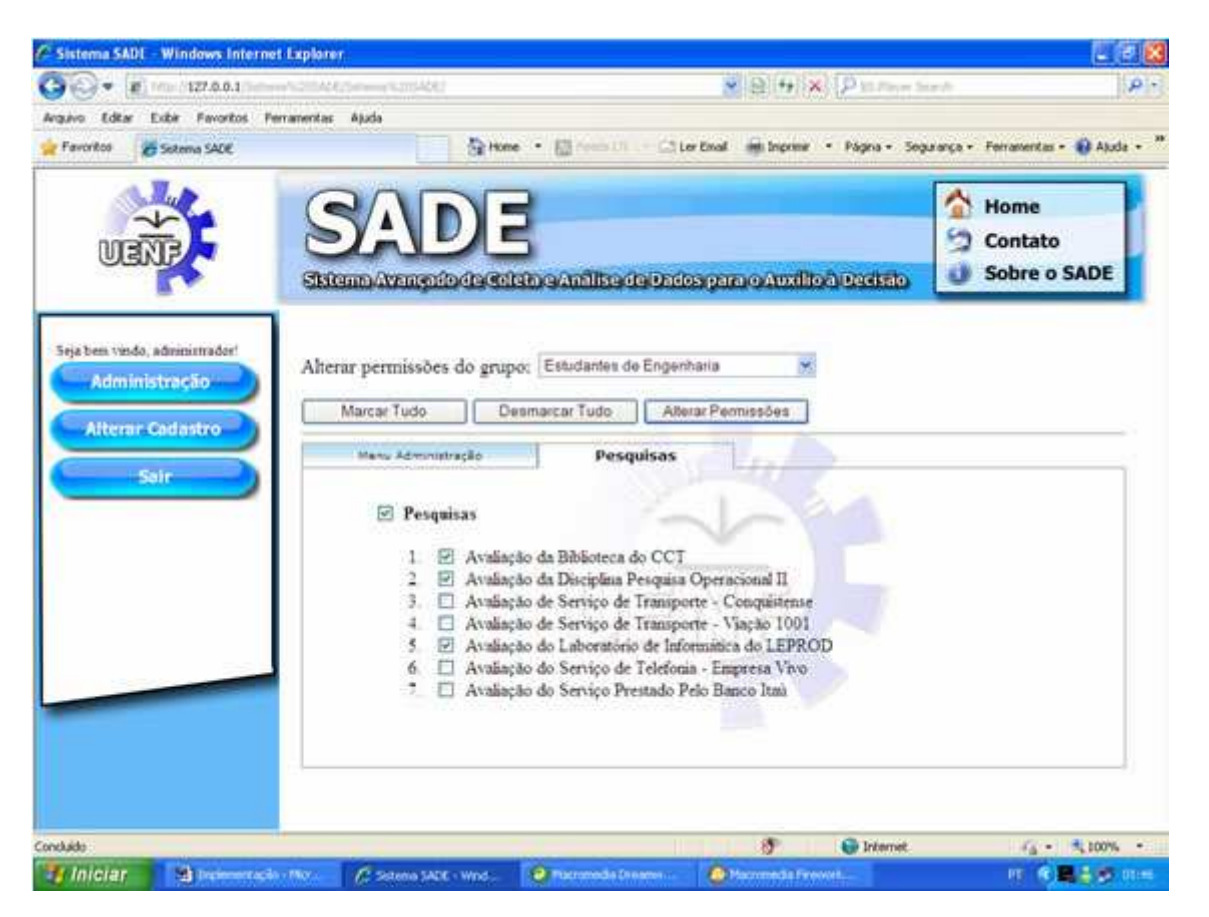

**Ilustração 6.12: Alteração das Permissões de Acesso às Pesquisas Fonte: Gonçalves & Freitas, 2009b** 

### **6.4.1.5 Módulo Analisar Dados**

O módulo Analisar Dados permite a exportação dos dados obtidos nas pesquisas para o formato "xls" (Microsoft Office Excel), compatível com a maioria dos *softwares* de planilha eletrônica existentes no mercado, para que possam ser analisados *off-line*.

Conforme pode ser observado na ilustração 6.13, este módulo é composto por um campo denominado "nome da pesquisa". Este campo trata-se de uma caixa de seleção que lista os nomes das pesquisas cadastradas no sistema em ordem alfabética. Para exportar os dados de uma pesquisa basta selecioná-la se selecionar a pesquisa desejada acionar o botão "exportar dados". Dessa forma será exibida uma janela onde o usuário poderá escolher entre abrir ou salvar os dados da pesquisa em um arquivo.

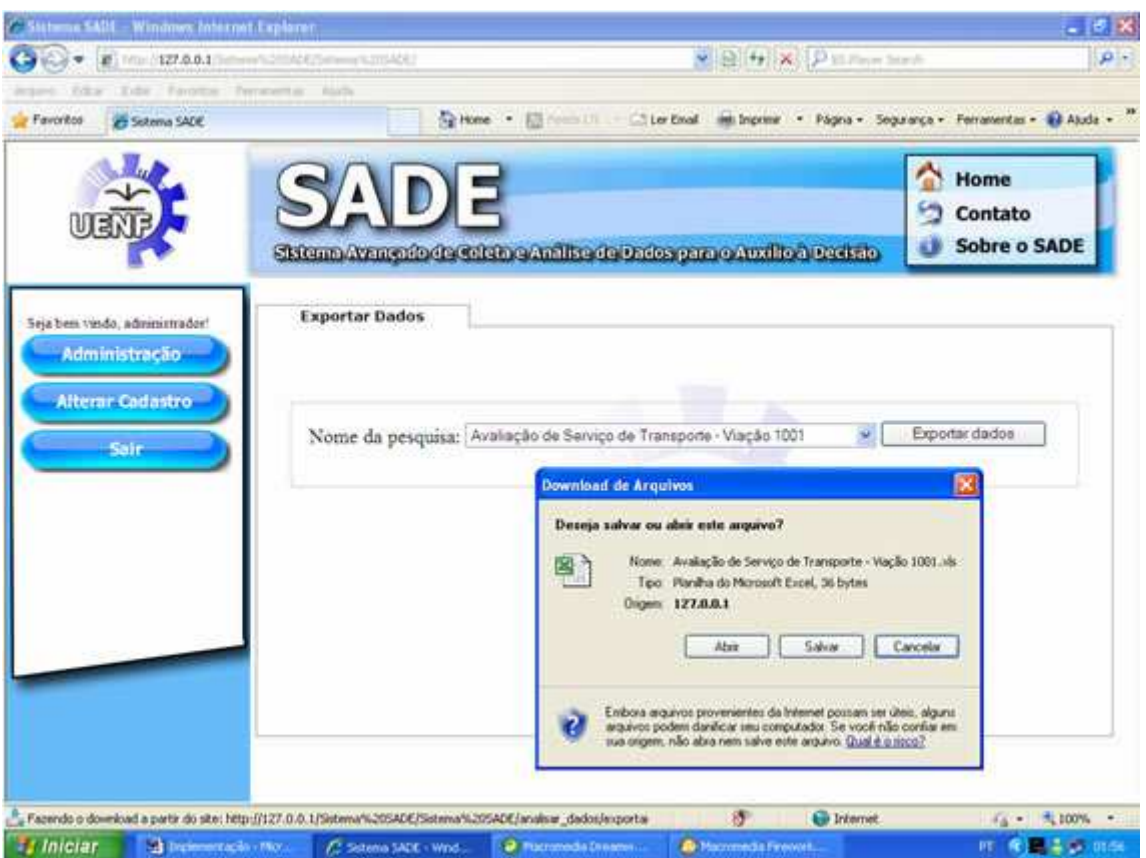

**Ilustração 6.13: Módulo Analisar Dados Fonte: Gonçalves & Freitas, 2009b** 

### **6.4.1.6 Módulo Gerenciar Mensagens**

O módulo Gerenciar Mensagens permite o envio de e-mails para os usuários cadastrados no sistema utilizando-se de diversas opções. Este módulo é formado por um sistema contendo três abas: Enviar Mensagem, Modelos e Assinatura.

A primeira aba (Enviar Mensagens) tem como função o envio de *e-mails*. Ela é formada pelos seguintes campos (ver ilustração 6.14):

- Destinatários: Este campo permite a escolha dos destinatários da mensagem, possibilitando a escolha de quatro opções listadas em botões de seleção, conforme abaixo:
	- Membros de determinado grupo: Quando selecionada esta opção permite o envio de um *e-mail* para todos os membros de um grupo. Sempre que é selecionada torna visível uma caixa de seleção contendo o nome dos grupos cadastrados no sistema em ordem alfabética, onde é realizada a escolha do nome do grupo de usuários que receberão a mensagem.
	- Lista de *e-mails* customizada: Esta opção permite que o usuário digite uma lista de *e-mails* customizada, para os quais a mensagem será enviada. Ao selecionar esta opção, torna-se visível uma caixa de texto onde os *e-mails* devem ser digitados separados por ponto-e-vírgula. Esta opção permite o envio tanto para usuários cadastrados quanto para não cadastrados no sistema. Ressalta-se ainda que ao executar o envio de mensagens através desta opção o sistema realiza rotinas de validação da lista de *e-mails*. Essas rotinas verificam se o usuário digitou algum *e-mail* na caixa de texto, se o *e-mail* digitado contém arroba (@) e ponto ( . ), se o número de caracteres de cada *e-mail* está entre a faixa de 10 e 50 permitida pelo sistema e se os *e-mails* contêm símbolos não permitidos pelo sistema ( \ ' ).
	- Todos os usuários cadastrados no sistema: Esta opção deve ser selecionada quando se deseja enviar uma mensagem para todos os usuários cadastrados no sistema.
	- Usuários que ainda não responderam a determinada pesquisa: Esta opção permite enviar *e-mail*s para todos os usuários que têm permissão para responder a alguma pesquisa, porém não a responderam. Quando esta opção é selecionada é exibida uma caixa de seleção contendo o

nome de todas as pesquisas cadastradas no sistema em ordem alfabética. Assim, ao selecionar uma pesquisa e enviar o *e-mail*, todos os usuários cadastrados no sistema que têm permissão para responder tal pesquisa e não o fizeram irão recebê-lo.

- Remetente: Este campo permite a digitação de um *e-mail* personalizado para o remetente de uma mensagem. O preenchimento deste campo é obrigatório, sendo que é executada uma rotina que verifica se ele foi preenchido.
- Responder para: Este campo permite ao remetente digitar um *e-mail* para o qual o destinatário poderá responder, permitindo endereços de *e-mail* diferentes para envio e resposta. Ao enviar uma mensagem são executadas rotinas de validação que realizam as seguintes verificações:
	- Verifica se o campo foi preenchido;
	- Verifica se o número de caracteres digitados está entre um mínimo de 10 e um máximo de 50 caracteres;
	- Verifica se o *e-mail* contém uma arroba (@) e um ponto ( . );
	- Verifica se o *e-mail* digitado contém símbolos não permitidos (' \).
- Assunto: Este campo trata-se do assunto da mensagem a ser exibido para o destinatário. O sistema não permite o envio de mensagens sem o preenchimento deste campo, sendo que ao acionar o botão para o envio da mensagem o sistema executa uma rotina de validação que verifica seu preenchimento.
- Mensagem: Este campo é formado por uma caixa de texto para a digitação da mensagem a ser enviada. O preenchimento deste campo é obrigatório, havendo uma rotina que realiza esta verificação. Quando os destinatários de uma mensagem estão cadastrados no sistema, uma das possibilidades deste campo é a utilização de códigos para a customização das mensagens, conforme listado abaixo:
	- $-$  %%nome usuario%%: Quando utilizado em uma mensagem é substituído pelo nome completo do destinatário;
- %%sexo%%: Quando utilizado em uma mensagem é substituído por "o", caso o usuário seja do sexo masculino; ou por "a", caso o usuário seja do sexo feminino;
- %%login usuario%%: Quando utilizado em uma mensagem é substituído pelo *login* do usuário;
- $-$  %%senha usuario%%: Quando utilizado em uma mensagem é substituído pela senha do usuário;
- %%link%%: Este código somente pode ser usado em envio de *e-mails*  utilizando a opção do campo "destinatários" referente a usuários que não responderam a determinada pesquisa. Quando utilizado em uma mensagem é substituído por um *link* que, ao ser acionado pelo usuário, realiza seu *login* e direciona-o para o questionário de pesquisa.
- Tipo de mensagem: Este campo é formado por dois botões de seleção, denominados "Texto" e "HTML". Ao enviar uma mensagem, o botão HTML deve estar marcado caso o usuário deseje inserir algum código em HTML na mensagem, e o botão texto deve ser o selecionado quando a mensagem contiver apenas elementos textuais.
- Usar assinatura: Este campo trata-se de uma caixa de checagem na qual o usuário pode escolher sobre a inclusão ou não de uma assinatura personalizada após o texto da mensagem. A assinatura é inserida quando a caixa está checada.

Além dos campos mencionados acima, existe na parte inferior desta aba dois botões. O primeiro, denominado "salvar como modelo", grava a mensagem digitada na base de dados como uma modelo de mensagem para ser utilizado posteriormente. O segundo botão, denominado "enviar *e-mail*", é o qual deve ser acionado quando se deseja o envio de mensagens para os usuários do sistema.

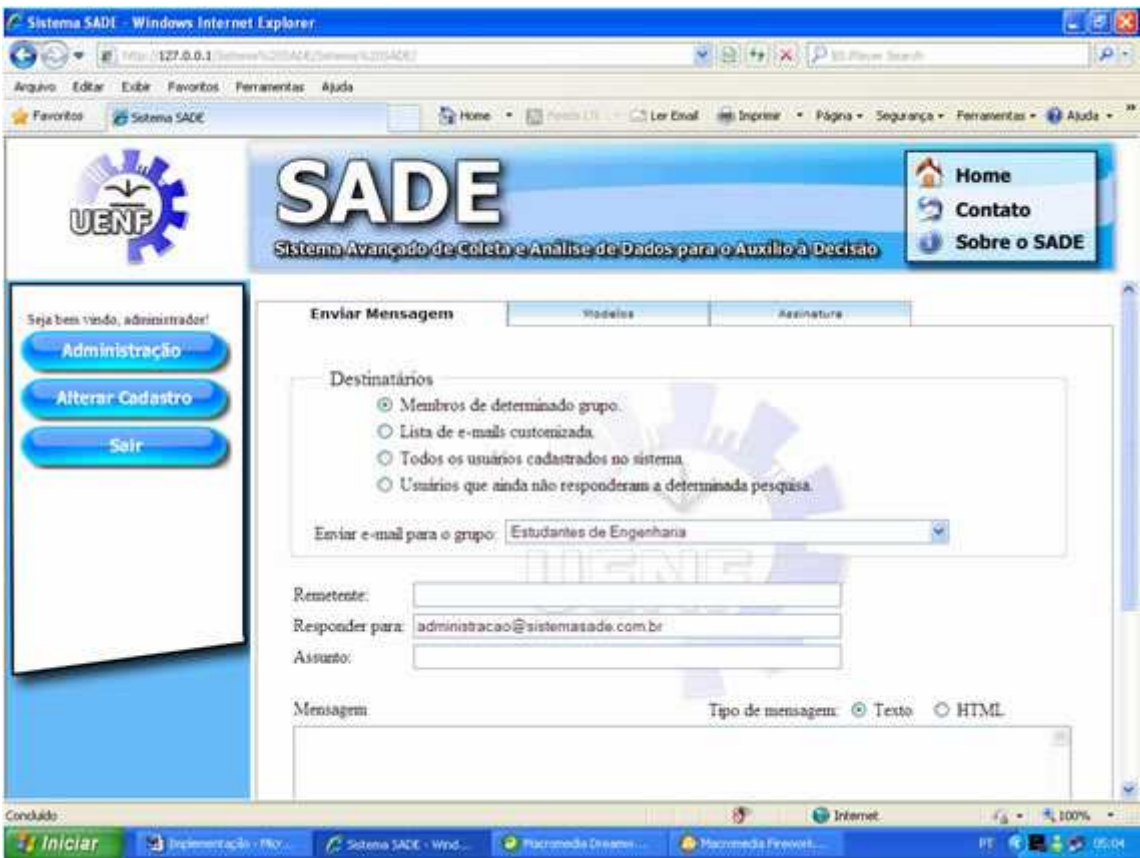

**Ilustração 6.14: Módulo Gerenciar Mensagens Fonte: Gonçalves & Freitas, 2009b** 

As operações relativas a modelos de mensagens são realizadas na segunda aba deste módulo, denominada "Modelos". Esta aba apresenta os seguintes campos (ver ilustração 6.15):

- Assunto: Este campo trata-se de uma caixa de listagem onde são apresentados os modelos gravados na base de dados. Estes modelos são ordenados por data e assunto, em ordem alfabética. Quando o usuário seleciona o modelo neste campo, o conteúdo de texto da mensagem é apresentado no campo "Mensagem".
- Mensagem: Este campo trata-se de uma caixa de texto que apresenta a mensagem do modelo selecionado. Caso o usuário deseje alterar o modelo na base de dados, basta modificar o texto nesta caixa e acionar o botão "atualizar modelo" na parte inferior desta aba.
- Tipo de mensagem: Assim como na aba "enviar mensagens", permite ao usuário escolher se deseja criar modelos com códigos em HTML ou

somente com elementos puramente textuais. Para isto basta escolher entre as opções "HTML" ou "Texto" nos botões de seleção.

Além do botão "atualizar modelo" mencionado anteriormente, existe na parte inferior desta aba mais dois botões. O primeiro, denominado "excluir modelo", que permite ao usuário excluir da base de dados o modelo selecionado. O segundo botão, denominado "encaminhar", permite ao usuário transferir as informações do modelo de mensagem para a primeira aba deste módulo e encaminhá-la para os usuários desejados.

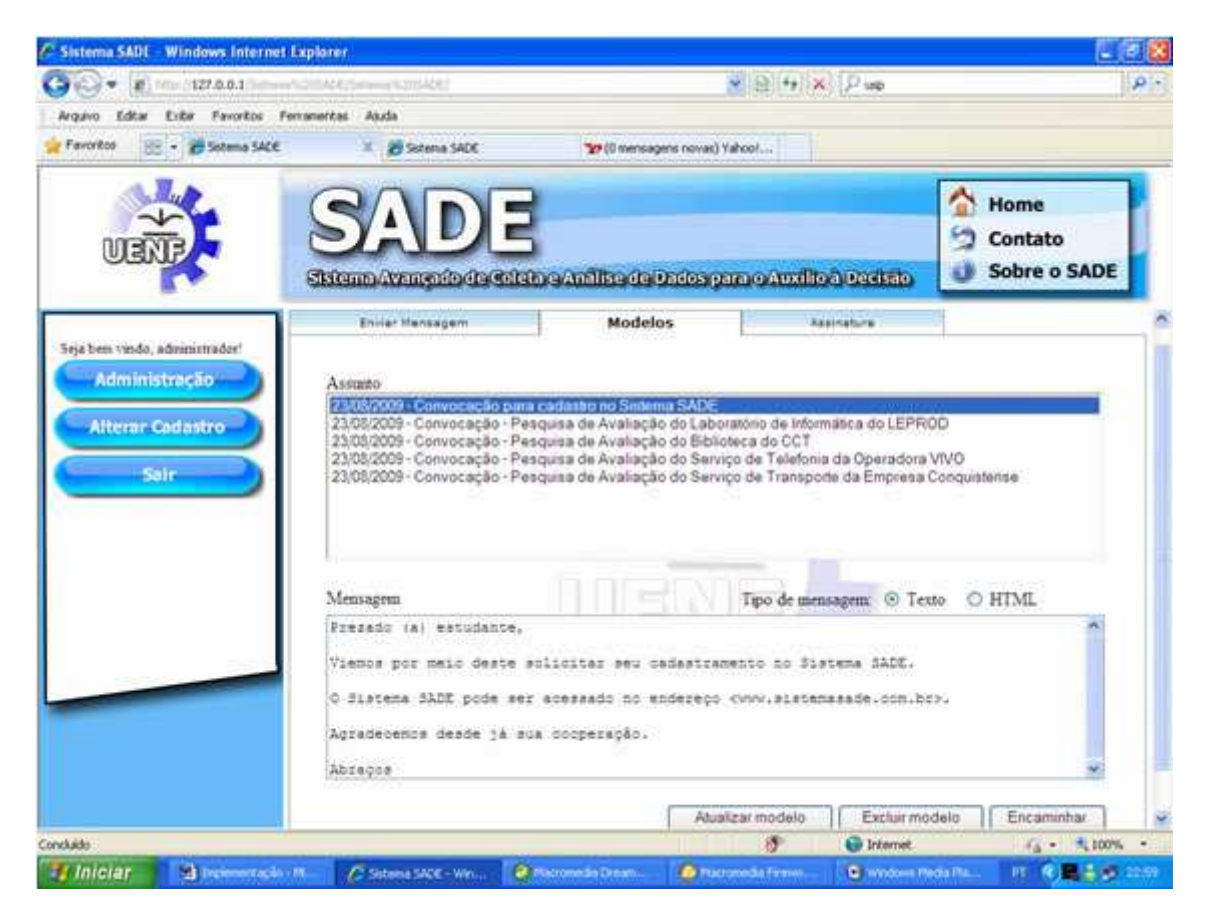

**Ilustração 6.15: Visualização de Modelos de Mensagens Fonte: Gonçalves & Freitas, 2009b** 

A terceira e última aba deste módulo, denominada Assinatura, permite a criação de assinaturas para serem anexadas ao final das mensagens enviadas. Este módulo é formado por uma caixa de texto onde a assinatura desejada deve ser digitada. Após a digitação da assinatura, deve-se clicar no botão "salvar assinatura" para salvá-la no banco de dados. Conforme mencionado anteriormente, para usar uma assinatura no envio de uma mensagem deve-se marcar o campo "usar assinatura" da aba "enviar mensagem".

## **6.5 Visão do Respondente**

É denominado como respondente qualquer usuário do sistema que não possua permissão para acessar o Menu de Administração, tendo feito seu cadastro visando o preenchimento de um ou mais questionários de pesquisa.

Ao realizar seu *login*, o respondente tem acesso aos seguintes botões no menu do sistema: Pesquisas, Alterar Cadastro e Sair.

### **6.5.1 Questionários de Pesquisa**

Ao clicar no primeiro botão ("Pesquisas") é carregada uma página onde são exibidos em ordem alfabética os *links* para todos os questionários de pesquisa para os quais o usuário tem permissão para responder (conforme ilustração 6.16).

Ao clicar em qualquer um dos *links*, o usuário é direcionado para a página onde é exibido o questionário de pesquisa correspondente, criado pelos gestores do sistema utilizando as opções disponíveis no módulo Gerenciar Pesquisas.

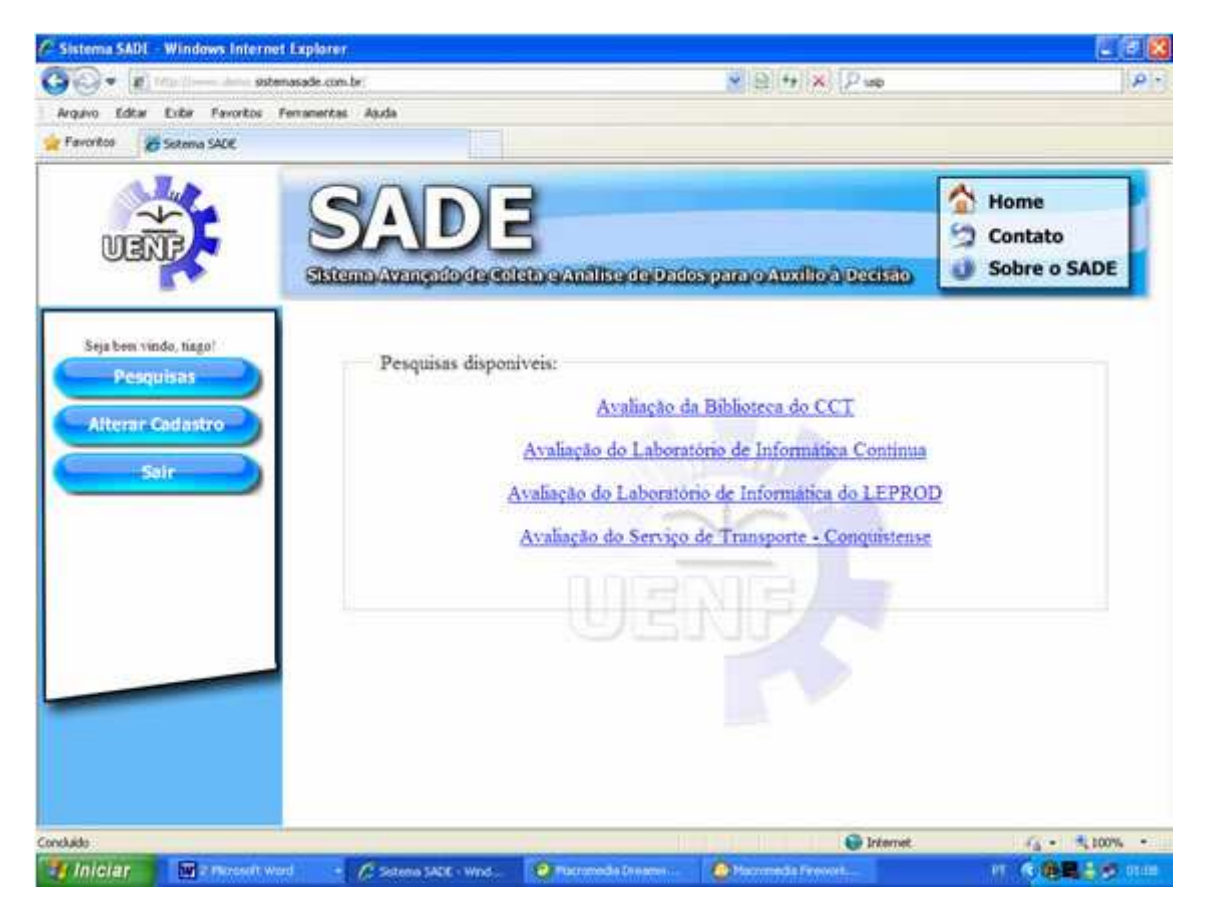

**Ilustração 6.16: Links para os Questionários de Pesquisa Fonte: Gonçalves & Freitas, 2009b** 

A exibição do questionário de pesquisa foi implementada seguindo a seguinte estrutura: Na parte superior é apresentado o título da pesquisa, com letras em negrito e em tamanho grande. Abaixo do título é apresentado o texto contendo as instruções com letras em tamanho médio. Logo após as instruções é apresentada a tabela contendo o formulário de resposta, sendo formada pela numeração do item, do enunciado do critério avaliado e da escala de avaliação. Por fim, após o formulário de resposta o questionário pode conter opcionalmente uma caixa de texto permitindo que o respondente faça comentários. Este último campo é opcional, sendo que a opção sobre sua exibição ou não é realizada no processo de criação da pesquisa.

A estrutura do questionário é semelhante tanto naqueles que utilizam formulário com escala itemizada como naqueles que utilizam escala contínua, podendo ser conferidos abaixo nas ilustrações 6.17, 6.18 e 6.19.

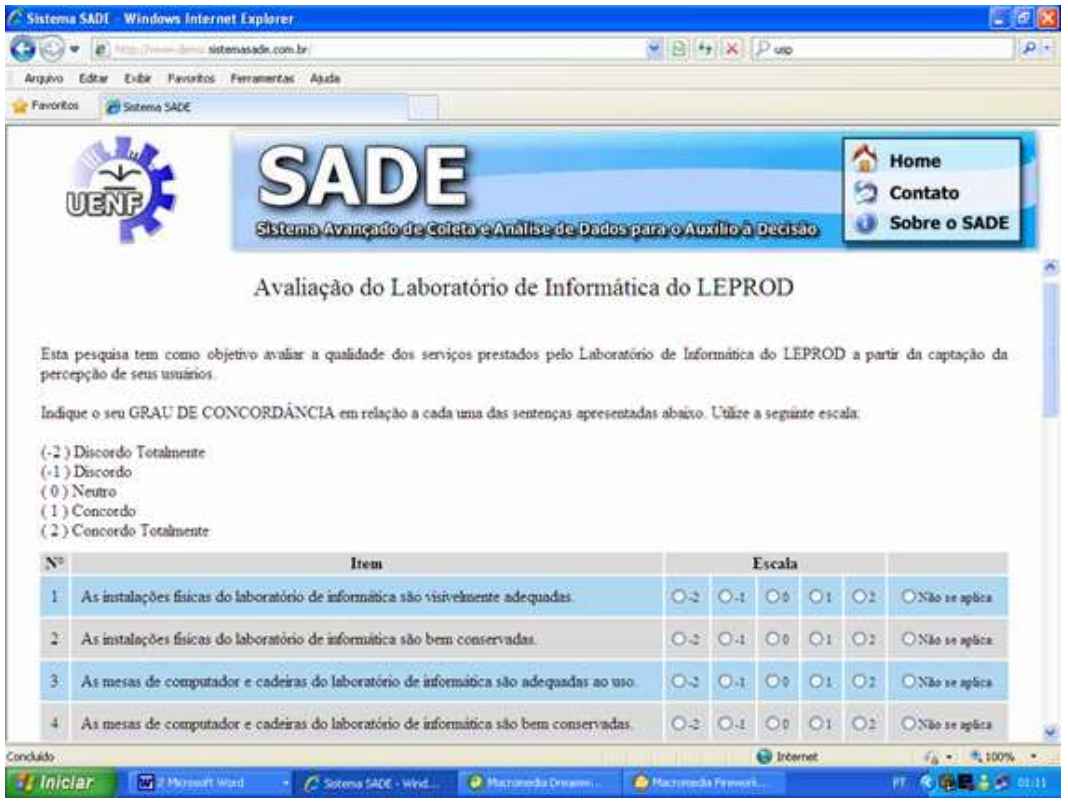

**Ilustração 6.17: Questionário de Pesquisa com Escala Itemizada Simples Fonte: Gonçalves & Freitas, 2009b** 

|                                                                                                    |                                                                         |                |                |                |                |                              |                                 |                   |              |                |                | 同<br>H                                                                                  |
|----------------------------------------------------------------------------------------------------|-------------------------------------------------------------------------|----------------|----------------|----------------|----------------|------------------------------|---------------------------------|-------------------|--------------|----------------|----------------|-----------------------------------------------------------------------------------------|
| http://www.sistemasade.com.br/<br>$\overline{\phantom{0}}$                                                            |                                                                         |                |                |                |                | $\vee$ 8 $\leftrightarrow$ x |                                 | Google            |              |                |                | $\alpha$                                                                                |
| Exibir<br>Editar<br>Favoritos Ferramentas<br>Arquivo                                                                  | Ajuda                                                                   |                |                |                |                |                              |                                 |                   |              |                |                |                                                                                         |
| x Google                                                                                                    | v & Pesquisar + 0 3 + da + 4 5 + 2 Favoritos +                          |                |                |                |                |                              | All Verificar - a Traduzir - >> |                   |              |                |                | ← Fazer login →                                                                         |
| <b>Favoritos</b><br>Sistema SADE                                                                                      |                                                                         |                |                |                |                |                              |                                 |                   |              |                |                |                                                                                         |
|                                                                                                    |                                                                         |                |                |                |                |                              |                                 |                   |              |                |                |                                                                                         |
|                                                                                                    |                                                                         |                |                |                |                |                              |                                 |                   |              |                | Home           |                                                                                         |
|                                                                                                    |                                                                         |                |                |                |                |                              |                                 |                   |              | Contato        |                |                                                                                         |
|                                                                                                    | Sistema Avançado de Coleta e Análise de Dados para o Auxilio à Decisão. |                |                |                |                |                              |                                 |                   |              |                |                | <b>Sobre o SADE</b>                                                                     |
|                                                                                                    |                                                                         |                |                |                |                |                              |                                 |                   |              |                |                |                                                                                         |
| <b>GRAU DE IMPORTÂNCIA</b>                                                                                            | <b>GRAU DE DESEMPENHO</b>                                               |                |                |                |                |                              |                                 |                   |              |                |                |                                                                                         |
| (1) Nada Importante                                                                                                   | (1) Muito Ruim                                                          |                |                |                |                |                              |                                 |                   |              |                |                |                                                                                         |
| (2) Pouco Importante                                                                                                  | $(2)$ Ruim                                                              |                |                |                |                |                              |                                 |                   |              |                |                |                                                                                         |
| (3) Mais ou Menos Importante<br>$(4)$ Importante                                                                      | $(3)$ Neutro<br>$(4)$ Bom                                               |                |                |                |                |                              |                                 |                   |              |                |                |                                                                                         |
| (5) Muito Importante                                                                                                  | (5) Muito Bom                                                           |                |                |                |                |                              |                                 |                   |              |                |                |                                                                                         |
|                                                                                                    |                                                                         |                |                |                |                |                              |                                 |                   |              |                |                |                                                                                         |
| Marque a opção "Não se Aplica" caso não se julgue com conhecimento suficiente para responder determinado critério.    |                                                                         |                |                |                |                |                              |                                 |                   |              |                |                |                                                                                         |
|                                                                                                    |                                                                         |                |                |                |                |                              |                                 |                   |              |                |                |                                                                                         |
| <b>Item</b>                                                                                                    |                                                                         |                |                | Importância    |                |                              |                                 |                   | Desempenho   |                |                |                                                                                         |
| Estado de conservação das mesas.                                                                                      |                                                                         | O <sub>1</sub> | O <sub>2</sub> |                | $O3$ $O4$      | O <sub>5</sub>               | O <sub>1</sub>                  | O <sub>2</sub>    | $\bigcirc$ 3 | O <sub>4</sub> | O <sub>5</sub> |                                                                                         |
| Estado de conservação das cadeiras.                                                                                   |                                                                         | O <sub>1</sub> | O <sub>2</sub> | O <sub>3</sub> | O <sub>4</sub> | O <sub>5</sub>               |                                 | $O1$ $O2$         | O3           | O <sub>4</sub> | O <sub>5</sub> |                                                                                         |
| Adequação ao uso das mesas.                                                                                           |                                                                         | O <sub>1</sub> | O <sub>2</sub> | O <sub>3</sub> | O <sub>4</sub> | O <sub>5</sub>               | O <sub>1</sub>                  | O <sub>2</sub>    | O3           | O <sub>4</sub> | O <sub>5</sub> |                                                                                         |
| Adequação ao uso das cadeiras.                                                                                        |                                                                         | O <sub>1</sub> | O <sub>2</sub> | O <sub>3</sub> | O <sub>4</sub> | O <sub>5</sub>               | $\bigcirc$ 1                    | $\mathbb{O}2$     | O3           | O <sub>4</sub> | O <sub>5</sub> |                                                                                         |
| $N^{\circ}$<br>$\mathbf{1}$<br>$\overline{\mathbf{c}}$<br>3<br>$\overline{4}$<br>5<br>Número de cadeiras disponíveis. |                                                                         | O <sub>1</sub> | O <sub>2</sub> | O <sub>3</sub> | O <sub>4</sub> | O <sub>5</sub>               |                                 | $O1$ $O2$         | O3           | O4             | O <sub>5</sub> | O Não se aplica<br>ONão se aplica<br>ONão se aplica<br>ONão se aplica<br>ONão se aplica |
|                                                                                                    |                                                                         |                |                |                |                |                              |                                 | <b>O</b> Internet |              |                |                | $\frac{1}{4}$ - $\frac{100\%}{4}$                                                       |

**Ilustração 6.18: Questionário de Pesquisa com Escala Itemizada Dupla Fonte: Gonçalves & Freitas, 2009b** 

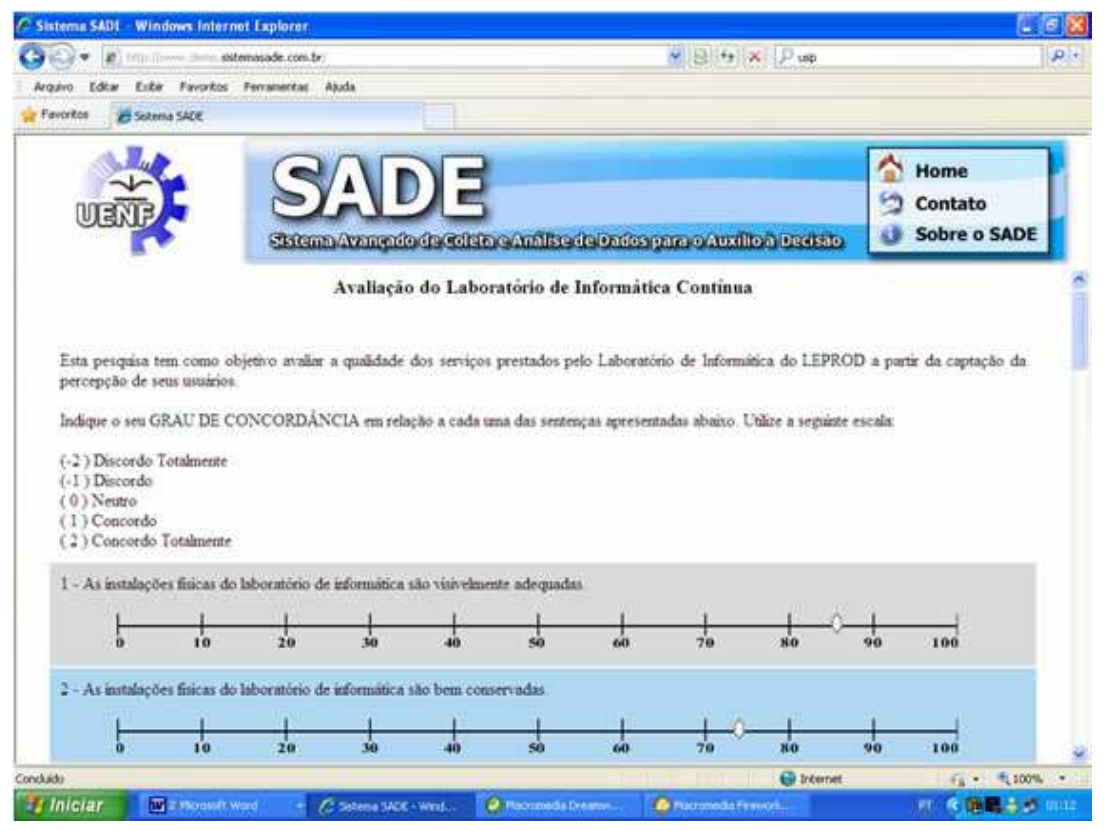

**Ilustração 6.19: Questionário de Pesquisa com Escala Contínua Fonte: Gonçalves & Freitas, 2009b** 

Para facilitar a navegação do respondente pelos itens do questionário de pesquisa, suas linhas foram codificadas com cores alternadas. Além do mais, quando o usuário transpõe o mouse sobre um determinado item, a linha da qual o item faz parte fica com uma cor de destaque para garantir que o usuário esteja selecionando o elemento do formulário correspondente ao item desejado.

A codificação desta página envolveu também a criação de uma rotina que verifica se todos os itens do formulário foram respondidos. Caso algum item não tenha sido respondido, esta rotina avisa ao usuário através de uma janela de alerta, evitando que dados incompletos sejam inseridos na base de dados.

Deve-se ressaltar que o sistema permite que um usuário responda uma pesquisa somente uma única vez.

#### **6.5.2 Cadastro de Usuário**

Caso um respondente ainda não cadastrado no sistema esteja visitando-o, é possível realizar o cadastro utilizando um *link* para cadastramento localizado abaixo do formulário de *login*.

A exibição ou não deste *link* pode ser configurada pelos gestores do sistema no módulo Gerenciar Usuários. Dessa forma, o *link* pode não ser exibido caso os gestores do sistema optem por um maior controle dos usuários cadastrados no sistema. O *link* direciona o usuário visitante para uma página de cadastro semelhante à descrita na guia Cadastrar Usuário do módulo Gerenciar Usuários, contendo os mesmos campos e as mesmas rotinas de validação.

#### **6.5.3 Alteração de Cadastro**

Os gestores do sistema podem optar, no módulo Gerenciar Usuários, pela exibição ou não do botão "alterar cadastro" no menu do sistema. Quando este botão é acionado é carregada uma página semelhante à página para cadastro de usuário, porém com os campos preenchidos com os dados do usuário logado.

Nesta página foram implementadas rotinas de validação dos dados semelhantes àquelas realizadas no cadastro de novos usuários no sistema (ver ilustração 6.20). Para atualizar os dados cadastrais basta alterar os dados exibidos nos campos e acionar o botão "alterar cadastro" no final da página.

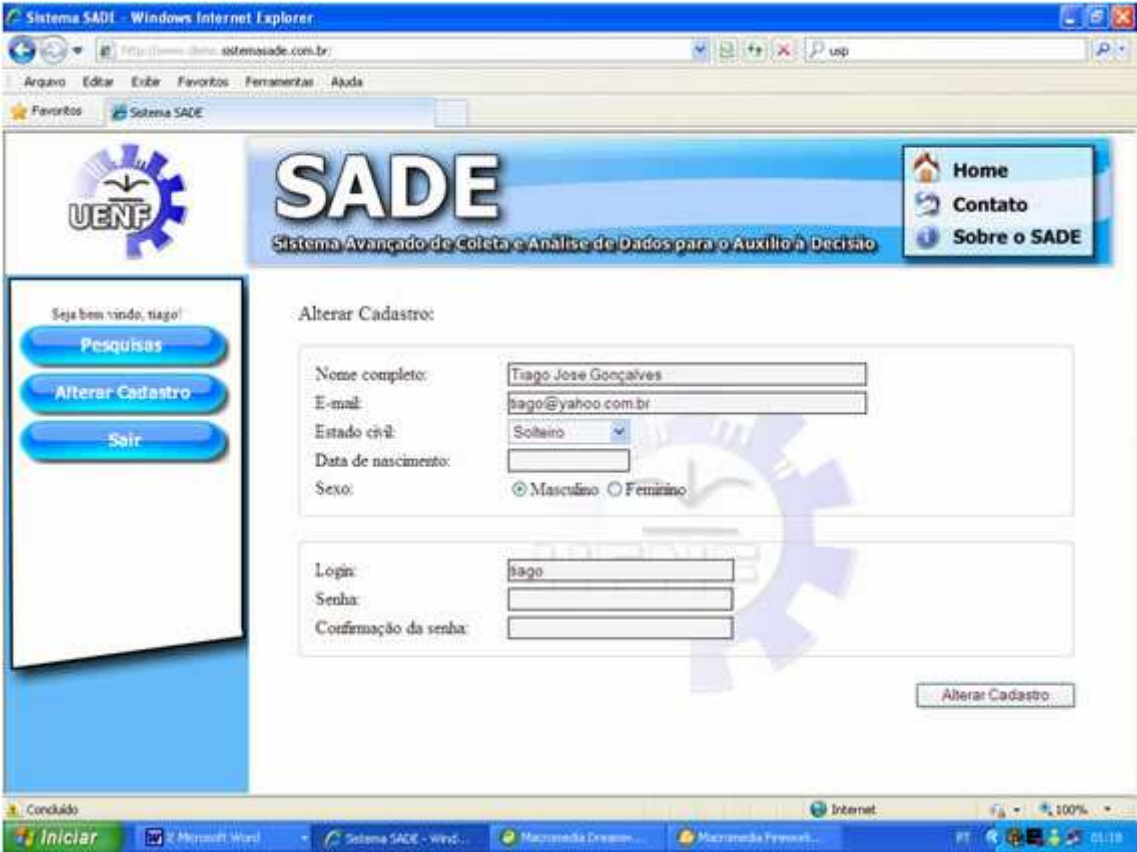

**Ilustração 6.20: Alteração de Cadastro Fonte: Gonçalves & Freitas, 2009b** 

# **6.5.4 Contato**

Ao clicar no *link* "contato", na parte superior direita do *layout*, o usuário é direcionado a uma página com o *e-mail* do Administrador do Sistema convidando-o a entrar em contato em caso de dúvidas ou sugestões.

Cabe mencionar que o *e-mail* apresentado corresponde ao que o administrador cadastrou durante a instalação do sistema, podendo este ter sido alterado posteriormente nas páginas de alteração dos dados cadastrais.

### **6.5.5 Sobre o SADE**

Ao acionar o *link* "sobre o SADE" o usuário é direcionado a uma página com informações sobre o sistema. Na parte superior da página é exibido o nome e a versão do sistema, seguidos da instituição responsável pelo seu desenvolvimento e de seus desenvolvedores/criadores, conforme a ilustração 6.21.

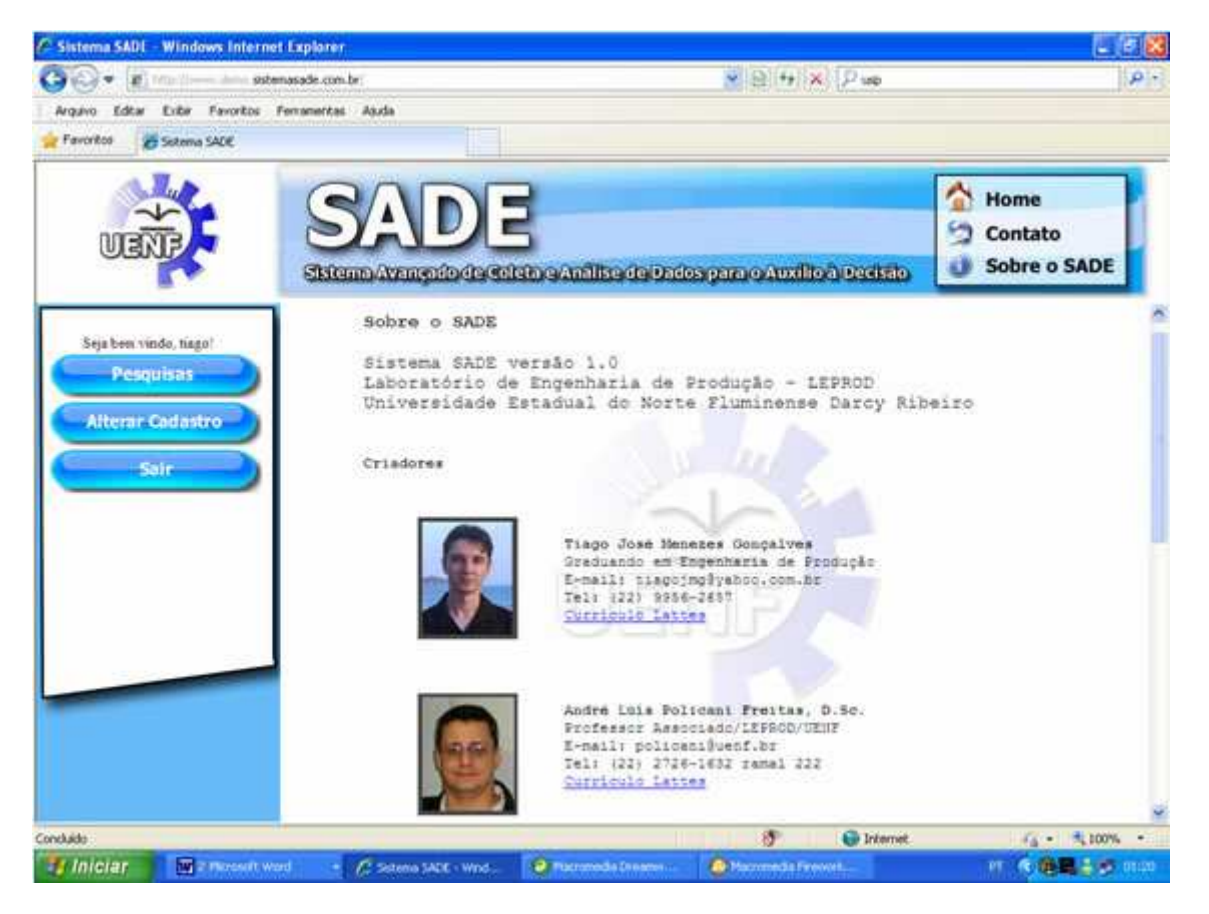

**Ilustração 6.21: Informações sobre o Sistema SADE Fonte: Gonçalves & Freitas, 2009b**

# **CAPÍTULO 7**

# **ESTUDO DE CASO**

Neste capítulo é apresentada a descrição do Estudo de Caso sobre a aplicação do Sistema SADE e a análise dos dados coletados. Neste sentido, são apresentados o processo de desenvolvimento do questionário, o processo de coleta de dados, as análises dos dados coletados e a discussão sobre os itens priorizados para realização de ações de melhoria.

### **7.1 Desenvolvimento do questionário**

O questionário aplicado foi elaborado a partir do trabalho desenvolvido em Gonçalves & Freitas (2009a), o qual foi construído com base no Ciclo de Serviço de um Laboratório de Informática e é fundamentado no modelo SERVPERF, que avalia a qualidade do serviço com base na percepção dos usuários a respeito do desempenho do serviço prestado.

Adicionalmente, optou-se pela inclusão de uma escala para a captação da Importância relativa a cada critério segundo os respondentes. Neste sentido, foi aplicado um questionário contendo duas escalas de julgamento, uma de Importância (*I* ) e outra de Desempenho ( *D* ). Foram utilizadas duas escalas itemizadas contendo cinco pontos cada, tendo sido valoradas da seguinte forma:

- Escala de Importância: varia de Nada Importante, para 1, até Muito Importante, para 5;
- Escala de Desempenho: varia de Muito Ruim, para 1, até Muito Bom, para 5.

O questionário desenvolvido foi composto por 20 itens, e pode ser conferido no apêndice B.

### **7.2 Coleta de dados**

A coleta de dados foi realizada através da aplicação do questionário com a utilização do Sistema SADE. Inicialmente foi realizado um pré-cadastro da população alvo no Sistema SADE, através do módulo Gerenciar Usuários. Nesta fase foram utilizados nomes e *e-mails* fornecidos pela secretaria do Centro de Ciências e Tecnologias da UENF.

A população alvo foi constituída de todos os alunos matriculados no curso de Engenharia de Produção da UENF, com exceção daqueles que estudavam na universidade há menos de um ano (os ditos "calouros"). Essa exceção teve como objetivo evitar a existência de respondentes sem conhecimento ou experiência suficiente acerca do serviço para poder avaliá-lo, e a exclusão destes indivíduos foi realizada com o intuito de não prejudicar a qualidade dos dados coletados.

Depois de cadastrados os indivíduos da população alvo, o questionário (elaborado a priori) foi inserido no Sistema SADE e criado um grupo no sistema denominado Usuários do Laboratório de Informática, ao qual foi dada a permissão para responder o questionário de avaliação dos serviços prestados pelo Laboratório de Informática do LEPROD.

Durante quatro semanas os integrantes do grupo foram convidados por *e-mail* para responderem o questionário. Neste período, foi disponibilizado um *e-mail* para o esclarecimento de dúvidas em relação ao uso do Sistema SADE. Ao final da coleta de dados foi obtida uma amostra de 45 respondentes (de um total de 102 estudantes cadastrados no sistema), o que corresponde a aproximadamente 44% da população alvo.

#### **7.3 Avaliação da Qualidade dos Serviços**

Neste trabalho optou-se por realizar a Avaliação da Qualidade dos Serviços prestados pelo Laboratório de Informática do LEPROD com base no modelo SERVPERF, que avalia a qualidade a partir da percepção dos usuários a respeito do desempenho do serviço avaliado  $(Q_i = D_i)$ , conforme apresentado na seção 2.2.3 deste trabalho.

Para tanto, foi utilizado como indicador da qualidade do serviço avaliado o Grau de Desempenho Médio (*GD* ), que representa a média aritmética do desempenho atribuído a cada item/critério avaliado pelos respondentes.

Adicionalmente, propõe-se neste trabalho a aplicação de um indicador da qualidade nomeado como Grau de Desempenho Médio Ponderado (*GP* ). Este indicador representa a média ponderada do desempenho, utilizando-se das importâncias atribuídas a cada critério como peso de ponderação.

Neste sentido, foram investigadas as diferenças obtidas nos resultados de ambos os indicadores, verificando o impacto da ponderação dos desempenhos pelas importâncias no resultado das análises.

Por fim, a partir dos dados obtidos e calculados através das planilhas do Microsoft Office Excel, foi realizada a identificação dos itens críticos para a priorização na realização de ações em prol da melhoria da qualidade. A análise dos dados tornou possível a obtenção de várias conclusões relevantes a respeito dos serviços prestados pelo Laboratório de Informática do LEPROD, conforme é apresentado adiante neste trabalho.

#### **7.3.1 Análise Preliminar dos Dados**

Para a realização das análises, os dados coletados (contendo a Importância e o Desempenho dos itens avaliados) foram exportados para uma planilha do Microsoft Office Excel, através do Módulo Analisar Dados do Sistema SADE.

Após a exportação dos dados, foi criada uma terceira divisão na planilha onde foram calculados e inseridos os produtos entre as Importâncias e os Desempenhos, para que posteriormente pudesse ser calculado o Grau de Desempenho Médio Ponderado (*GP* ) para cada critério avaliado.

Além disso, foram calculadas as médias, os desvios-padrão e as modas em relação à Importância e ao Desempenho para cada item do questionário. Os dados obtidos podem ser vistos detalhadamente nos Apêndices C, D e E deste trabalho.

## **7.3.1.1 Análise do Grau de Importância Médio (***GI* **)**

Os *GI* de cada item foram calculados a partir da seguinte fórmula:

$$
\frac{\sum_{i=1}^{m} I_{ni}}{m}, \quad n = 1, 2, ..., N
$$
 (7.1)

Onde:

*GI n* = Grau de Importância Médio do n-ésimo item do questionário;

 $N = N$ úmero de itens avaliados pelo questionário;

*ni I* = Grau de Importância atribuído ao n-ésimo item pelo i-ésimo respondente.

 $m =$ Tamanho da amostra.

No que se refere a este indicador, notou-se na análise dos dados coletados a maior valorização de alguns itens em detrimento de outros. Na ilustração 7.1 podem ser observados os *GI* em relação a cada item avaliado (estes dados podem ser conferidos mais detalhadamente no Apêndice C).

Nota-se que os respondentes atribuíram maior *GI* aos seguintes itens:

• Item 6: Velocidade de acesso à Internet.

- Item 7: Funcionamento dos recursos dos computadores (portas USB, *drive* de CD/DVD, *mouse*, teclado, *etc*.).
- Item 11: Número de computadores com acesso à Internet.
- Item 9: Segurança contra a transmissão de vírus, *trojans*, *etc*.
- Item 10: Estado de conservação dos computadores.

Os itens 6, 7 e 11 foram aqueles que obtiveram os maiores  $\overline{GI}$ , que corresponderam a 4,8. Ou seja, os avaliadores apontaram estes itens como aqueles que mais contribuem na qualidade do serviço como um todo.

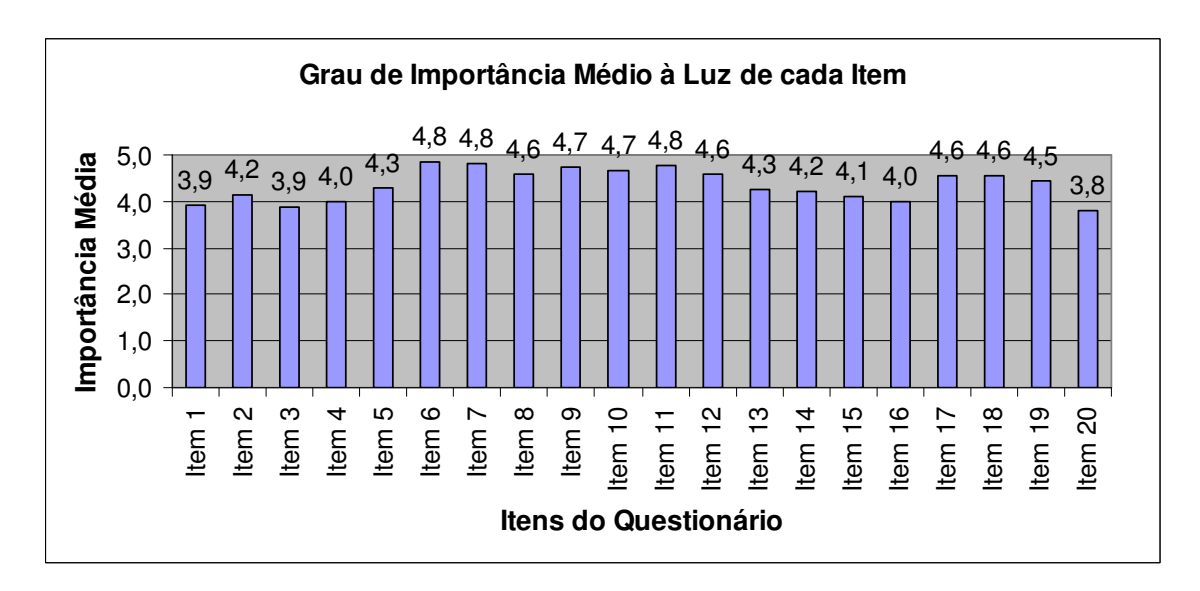

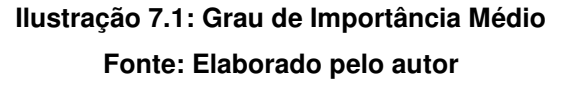

Em contrapartida, os itens do questionário com menor *GI* foram:

- Item 20: Utilização exclusiva para realização de trabalhos acadêmicos.
- Item 3: Adequação ao uso das mesas.
- Item 1: Estado de conservação das mesas.
- Item 4: Adequação ao uso das cadeiras.
- Item 16: Silêncio no ambiente.

O item 20 foi aquele que obteve o menor *GI* , que corresponde a 3,8. Ou seja, os avaliadores apontaram este item como aquele que menos contribui na qualidade do serviço como um todo.

Na análise da moda, constatou-se que em todos os itens avaliados a moda apresenta os valores 4 ou 5, o que indica que a maioria dos respondentes considera todos os critérios avaliados como Importantes ou Muito Importantes para a qualidade final do serviço.

O maior desvio-padrão está relacionado ao item 20 (com valor de 1,17), que também é o item do questionário com menor *GI* , e o menor desvio-padrão está relacionado ao item 6 (com valor de 0,43), que consiste no item do questionário com maior *GI* .

### **7.3.1.2 Análise do Grau de Desempenho Médio (***GD* **)**

Os *GD* de cada item foram calculados a partir da seguinte fórmula:

$$
\overline{GD_n} = \frac{\sum_{i=1}^{m} D_{ni}}{m}, \quad n = 1, 2, ..., N
$$
 (7.2)

#### Onde:

*GD<sup>n</sup>* = Grau de Desempenho Médio do n-ésimo item do questionário;

 $N = N$ úmero de itens avaliados pelo questionário;

*Dni* = Grau de Desempenho atribuído ao n-ésimo item pelo i-ésimo respondente.

 $m =$ Tamanho da amostra.

Na ilustração 7.2 podem ser observados os *GD* dos itens que constam no questionário aplicado, que também podem ser conferidos mais detalhadamente no Apêndice D.

Neste caso, os itens que se destacaram por apresentarem os maiores *GD* foram:

- Item 13: Limpeza do ambiente.
- Item 14: Iluminação do ambiente.
- Item 18: Funcionamento nos horários divulgados.
- Item 1: Estado de conservação das mesas.
- Item 15: Ventilação do ambiente.

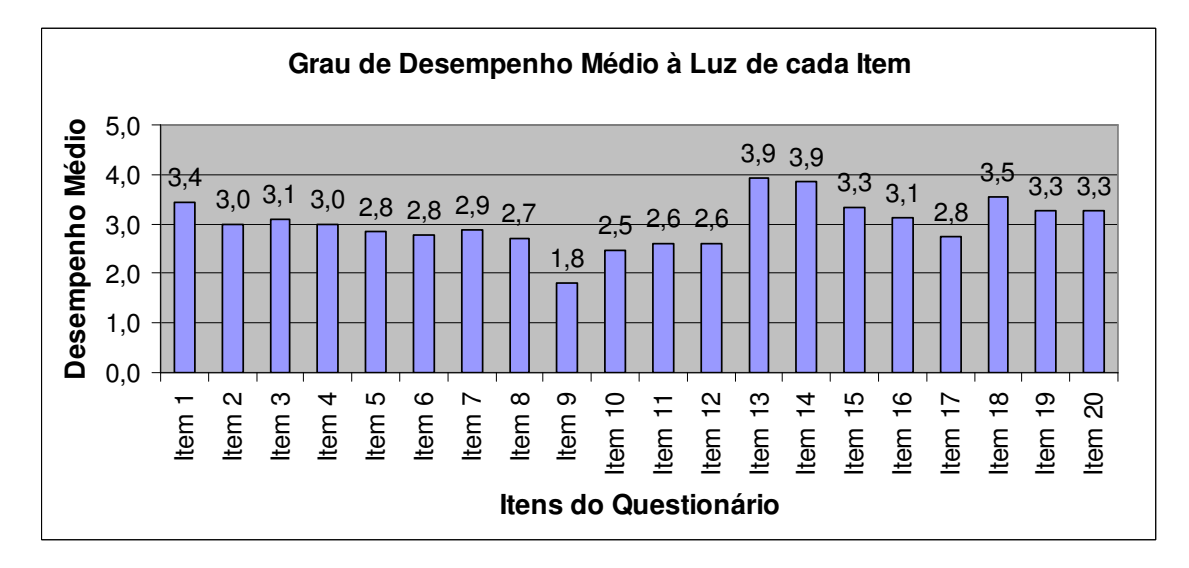

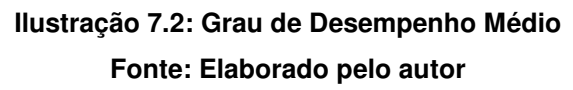

Já os itens que apresentaram os menores *GD* foram:

- Item 9: Segurança contra a transmissão de vírus, *trojans*, *etc*.
- Item 10: Estado de conservação dos computadores.
- Item 11: Número de computadores com acesso à Internet.
- Item 12: Adequação dos programas instalados nos computadores ao curso de Engenharia de Produção.
- Item 8: Velocidade de execução dos programas pelos computadores.

Os itens acima foram considerados aqueles nos quais existem as maiores oportunidades de melhorias da qualidade.

Já em relação à moda, os itens 1, 2, 13, 14, 18 e 19 foram aqueles que apresentaram os maiores valores para este indicador (cujo valor máximo correspondeu a 4), indicando que a maioria dos respondentes considerou estes itens como apresentando um desempenho Bom. Já o item 9 foi aquele que apresentou o menor valor para a moda (cujo valor mínimo correspondeu a 1), indicando que a maioria dos respondentes considerou o desempenho deste item como Muito Ruim.

Na análise dos desvios-padrão, o item 13, que avalia a limpeza no ambiente, foi o que apresentou o menor desvio-padrão (igual a 0,79). Ressalta-se também que o item 13 foi aquele que apresentou os maiores *GD* e *GP* . Já o item 19, que se refere à exclusividade na utilização do laboratório pelos alunos do curso de Engenharia de Produção, foi o que apresentou o maior desviopadrão (igual a 1,24).

#### **7.3.1.3 Análise do Grau de Desempenho Médio Ponderado (***GP* **)**

Neste trabalho é proposta a utilização dos *GP* , calculados a partir da seguinte fórmula:

$$
\overline{GP}_n = \frac{\sum_{i=1}^{m} (I_{ni} \times D_{ni})}{\sum_{i=1}^{m} I_{ni}}, \quad n = 1, 2, ..., N
$$
 (7.3)

Onde:

*GP<sup>n</sup>* = Grau de Desempenho Ponderado Médio do n-ésimo item do questionário;

 $N = N$ úmero de itens avaliados pelo questionário;

*ni I* = Grau de Importância atribuída ao n-ésimo item pelo i-ésimo respondente;

*Dni* = Grau de Desempenho atribuído ao n-ésimo item pelo i-ésimo respondente.

 $m =$ Tamanho da amostra.

Os valores encontrados para cada item do questionário podem ser conferidos na ilustração 7.3 (mais detalhadamente no Apêndice E).

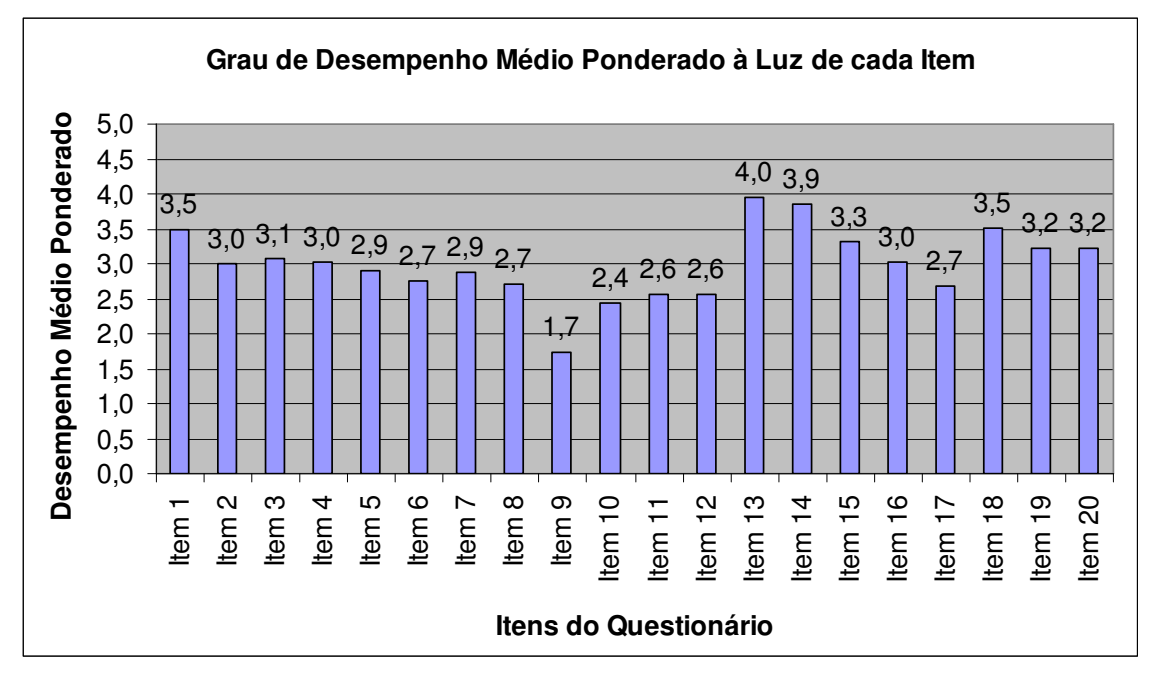

**Ilustração 7.3: Grau de Desempenho Médio Ponderado Fonte: Elaborado pelo autor** 

Nesta análise, os itens que se destacaram com os maiores *GP* foram os listados abaixo:

- Item 13: Limpeza do ambiente.
- Item 14: Iluminação do ambiente.
- Item 18: Funcionamento nos horários divulgados.
- Item 1: Estado de conservação das mesas.
- Item 15: Ventilação do ambiente.

O indicador utilizado nesta análise aponta os itens acima como aqueles considerados como os de melhor desempenho entre os avaliados.

Em contrapartida, os itens que apresentaram os menores *GP* foram:

- Item 9: Segurança contra a transmissão de vírus, *trojans*, *etc*.
- Item 10: Estado de conservação dos computadores.
- Item 12: Adequação dos programas instalados nos computadores ao curso de Engenharia de Produção.
- Item 11: Número de computadores com acesso à Internet.
- Item 17: Horário de funcionamento conveniente.

O indicador utilizado nesta análise aponta os itens acima como àqueles nos quais existem as maiores oportunidades de melhorias da qualidade.

### **7.3.2 Priorização dos Itens**

Com o objetivo de identificar os itens mais críticos, ou seja, aqueles que devem ser priorizados na realização de ações em prol da melhoria da qualidade, foi utilizada neste trabalho a Análise de Quartis, proposta em Freitas *et al*. (2006). Esta análise vem sendo utilizada com muito sucesso em diversos trabalhos, tais como em Freitas & Morais (2008), Freitas *et al.* (2008), Gonçalves & Freitas (2009a), *etc.*, o que motivou a escolha sobre sua utilização neste trabalho.

A Análise de Quartis utiliza a medida de tendência central, denominada Quartil, para classificar a prioridade de cada item segundo sua criticidade, utilizando-se para isso quatro classes: Prioridade Crítica, Prioridade Alta, Prioridade Moderada e Prioridade Baixa, cada uma contendo 25% dos itens classificados.

Esta análise foi empregada para classificar tanto os *GD* quando os *GP* . No primeiro caso, a Análise de Quartis classifica os itens cujo *GD* seja inferior ao valor do primeiro quartil como itens de Prioridade Crítica. Aqueles itens cujo *GD* está entre o segundo e o terceiro quartil seriam classificados como itens

de Prioridade Alta, e assim por diante. A classificação dos itens quanto aos *GP* é realizada de forma análoga.

Os resultados desta análise podem ser conferidos a seguir, onde são destacados os itens críticos que devem ser priorizados na execução de ações corretivas.

# **7.3.2.1 Análise de Quartis: Grau de Desempenho Médio**

A tabela 7.1 apresenta a classificação de prioridade dos itens de acordo com o *GD* , realizada através da Análise de Quartis.

|                                                                                     | <b>Prioridade dos Itens</b> |     |                                |           |                                                                                                    |        |                |              |              |          |                |                     |                     |             |     |     |  |  |
|-------------------------------------------------------------------------------------|-----------------------------|-----|--------------------------------|-----------|----------------------------------------------------------------------------------------------------|--------|----------------|--------------|--------------|----------|----------------|---------------------|---------------------|-------------|-----|-----|--|--|
| وا                                                                                  | 10 <sub>1</sub>             | lи  | $\mathbf{A}_{12}$ $\mathbf{V}$ | ⊟a '      | $\mathbf{I}_{17}$                                                                                                    | $\P_6$ | $\blacksquare$ | $\mathsf{I}$ | $\mathsf{I}$ | $I_4$    | $\mathbf{I}_3$ | $\vert\,\vert_{16}$ | $\overline{I_{20}}$ | $\sqrt{19}$ | 115 | 118 |  |  |
|                                                                                     | 2,5/                        | 2.6 |                                | $2,6$ 2.7 | $\vert$ 2,8 $\vert$ 2,8 $\vert$ 2,8 $\vert$ 2,9 $\vert$ 3,0 $\vert$ 3,0 $\vert$ 3,1 $\vert$ 3,1 $\vert$ 3,3 $\vert$ 3,3 $\vert$ 3,3 $\vert$ 3,4 $\vert$ 3,5 $\vert$ 3,9 $\vert$ 3,9 |        |                |              |              |          |                |                     |                     |             |     |     |  |  |
| $2^{\circ}$ Quartil = 3,0<br>$3^{\circ}$ Quartil = 3,3<br>$1^{\circ}$ Quartil = 2,7 |                             |     |                                |           |                                                                                                    |        |                |              |              |          |                |                     |                     |             |     |     |  |  |
| Prioridades:<br>Crítica                                                             |                             |     |                                |           |                                                                                                    |        | Alta           |              |              | Moderada |                |                     |                     | Baixa       |     |     |  |  |

**Tabela 7.1: Priorização dos Itens através da Análise de Quartis (***GD* **) Fonte: Elaborado pelo autor** 

Abaixo estão listados os itens classificados pela Análise de Quartis, em relação aos *GD* , como sendo aqueles de Prioridade Crítica e de Prioridade Alta. Prioridade Crítica:

- Item 9: Segurança contra a transmissão de vírus, *trojans*, *etc*.
- Item 10: Estado de conservação dos computadores.
- Item 11: Número de computadores com acesso à Internet.
- Item 12: Adequação dos programas instalados nos computadores ao curso de Engenharia de Produção.
- Item 8: Velocidade de execução dos programas pelos computadores.

Prioridade Alta:

- Item 17: Horário de funcionamento conveniente.
- Item 6: Velocidade de acesso à Internet.
- Item 5: Número de cadeiras disponíveis.
- Item 7: Funcionamento dos recursos dos computadores (portas USB, *drive* de CD/DVD, *mouse*, teclado, *etc*.).
- Item 2: Estado de conservação das cadeiras.

# **7.3.2.2 Análise de Quartis: Grau de Desempenho Médio Ponderado**

A tabela 7.2 apresenta a classificação de prioridade dos itens de acordo com o *GP* realizada através da Análise de Quartis.

|                                                                                     | <b>Prioridade dos Itens</b> |                                                                                                    |  |  |                                                                                 |                  |             |                     |        |          |   |                   |            |                    |              |  |                                                                                    |  |  |
|-------------------------------------------------------------------------------------|-----------------------------|----------------------------------------------------------------------------------------------------|--|--|---------------------------------------------------------------------------------|------------------|-------------|---------------------|--------|----------|---|-------------------|------------|--------------------|--------------|--|------------------------------------------------------------------------------------|--|--|
| lg.                                                                                 |                             | $\left  \begin{array}{c c} \end{array} \right $ $\left  \begin{array}{c c} \end{array} \right $ $\left  \begin{array}{c c} \end{array} \right $ $\left  \begin{array}{c c} \end{array} \right $ $\left  \begin{array}{c c} \end{array} \right $ $\left  \begin{array}{c c} \end{array} \right $ $\left  \begin{array}{c c} \end{array} \right $ |  |  |                                                                                 | $\mathsf{I}_{6}$ | $  \cdot  $ | $\P$ $_5$ $\hbox{}$ | $\P_2$ | $\P_1$ 6 | 4 | $\vert$ $\vert_3$ | $\Pi_{20}$ | $\vert$ $\vert$ 19 |              |  | $\vert$ $\vert_{15}$ $\vert$ $\vert_{1}$ $\vert$ $\vert_{18}$ $\vert$ $\vert_{14}$ |  |  |
|                                                                                     |                             |                                                                                                    |  |  | 1,7 2,4 2,6 2,6 2,7 2,7 2,7 2,9 2,9 3,0 3,0 3,0 3,1 3,2 3,2 3,3 3,5 3,5 3,9 4,0 |                  |             |                     |        |          |   |                   |            |                    |              |  |                                                                                    |  |  |
| $2^{\circ}$ Quartil = 3,0<br>$3^{\circ}$ Quartil = 3,2<br>$1^{\circ}$ Quartil = 2,7 |                             |                                                                                                    |  |  |                                                                                 |                  |             |                     |        |          |   |                   |            |                    |              |  |                                                                                    |  |  |
| Prioridades:<br>Crítica                                                             |                             |                                                                                                    |  |  | Alta                                                                            |                  |             |                     |        | Moderada |   |                   |            |                    | <b>Baixa</b> |  |                                                                                    |  |  |

**Tabela 7.2: Priorização dos Itens através da Análise de Quartis (***GP* **) Fonte: Elaborado pelo autor** 

Abaixo estão listados os itens classificados pela Análise de Quartis, em relação aos *GP* , como sendo de Prioridade Crítica e de Prioridade Alta.

Prioridade Crítica:

- Item 9: Segurança contra a transmissão de vírus, *trojans*, *etc*.
- Item 10: Estado de conservação dos computadores.
- Item 12: Adequação dos programas instalados nos computadores ao curso de Engenharia de Produção.
- Item 11: Número de computadores com acesso à Internet.

• Item 17: Horário de funcionamento conveniente.

#### Prioridade Alta:

- Item 8: Velocidade de execução dos programas pelos computadores.
- Item 6: Velocidade de acesso à Internet.
- Item 7: Funcionamento dos recursos dos computadores (portas USB, *drive* de CD/DVD, *mouse*, teclado, *etc*.).
- Item 5: Número de cadeiras disponíveis.
- Item 2: Estado de conservação das cadeiras.

#### **7.3.3 Análise de Correlação e Comparação dos Resultados**

Verificando a classificação anteriormente realizada pela Análise de Quartis, constatou-se que três entre os cinco itens classificados como de Prioridade Crítica, através da análise dos *GD* , encontravam-se também no conjunto dos cinco itens que obtiveram os maiores *GI* . Incluindo nesta verificação todos os itens classificados como de Prioridade Crítica e de Prioridade Alta, e comparando-os com o conjunto dos dez itens com os maiores *GI* , nota-se que os conjuntos possuem oito elementos em comum.

A análise acima pode indicar a existência de correlação entre os *GI* e os *GD* . Após realizados os cálculos, foi encontrado um Coeficiente de Correlação Linear ( $r_{xy}$ ) igual a -0,55, o que indica uma Correlação Negativa Média entre ambos os conjuntos de valores.

Para confirmar a existência de tal correlação, ou seja, que o Coeficiente de Correlação Populacional ( $\rho_{XY}$ ) é diferente de zero, foi realizado um teste de hipótese com um nível de significância de 5%, conforme abaixo:
$$
\text{Hipóteses} = \begin{cases} H_0: \rho_{XY} = 0\\ H_A: \rho_{XY} \neq 0 \end{cases}
$$

Segundo Costa (2005, p. 273), a seguinte estatística pode ser utilizada para a resolução do problema:

$$
t_0 = \frac{r_{xy}\sqrt{n-2}}{\sqrt{1 - (r_{xy})^2}}
$$
(7.3)

Onde *n* é o número de graus de liberdade da amostra ( $n = m - 2$ ).

Neste sentido, foi encontrado  $t_0 = 2.8$  >  $t_C = 2.1$ , indicando pela rejeição da hipótese nula.

A correlação apontada pelo teste de hipótese acima (entre os valores dos *GI* e dos *GD* ) revela a possibilidade de que, na presença de uma escala dupla (contendo Importância e Desempenho), o Desempenho percebido pelo respondente sobre determinado aspecto do serviço pode estar influenciando o seu julgamento sobre a Importância do mesmo, causando uma distorção nos dados.

Este fato pode ser interpretado como uma maior severidade por parte dos respondentes quando da avaliação dos itens com os quais estão insatisfeitos, atribuindo valores altos de Importância e valores baixos de Desempenhos.

Outro aspecto interessante nos dados trata-se da similaridade dos resultados quando se aplica a Análise de Quartis aos *GD* e aos *GP* . Ao ser realizada a mesma análise de correlação feita anteriormente entre os valores dos *GD* e dos *GP* , encontra-se um Coeficiente de Correlação aproximadamente igual a 1 ( ≈0,998), evidenciando uma Correlação Positiva Perfeita entre ambos os conjuntos de dados. Este resultado pode ser justificado verificando-se o baixo valor do desvio-padrão dos *GI* , que corresponde a somente 0,34. Ou seja, embora haja pequenas variações de Importância entre os critérios, essas variações não são significativas o suficiente para alterar os resultados das análises quando se utiliza os *GP* .

Esta conclusão também pode ser confirmada através da verificação dos valores máximos e mínimos dos *GI* , sendo o menor valor igual a 3,8 e o maior igual a 4,8, o que resulta em uma amplitude de somente 1,0, que pode ser considerada pequena para interferir significativamente no resultado da Análise de Quartis.

No que se refere ao pequeno valor do desvio-padrão dos *GI* , nota-se que isso se deve às altas Importâncias atribuídas pelos respondentes a todos os itens do questionário, em sua maioria com valores iguais a 4 ou 5. Este fato pode ser conseqüência direta do processo de construção do questionário, onde incluiuse somente os critérios julgados como mais relevantes para a análise, o que pode ter resultado nas respostas com altos valores de Importância.

Conclui-se que, devido a grande homogeneidade nos valores das Importâncias, os valores dos *GD* e dos *GP* ficaram próximos, assim como os resultados obtidos pela Análise de Quartis para ambos indicadores, o que indica que a inclusão da Importância nos cálculos não ocasionou diferenças significativas neste trabalho.

## **7.3.4 Discussão dos Resultados da Análise de Quartis**

A partir dos resultados encontrados através da Análise de Quartis, foi possível identificar as oportunidades de melhoria presentes no Laboratório de Informática do LEPROD.

Visando o desenvolvimento de um plano com recomendações e sugestões de ações para melhoria da qualidade nos critérios classificados como de Prioridade Crítica e de Prioridade Alta na Análise de Quartis, foi realizada uma reunião com o Administrador do Laboratório de Informática do LEPROD, para que pudesse ser realizada a discussão dos resultados, levando em consideração as opiniões e pontos de vista do responsável pelo serviço.

Observando-se a aplicação da Análise de Quartis nos valores dos *GD* e nos *GP* , nota-se que os itens classificados como de Prioridade Crítica e de Prioridade Alta foram os mesmos em ambos os casos.

Neste sentido, a seguir será apresentada uma análise sucinta de cada item classificado como de Prioridade Crítica ou de Prioridade Alta em ambas as análises anteriores:

#### **Item 9: Segurança contra a transmissão de vírus,** *trojans***,** *etc***.**

Em relação à segurança na utilização dos equipamentos, o administrador do laboratório afirmou que as únicas políticas adotadas no sentido de evitar a contaminação destes equipamentos por *malwares* foi à instalação de antivírus atualizados em todos os computadores, juntamente com a realização de configurações para a atualização automática dos antivírus e o bloqueio da instalação de *softwares* pelos usuários. Além disso, a universidade implementou o uso de um *firewall* em todo sua rede interna, o que impossibilita os usuários de acessarem páginas que contenham riscos à segurança ou que sejam inadequadas ao uso estritamente acadêmico.

De acordo com o administrador, tais ações visam apenas à redução da incidência de *malwares*, mas também é necessária a conscientização do usuário na utilização cuidadosa da Internet.

#### **Item 10: Estado de conservação dos computadores.**

Segundo o administrador do laboratório, alguns dos computadores do apresentam mais de 4 anos de uso, o que em parte justifica seu estado de conservação. Neste sentido, muitos dos recursos presentes nestes não funcionam mais e não são encontradas peças para reposição devido às inovações na tecnologia. Este problema também é agravado devido à demora no conserto e às deficiências na manutenção dos equipamentos, o que é causado pela existência de somente um técnico encarregado pelo serviço.

Além disso, o administrador informou que é inviável a contratação de um novo técnico devido à falta de recursos, porém espera que melhorias ocorram neste sente sentido no futuro.

#### **Item 11: Número de computadores com acesso à Internet.**

Na ocasião da realização deste trabalho, o laboratório possuía somente sete computadores com acesso a Internet, destinados ao uso de cerca de 120 estudantes do curso de Graduação em Engenharia de Produção. Embora as aulas de computação sejam lecionadas em salas específicas contendo cerca de 20 computadores, o número de computadores destinados ao estudo dos alunos no Laboratório de Informática foi considerado como insuficiente na avaliação realizada neste trabalho. Este fato é agravado nos horários de pico, como por exemplo, nos intervalos entre as aulas e no horário de almoço.

Outro aspecto importante que foi destacado é que não há um controle dos estudantes que utilizam o laboratório, sendo o único tipo de validação da identidade dos usuários que freqüentam o laboratório trata-se de um sistema com *login* e senha iguais para todos os usuários, e que se tornou ineficaz devido ao conhecimento público da senha. Por se localizar em um local de grande trânsito de estudantes, eventualmente estudantes de outros cursos também utilizavam os computadores. A respeito deste item, o administrador reconhece o problema e argumenta que o único bolsista presente no laboratório (que é o técnico) não é capaz de executar simultaneamente atividades de manutenção (*hardware* e *software*) e monitorar o uso dos computadores, e que os estudantes devem contribuir na fiscalização dos usuários, visto que não há previsão na disponibilidade de verba para contratação de um bolsista adicional.

Em relação ao número de computadores insuficiente para atender a demanda dos estudantes, o administrador afirma que tal aspecto do serviço foi alvo de diversas ações de melhoria antes da realização deste trabalho, embora não tenham sido o suficiente para atender as expectativas dos usuários. Segundo ele, os computadores do laboratório eram anteriormente responsáveis por atender tanto os estudantes dos cursos de graduação quanto os de pósgraduação, e que a partir de verba contemplada em edital a apoio a programas de pós-graduação, foram adquiridos cinco novos computadores de uso exclusivo para os estudantes da pós-graduação, reservando o uso dos computadores já existentes somente para os estudantes da graduação. Junto com a aquisição destes computadores para a pós-graduação, também foi realizada a divisão do laboratório de informática em três áreas ou salas, sendo duas delas ficaram uma para cada linha de pesquisa do programa de pósgraduação e a restante para os estudantes da graduação.

Além disso, foram adquiridos sete computadores para o Laboratório de Simulação de Processos (ambiente onde são utilizados recursos computacionais específicos aplicados à Engenharia de Produção). Em vista da continuidade da criticidade deste item, foi sugerida como ação de melhoria para este item o aumento no número de computadores disponíveis através da aquisição de novos computadores para atender aos estudantes de graduação.

# **Item 12: Adequação dos programas instalados nos computadores ao curso de Engenharia de Produção.**

Os computadores presentes no Laboratório de Informática possuíam instalados, até recentemente, somente os programas básicos para seu funcionamento e para a utilização pelos estudantes, como exemplo, o pacote Microsoft Office (contendo um *software* editor de texto, um *software* de planilha eletrônica e um *software* para criação de apresentações) e um leitor de arquivos no formato pdf (normalmente o Acrobat Reader).

De acordo com o administrador do laboratório, recentemente foram instalados nos computadores *softwares* específicos para o curso de Engenharia de Produção, mais especificamente *softwares* de simulação e de auxílio multicritério à decisão. Ele afirma ainda que, por terem sido instalados recentemente, muitos estudantes não tiveram contato com tais *softwares*, o que pode justificar a criticidade atribuída a este item.

#### **Item 8: Velocidade de execução dos programas pelos computadores.**

Alguns computadores do laboratório têm mais de 4 anos de uso e a presença de *malwares* contribuem para a redução do desempenho destes. Sob este item, o administrador do laboratório relata que os computadores são considerados como materiais permanentes e não podem ser simplesmente descartados. Revelou também que quando há verba específica para reparos e manutenção de equipamentos, esta é direcionada para o *upgrade* dos computadores mais antigos, e que verbas específicas oriundas de projetos de pesquisa e de projetos de infra-estrutura são direcionados à aquisição de novos equipamentos, dentre os quais, computadores novos.

Neste sentido, como sugestão de melhoria, foi indicada a intensificação no combate à proliferação de *malwares* nos equipamentos do laboratório (conforme avaliado pelo item 9 do questionário) e a aquisição de novos computadores com desempenho atualizado.

## **Item 17: Horário de funcionamento conveniente.**

Alguns estudantes destacaram que o laboratório não funciona à noite e que em muitas vezes fica disponível apenas no horário da manhã (de 8 às 12h), que é o horário de trabalho do técnico responsável pelo mesmo, o que diminui a disponibilidade dos equipamentos.

Sobre este aspecto, conforme mencionado também no item 10, o administrador do laboratório informou que este problema ocorre devido à falta de recursos para a contratação de um novo técnico para suprir os horários faltantes, e o funcionamento do laboratório no horário noturno sem a presença de um bolsista responsável é inviável. Segundo ele, em ocasiões passadas, a chave do laboratório foi concedida a estudantes que alegavam a necessidade de realizar trabalhos no período da noite, e que as muitas reclamações de estudantes e professores dos cursos noturnos quanto ao barulho vindo do laboratório foi o principal motivo para o fim desta concessão aos estudantes.

#### **Item 6: Velocidade de acesso à Internet.**

Em relação à velocidade da Internet, meses antes da realização deste trabalho houve um *upgrade* em sua velocidade, o que não foi o suficiente para atender as expectativas dos usuários. Além disso, a universidade implementou em todo o campus universitário uma rede *wireless* (acesso à Internet sem fio), o que possibilitou atender àqueles usuários que possuem seus próprios notebooks.

Segundo o administrador, no momento da pesquisa este problema não atingia somente o Laboratório de Informática do curso de Engenharia de Produção, mas toda a Universidade apresentava problemas com a velocidade da Internet.

# **Item 7: Funcionamento dos recursos dos computadores (portas USB,**  *drive* **de CD/DVD,** *mouse***, teclado,** *etc***.).**

Como destacado no item 10, alguns computadores do laboratório têm mais de 4 anos, sendo que muitos recursos destes não funcionam mais e não são encontradas peças para reposição devido às inovações tecnológicas.

Além disso, foram realizados comentários por parte dos usuários sobre a demora no conserto de equipamentos danificados, os quais ficam inoperantes durante vários dias ou mesmo semanas até serem consertados. A existência de somente um técnico responsável pela manutenção e gerenciamento do laboratório também contribui para o aumento do tempo de reparo.

O administrador do laboratório comentou que nem sempre há verba disponível para manutenção de equipamentos ou mesmo para a compra de novos. Segundo ele, a origem de verba para tal uso requer que os pedidos de compra sejam realizados por processo licitatório, que geralmente é lento, e que verbas oriundas de projetos de pesquisa submetidos por professores possibilitam a aquisição mais flexível de equipamentos, mas nem sempre permitem a compra de peças de reposição (nos últimos anos, esta tem sido a principal fonte de recursos para a modernização dos equipamentos do departamento).

### **Item 5: Número de cadeiras disponíveis.**

Normalmente o número de cadeiras disponibilizadas no Laboratório de Informática consiste em uma cadeira para cada computador. Segundo o administrador do laboratório, a criticidade deste item se deve ao fato de que muitos alunos realizam trabalhos em grupo, sendo um único computador utilizado por vários usuários. Neste caso, a única maneira de se realizar trabalhos em grupo é mover as cadeiras de um computador que não está sendo utilizado para outro. Devido ao número insuficiente de cadeiras, a realização de trabalhos em grupo fica impossibilitada quando todos os computadores estão sendo utilizados.

Neste caso, como sugestão de melhoria, foi indicado o aumento do número de cadeiras no laboratório, colocando mais de uma cadeira nos computadores com maior espaço para comportá-las.

#### **Item 2: Estado de conservação das cadeiras.**

De acordo com o administrador do laboratório, as cadeiras presentes no mesmo são cadeiras antigas, algumas de plástico com algumas rachaduras. Outras são de metal e estão apresentando sinais de ferrugem, além de não serem ergonômicas.

Neste sentido, como sugestão de melhoria foi indicada a troca das antigas cadeiras por cadeiras mais novas e ergonômicas.

## **CAPÍTULO 8**

#### **Conclusões e Considerações Finais**

Neste capítulo são apresentadas as conclusões e considerações finais do presente trabalho, assim como sugestões para futuros trabalho.

#### **8.1 Considerações Finais**

Neste trabalho buscou-se investigar a utilização do Sistema SADE como ferramenta de coleta de dados via *Web*, no contexto da Avaliação da Qualidade em Serviços. Além do objetivo anterior, buscou-se também investigar a aplicação da Análise de Quartis na priorização dos itens para a realização de ações de melhoria.

Neste sentido, a partir da Avaliação da Qualidade dos Serviços prestados pelo Laboratório de Informática do LEPROD, segundo o ponto de vista de seus usuários, foi possível chegar às seguintes conclusões:

• A aplicação do Sistema SADE como ferramenta para aplicação de questionários via *Web* mostrou-se viável e promissora. Esta constatação respalda-se no fato de que todo o trabalho para aplicação dos questionários foi realizado em um período de apenas quatro semanas, durante o qual foi obtido um percentual de resposta de 44% (45 respondentes de uma população alvo de 102 estudantes), que foi considerado satisfatório para este trabalho. Outro ponto a se ressaltar é que o único esforço realizado para alcançar os respondentes foi à convocação dos mesmos através do envio de *e-mails* solicitando-os a acessarem o sistema e a responderem o questionário de pesquisa. Em relação à recuperação dos dados de resposta do sistema, foi utilizado um recurso do Sistema SADE para exportação dos dados para arquivos eletrônicos no formato "xls", o que praticamente eliminou o esforço realizado para a tabulação dos dados realizado quando são aplicados formulários impressos. Além disso, a utilização do Sistema SADE mostrouse promissora em relação a redução de custos, visto que não houve gastos com a impressão de questionários, ou quaisquer outros que não sejam a manutenção do servidor *Web.*

• Em relação à Análise de Quartis, a mesma permitiu identificar os itens de maior criticidade/urgência, ou seja, aqueles que devem ser priorizados na aplicação de ações para melhoria na qualidade dos serviços prestados pelo Laboratório de Informática do LEPROD. Através da análise dos resultados obtidos para cada critério avaliado pelo questionário, foi possível estabelecer ações preventivas e corretivas para auxiliar o administrador do laboratório a melhorar a percepção do desempenho do serviço pelos usuários. Neste sentido, a Análise de Quartis mostrou-se como uma ferramenta simples e prática para a avaliação de serviços.

Outro ponto a destacar é que a utilização do Sistema SADE como ferramenta para aplicação de questionários a partir da *Web* deve ser considerada adequada apenas nos casos onde todos os indivíduos da população alvo têm acesso à Internet. Caso contrário, haverá uma parcela da população que não terá acesso ao questionário de pesquisa, resultando na obtenção de dados viesados.

Por fim, ressalta-se que os resultados apresentados aqui retratam apenas a avaliação da qualidade dos serviços prestados pelo laboratório em um período específico, e que a continuidade das avaliações em períodos subseqüentes poderá fornecer resultados mais conclusivos, contribuindo inclusive para a verificação das ações corretivas e preventivas aqui propostas.

### **8.2 Sugestões para Trabalhos Futuros**

Como trabalho futuro sugere-se a aplicação do Sistema SADE na avaliação de outros tipos de serviços, a fim de verificar a aplicabilidade deste sistema em um escopo maior de sistemas de prestação de serviços.

Além disso, destaca-se a necessidade de avaliar a utilização do próprio *software*, uma vez que fatores tais como a facilidade de uso por parte do respondente, considerados importantes, ainda não foram avaliados.

Outro aspecto que possivelmente gere resultados interessantes neste tipo de trabalho é investigar a influência sobre os dados de uma aplicação de questionários via *Web*. Este tipo de influência pode ser investigada quando é possível obter amostras de tamanho suficiente para ser dividida em duas, sendo uma parte dos dados coletados através da *Web* e outra por questionários impressos, o que possibilitaria a comparação dos dados resultantes de ambas.

## **REFERÊNCIAS**

ABNT- Associação Brasileira de Normas Técnicas. **NBR ISO 9000/2000 - Sistema de Gestão da Qualidade:** *Fundamentos e Vocabulário.* Rio de Janeiro, ABNT, 2004.

AMA - American Marketing Association. **Quo Vadis, Marketing Research?** Disponível em: <http://www.marketingpower.org>. Acesso em: 14 abr. 2009.

ARTICULATE. **Wondershare QuizCreator:** Build interactive Flash-based quizzes and assessments easily and get results report effortlessly. 2009. Disponível em: <http://www.sameshow.com/quiz-creator.html>. Acesso em: 25 abr. 2009.

BENNETT, P. D. **Dictionary of marketing terms**. Chicago: American Marketing Association, 1995.

BERNERS-LEE, T.; CAILLIAU, A. L.; NIELSEN, H. F.; SECRET, A. The World-Wide Web. Communications of the ACM, v. 37, n. 8, ago 1994, p. 76-82.

CASTELLANI, M. R. **Cultura organizacional e tecnologia da informação:** um estudo do uso da Internet na atividade de pesquisa em duas unidades da USP. São Paulo, 1998. Dissertação de Mestrado – Faculdade de Economia, Administração e Contabilidade da USP.

COOPER, D. R.; SCHINDLER, P. S. **Métodos de Pesquisa em Administração.** 7. ed. São Paulo: Bookman, 2003. p.264.

COSTA, S. F. **Introdução Ilustrada à Estatística.** 4. ed. São Paulo: Harbra, 2005. p.273.

CRIMGER, R. **TCP/IP:** A Bíblia. Rio de Janeiro: Elsevier, 2002. p. 343.

CRONIN, J.; TAYLOR, S. Measuring service quality: A reexamination and extension. **Journal of Marketing**, v. 56, n. 3, p. 55-68, 1992.

DIAS, L. **Número de usuários da Internet nas residências permaneceu estável.** 30 mai. 2009. Disponível em: <http://www.vooz.com.br/noticias/numero-de-usuarios-da-internet-nas-residenci as-permaneceu-estavel-5154.html>. Acesso em: 6 jul. 2009.

FONTES, C. A. **Usos e efeitos da Internet na prática bibliográfica:** estudo exploratório junto ao Sistema Integrado de Bibliotecas da Universidade de São Paulo. São Paulo, 2001. Dissertação de Mestrado – Escola de Comunicação e Artes da USP.

FREITAS, A. L. P. A qualidade em serviços no contexto da competitividade. **Revista Produção Online**, Florianápolis, v. 5, n. 1, mar. 2005.

FREITAS, A. L. P.; BOLSANELLO, F. M. C.; VIANA, N. R. N. G. Avaliação da qualidade de serviços de uma biblioteca universitária: um estudo de caso utilizando o modelo Servqual. **Ciência da Informação**, Brasília, v. 7, n. 3, p. 88-102, set./dez. 2008.

FREITAS, A. L. P.; MANHÃES, N. R. C.; COZENDEY, M. I. Emprego do SERVQUAL na avaliação da Qualidade de Serviços de Tecnologia da Informação: uma análise experimental. In: Encontro Nacional de Engenharia de Produção, 26., 2006, Fortaleza. **Anais...** Fortaleza: Associação Brasileira de Engenharia de Produção, 2006.

FREITAS, A. L. P.; MORAIS, A. S. C. Avaliação de serviços de uma agência bancária segundo a percepção de seus clientes. In: Encontro Nacional de Engenharia de Produção, 28., 2008, Rio de Janeiro. **Anais...** Rio de Janeiro: Associação Brasileira de Engenharia de Produção, 2008.

GARVIN, D. A. What does "product quality" really mean? **Sloan Management Review***.* USA, v.26, n.1, p.25-43, 1984.

GINIGI, A.; MURUGESAN, S. **The essence of web engineering.** v. 8. n. 2. New York: IEEE MultiMedia, 2001. p. 22-25.

GONÇALVES, T. J. M.; FREITAS, A. L. P. Utilização do Sistema SADE na Avaliação da Qualidade dos Serviços Prestados em um Laboratório de Informática: Um Estudo de Caso em uma Universidade Estadual. In: Encontro Nacional de Engenharia de Produção, 29., 2009, Rio de Janeiro. **Anais...** Rio de Janeiro: Associação Brasileira de Engenharia de Produção, 2009a.

GONÇALVES, T. J. M.; FREITAS, A. L. P. **SADE: Sistema Avançado de Coleta e Análise de Dados para o Auxílio à Decisão.** Versão 1.0. Disponível em: <http://www.sistemasade.com.br>. Acesso em: 30 set. 2009b.

GOODE, W. J.; HATT, P. K. **Métodos em pesquisa social.** 4. ed. São Paulo: Nacional, 1972.

GRÖNROOS, C. A service quality model and its marketing implications. **European Journal of Marketing.** Bradford, v. 18, n. 4, p. 36-44, 1984.

HAYES, B.E. **Medindo a satisfação do cliente.** Rio de Janeiro: Qualitymark, 1995.

INEP. *SINAES - Sistema Nacional de Avaliação da Educação Superior: da concepção à regulamentação*. 2. ed. Brasília: Instituto Nacional de Estudos e Pesquisas Educacionais Anísio Teixeira, 155p. 2004.

INEP. *Instrumento de Avaliação de Cursos de Graduação*. Brasília: Instituto Nacional de Estudos e Pesquisas Educacionais Anísio Teixeira. 96p, 2006.

LINGUISTIC FUNLAND. **QuizTest:** Perl CGI on-line quizzes. 4 mar. 2004. Disponível em: <http://www.tesol.net/scripts/QuizTest/>. Acesso em: 20 abr. 2009.

MALHOTRA, N. K. **Pesquisa de marketing:** uma orientação aplicada. 4. ed. Porto Alegre: Bookman, 2006.

MATTAR, F. N. **Pesquisa de marketing.** v. 1. 6. ed. São Paulo: Atlas, 2005.

MATTAR, F. N. **Pesquisa de marketing.** v. 2. 6. ed. São Paulo: Atlas, 2005.

MELO, A. A.; NASCIMENTO, M. G. F. **PHP profissional:** aprenda a desenvolver sistemas profissionais orientados a objetos com padrões de projeto. São Paulo: Novatec, 2007. p. 20.

MILANI, A. **MySQL:** Guia do programador. São Paulo: Novatec. 2007. p. 22-23.

MIGUEL, P. A. C., SALOMI, G. E. Uma revisão dos modelos para medição da qualidade em serviços. **Revista Produção**, v. 14, n. 1, 2004.

MORAIS, J. A.; SANTOS, A. B. Instrumento para mensuração da qualidade de serviços em empresas de fast food: avaliação de duas redes de franquias. In: Simpósio de Engenharia de Produção 15., 2008, Bauru. **Anais...** Bauru: UNESP, 2008.

MySQL AB. A empresa. On-line, 2009. Disponível em: <http://www.mysqlbrasil.com.br/>. Acessado em 8 jul. 2009.

NETO, R. V. N. Impacto da Adoção da Internet em Pesquisas Empíricas: Comparações entre Metodologias de Aplicação de Questionários. Anais do Enanpad, 2004.

NIEDERAUER, J. PHP para quem conhece PHP: Recursos avançados para criação de websites dinâmicos. 2. ed. São Paulo: Novatec, 2004. p. 15.

NIEDERAUER, J.; PRATES, R. **MySQL 5:** Guia de Consulta Rápida. São Paulo: Novatec, 2005. p. 4.

NIEDERAUER, J. **Web Interativa com AJAX e PHP**. São Paulo: Novatec, 2007. p. 18-19.

OGGH, F. **A mãe de todas as páginas em html.** 17 dez. 2001. Disponível em: <http://webinsider.uol.com.br/index.php/2001/12/17/a-mae-de-todas-as-paginas -em-html>. Acessado em: 6 jul. 2009.

OLIVER, R. L. A cognitive modelo f the antecedents and consequences os satisfaction decisions. **Jornal of Marketing Research**, Chicago, v. 17, n. 4, p. 460-469, nov. 1980.

PALADINI, E. P. **Gestão da qualidade no processo:** a qualidade na produção de bens e serviços. São Paulo: Atlas, 1995. 286 p.

PARASURAMAN, A. **Marketing reseach.** New York: Addison-Wesley Publishing Co, 1991.

PARASURAMAN, A.; ZEITHAML, V. A.; BERRY, L. L. A conceptual model of service quality and its implications for future research. **Journal of Marketing Research**, Chicago, v. 49, n. 3, p. 41-50, 1985.

SERVQUAL: a multiple-item scale for measuring consumer perceptions of service quality. **Journal of Retailing**, New York University, v.64, n.1, p. 12-40, spring 1988.

PRESSMAN, R. S. **Engenharia de software.** São Paulo: McGraw-hill, 2002.

QUESTION MARK. **Question***mar* **Perception.** 2009. Disponível em: < http://www.questionmark.com/us/perception/index.aspx>. Acesso em: 27 abr. 2009.

RUTHFIELD, S. **The Internet history and development**: from wartime tool to the fish-cam. ACM Crossroads. New York, jan. 2001. Disponível em: <http://www.acm.org/crossroads/xrds2-1/inet-history.html>. Acesso em: 22 abr. 2009.

TEAS, R. K. Expectations, performance evaluation and consumer's perceptions of quality. **Journal of Marketing**, v. 57, n. 4, p. 18-34, 1993.

WHEELER, D. A. **Mklesson user guide.** 20 mai. 1996. Disponível em: <http://www.adahome.com/Tutorials/Lovelace/userg.htm>. Acesso em: 18 mai. 2009.

**Apêndice A:** Mapa Navegacional do Sistema SADE

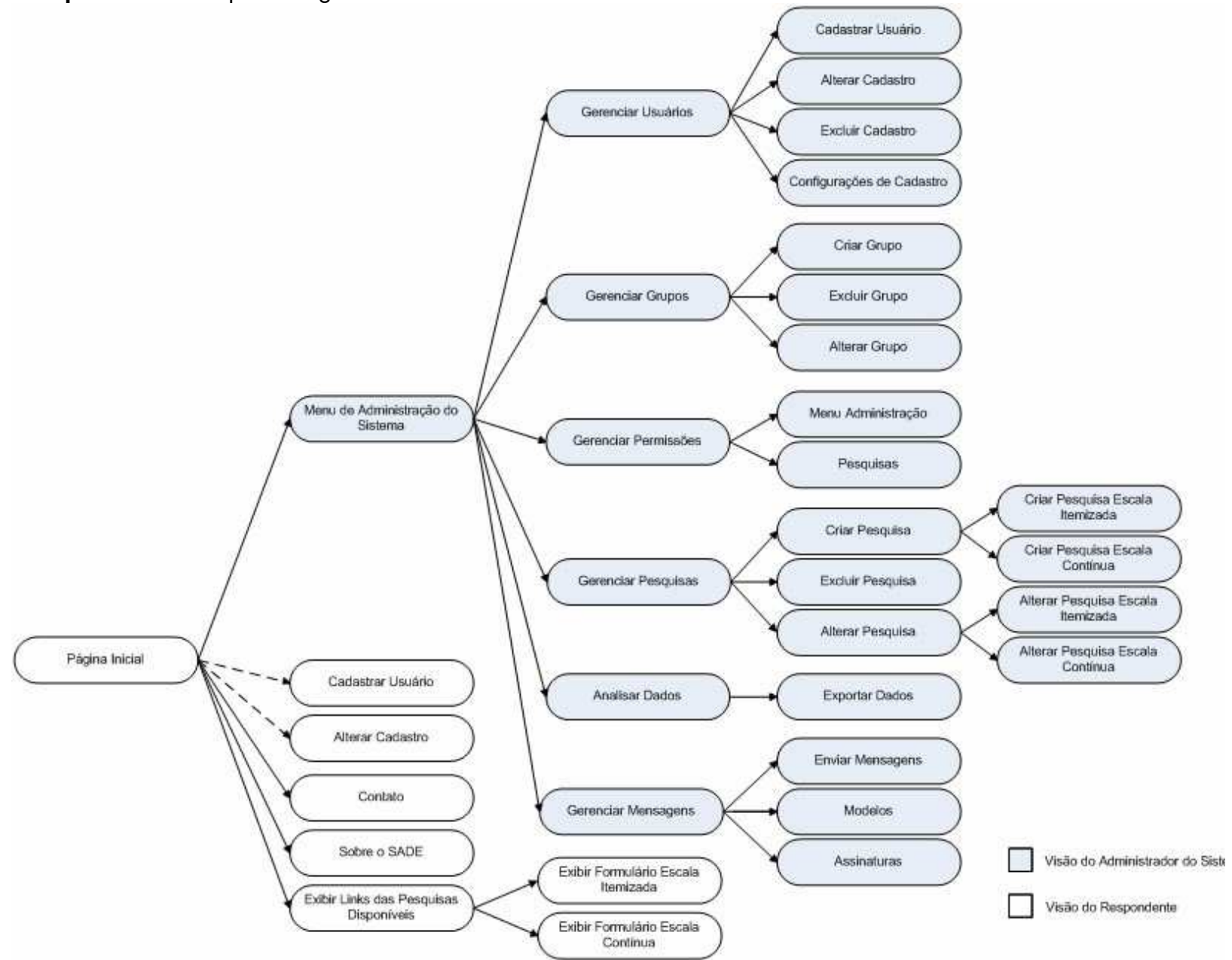

## **Apêndice B: Questionário Aplicado através do Sistema SADE**

# **Avaliação do Laboratório de Informática do LEPROD**

Esta pesquisa tem como objetivo avaliar a qualidade dos serviços prestados pelo Laboratório de Informática do LEPROD a partir da captação da percepção de seus usuários.

Indique o Grau de Importância e o Grau de Desempenho em relação a cada um dos critérios apresentados abaixo. Utilize as seguintes escalas:

#### **GRAU DE IMPORTÂNCIA GRAU DE DESEMPENHO**

- ( 1 ) Nada Importante ( 1 ) Muito Ruim
- 
- 
- 
- 

Marque a opção "Não se Aplica" caso não se julgue com conhecimento suficiente para responder determinado critério.

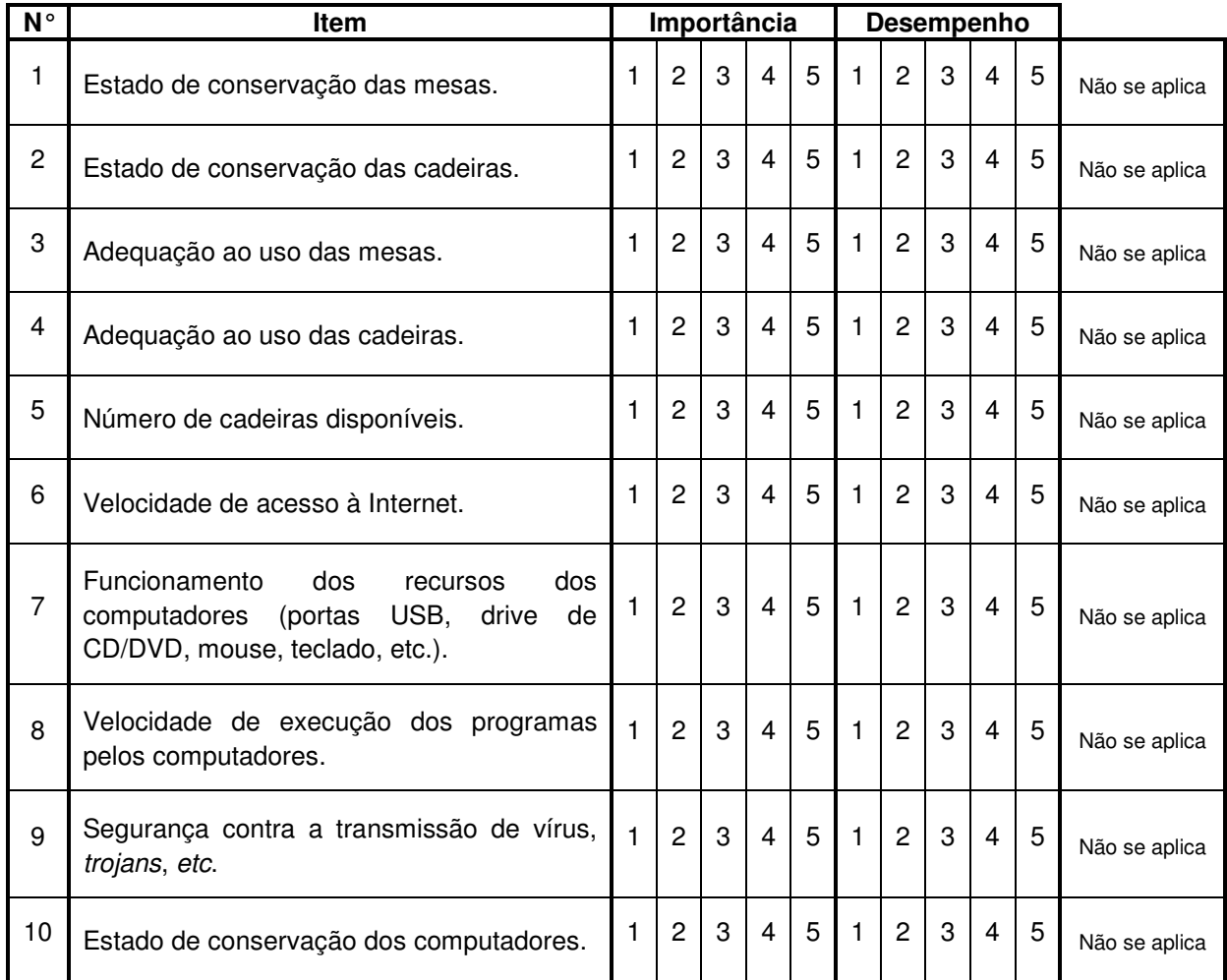

- 
- 
- 
- 
- 
- 
- 
- ( 4 ) Importante ( 4 ) Bom ( 5 ) Muito Importante ( 5 ) Muito Bom
- ( 2 ) Pouco Importante ( 2 ) Ruim
- ( 3 ) Mais ou Menos Importante ( 3 ) Neutro
- 

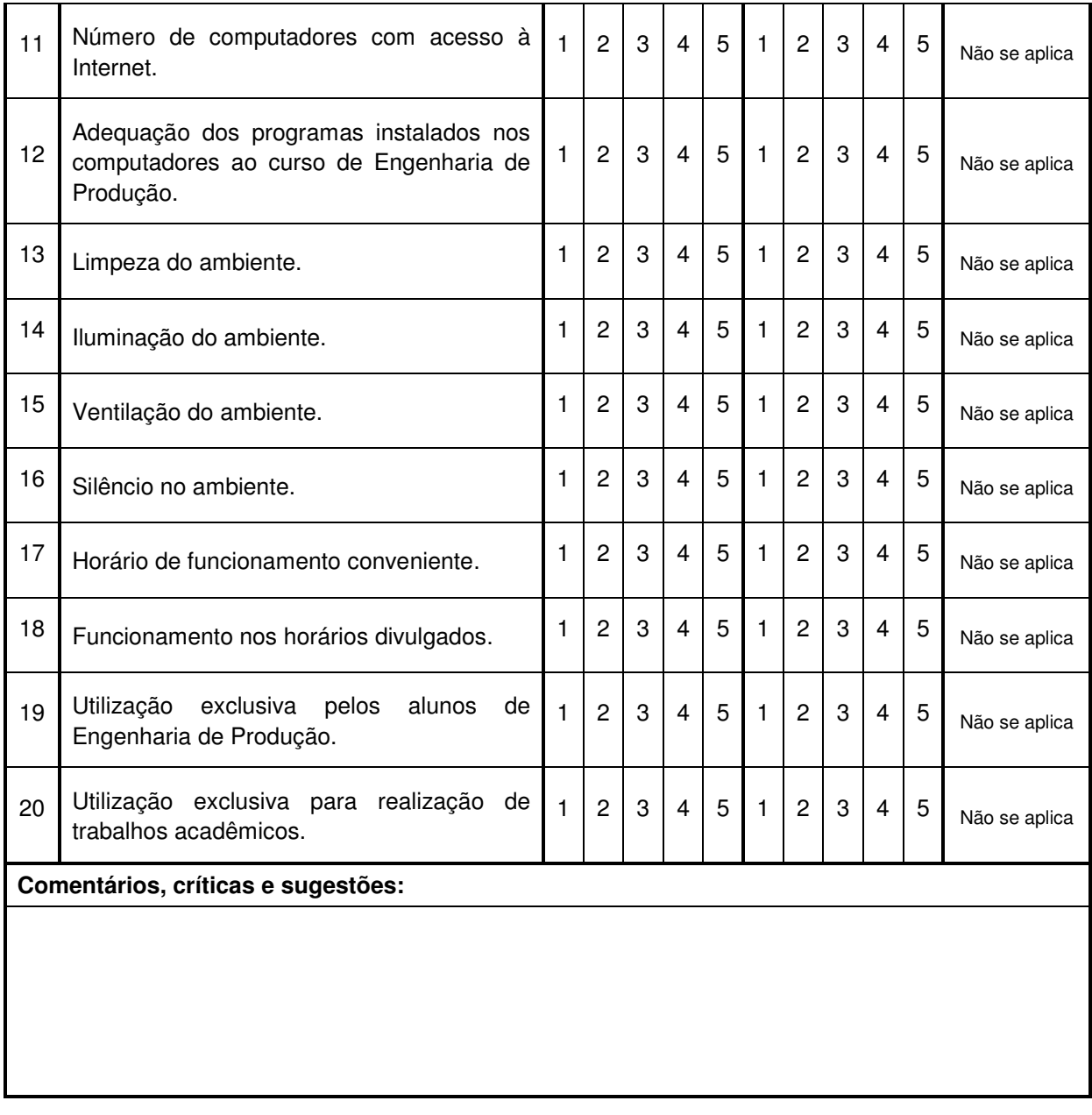

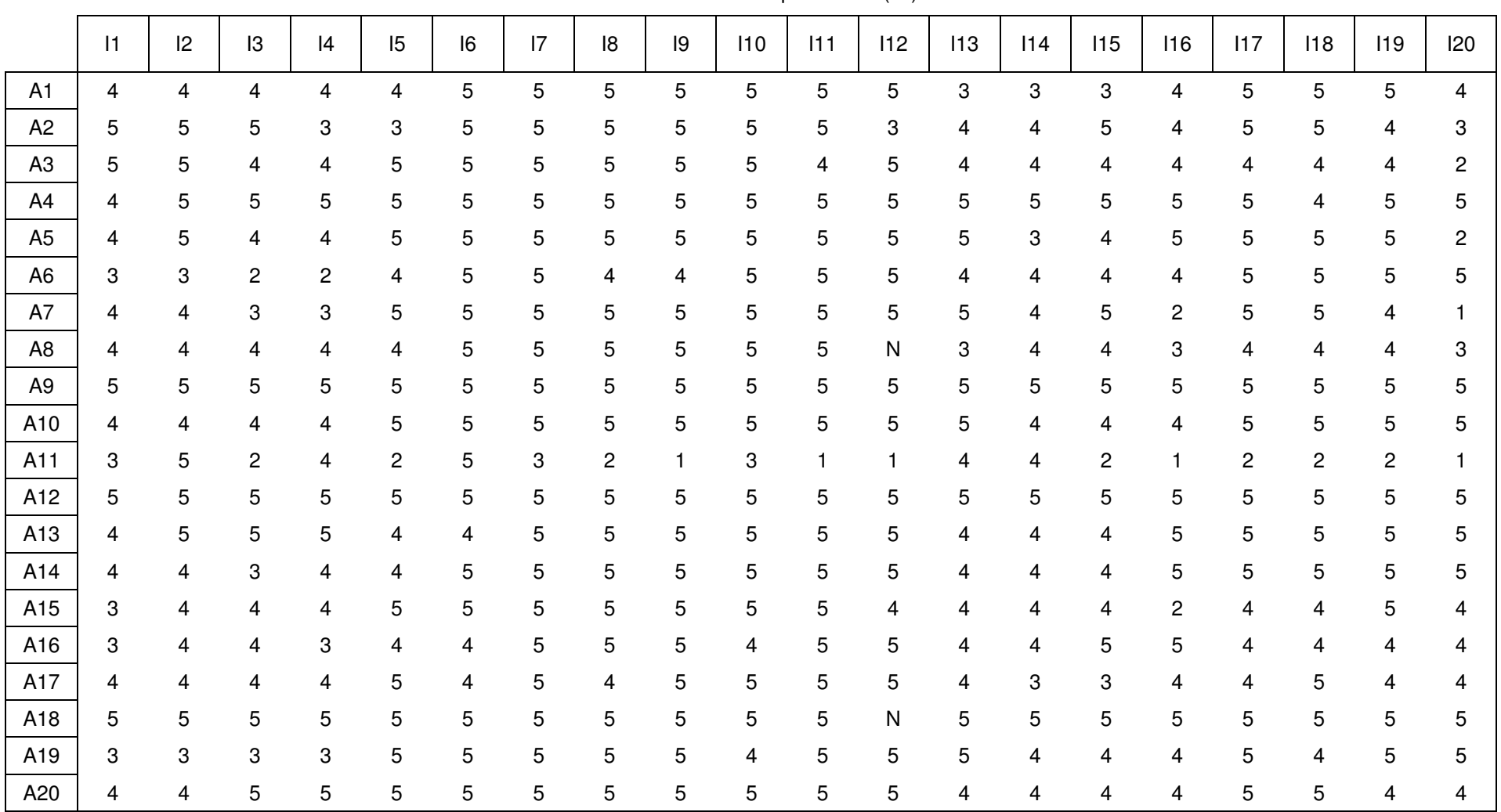

# **Apêndice C: Dados Obtidos através do Sistema SADE: Importâncias**

Tabela C.1: Importâncias (*I* )

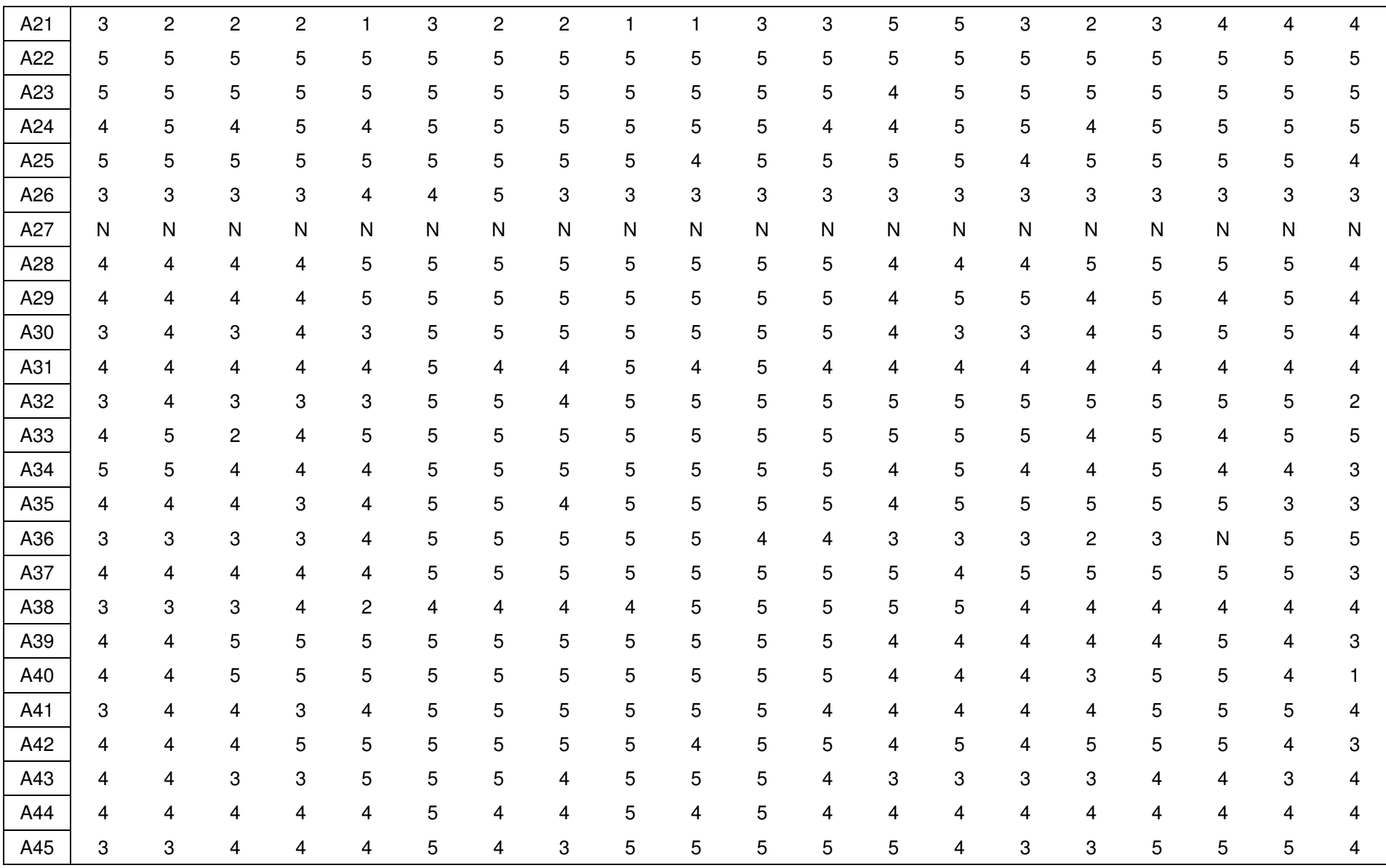

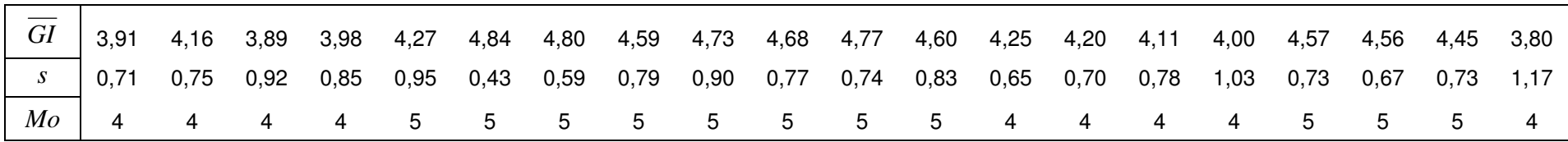

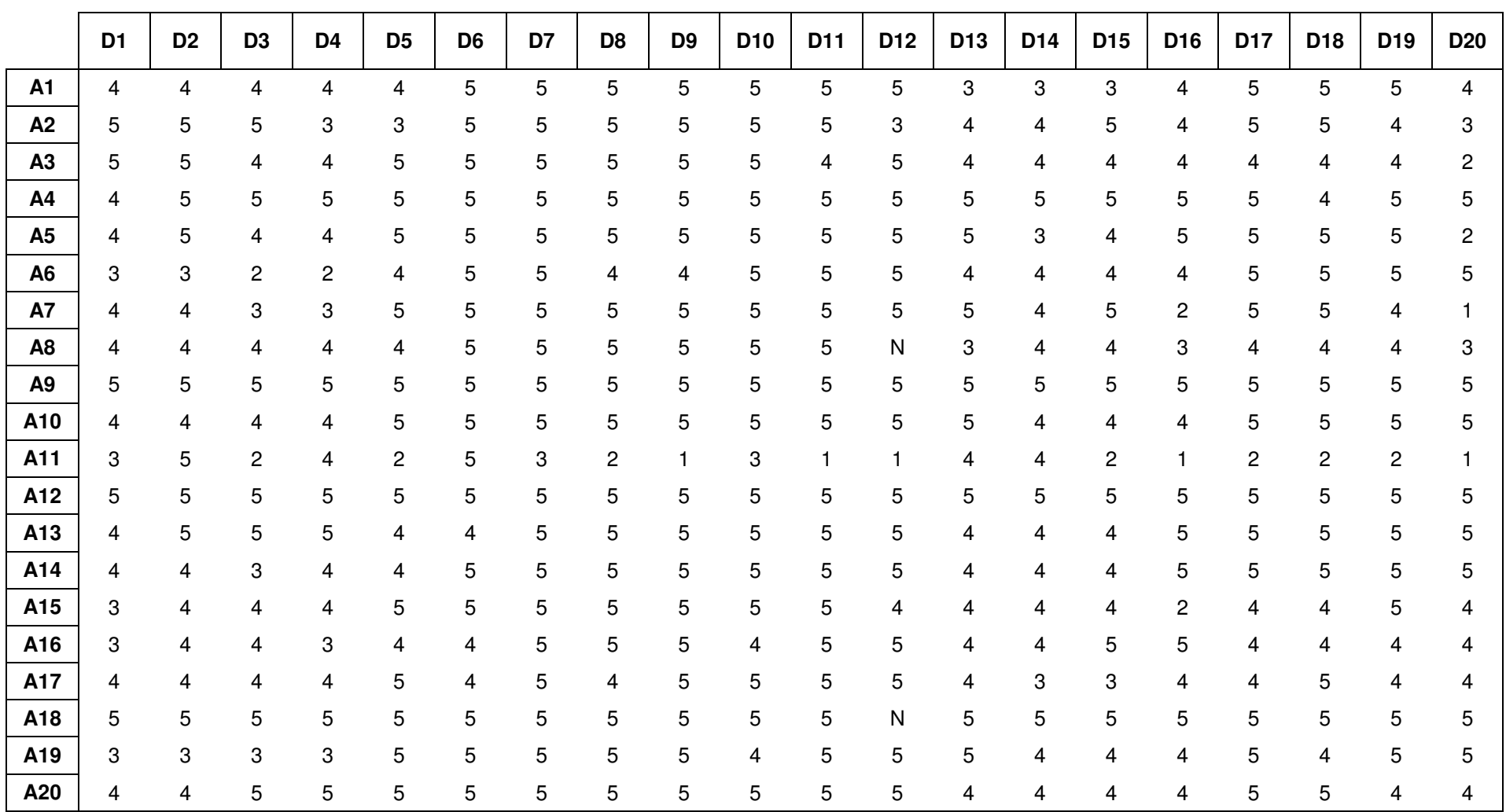

# **Apêndice D: Dados Obtidos através do Sistema SADE: Desempenhos**

Tabela D.1: Desempenhos (*D* )

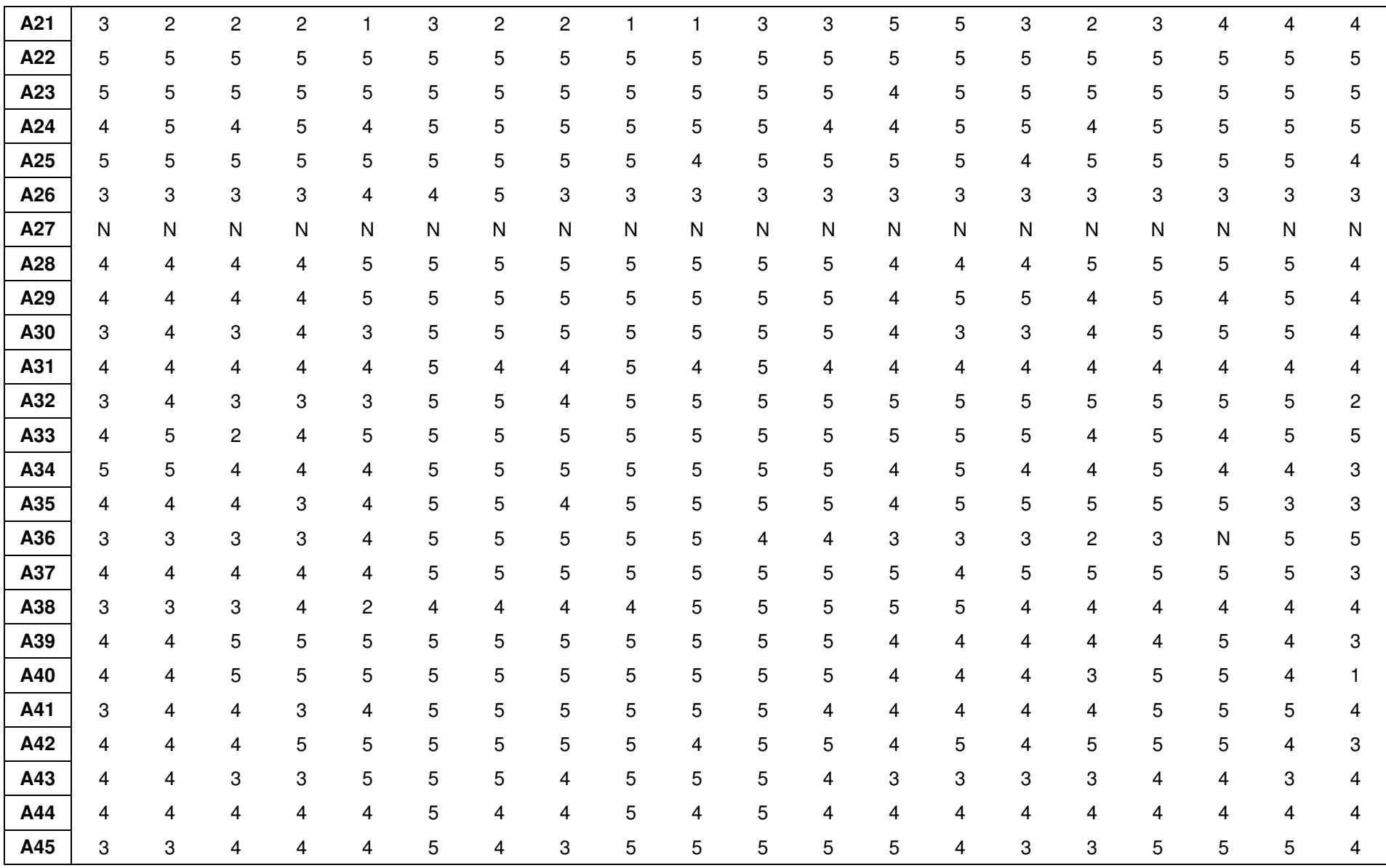

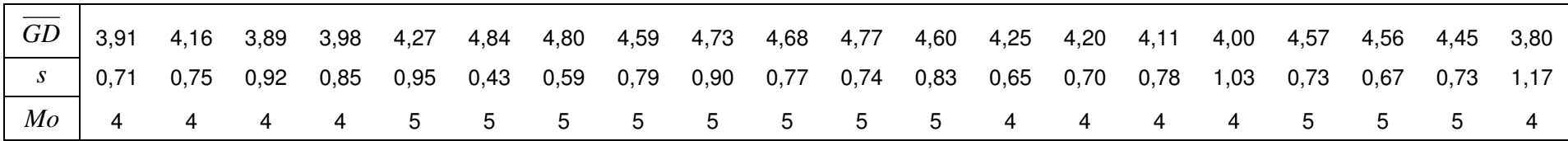

# **DP1 DP2 DP3 DP4 DP5 DP6 DP7 DP8 DP9 DP10 DP11 DP12 DP13 DP14 DP15 DP16 DP17 DP18 DP19 DP20 A1** 16 16 12 16 8 20 15 20 10 15 15 10 12 12 12 20 15 20 25 20 **A2** 20 15 15 9 9 10 15 10 10 15 20 9 12 16 15 12 15 15 16 9 **A3** 10 10 12 12 15 15 20 15 5 10 12 5 20 16 4 12 12 16 16 4 **A4** 12 10 10 10 5 10 10 15 5 5 10 10 20 15 15 5 10 12 5 10 **A5** 20 20 12 16 15 15 20 10 10 20 20 15 25 15 12 15 10 25 20 4 **A6** 6 6 4 4 4 15 10 8 4 10 10 5 8 12 12 16 15 20 5 5 **A7** 20 20 9 12 15 20 15 20 10 15 20 25 25 20 25 8 20 25 20 3 **A8** 16 16 12 12 16 10 20 20 15 15 15 N 15 16 12 15 16 20 20 12 **A9** 20 15 15 15 10 20 15 15 5 15 15 10 25 25 20 10 10 15 20 15 **A10** 12 8 12 12 10 10 10 15 5 5 5 15 15 16 16 16 5 10 15 15 **A11** 12 20 8 16 8 20 12 8 4 12 4 4 16 16 8 4 8 8 8 4 **A12** 20 20 10 15 20 5 5 5 5 5 5 10 15 15 5 5 5 15 20 5 **A13** 12 10 15 15 16 16 10 10 5 5 5 10 12 12 8 10 10 5 5 5 **A14** 16 8 12 8 8 10 10 5 5 10 15 10 16 16 12 20 15 15 20 15 **A15** 12 16 16 16 15 10 20 10 10 15 10 12 16 16 12 6 12 12 20 12 **A16** 12 12 12 9 16 16 10 15 20 12 10 10 12 12 10 15 16 16 16 16 **A17** 12 12 12 12 20 12 20 8 20 10 20 10 16 15 15 8 20 25 4 8 **A18** 20 20 15 15 15 20 20 15 20 20 20 N 20 20 20 25 20 20 25 20 **A19** 9 9 9 9 25 10 10 10 5 12 10 15 20 16 12 8 15 16 10 15 **A20** 8 8 15 15 15 10 15 15 5 15 10 15 16 16 12 12 5 20 16 16

Tabela E.1: Desempenhos Ponderados ( $DP = I \times D$ )

**Apêndice E: Dados Calculados: Desempenhos Ponderados** 

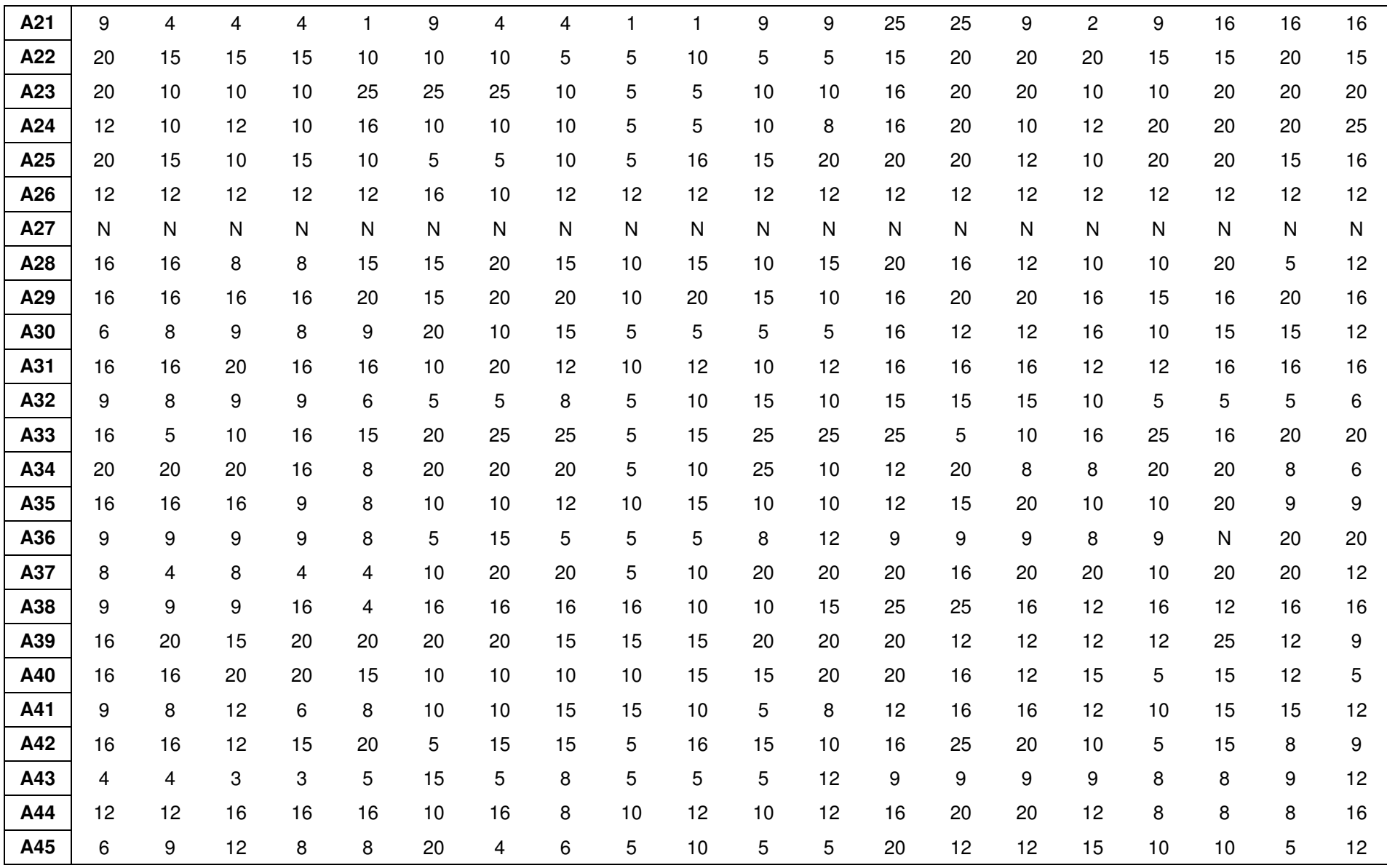

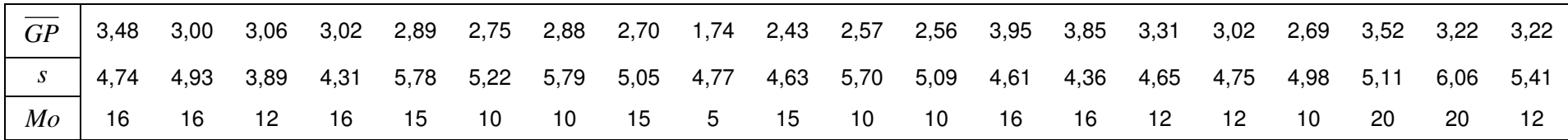